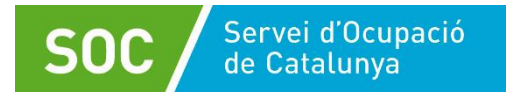

# **Guia per a la gestió i justificació d'accions de formació professional per a l'ocupació (FPO)**

**Versió 4.0 Maig 2023**

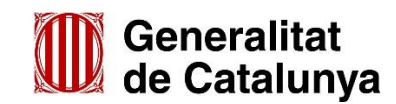

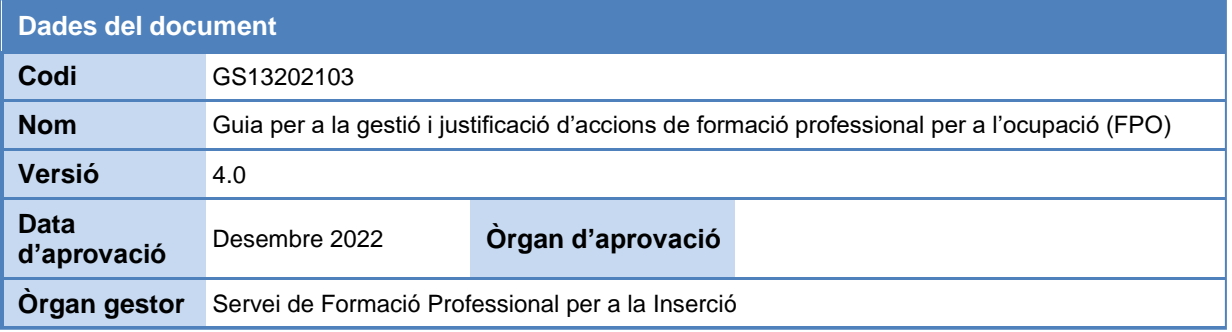

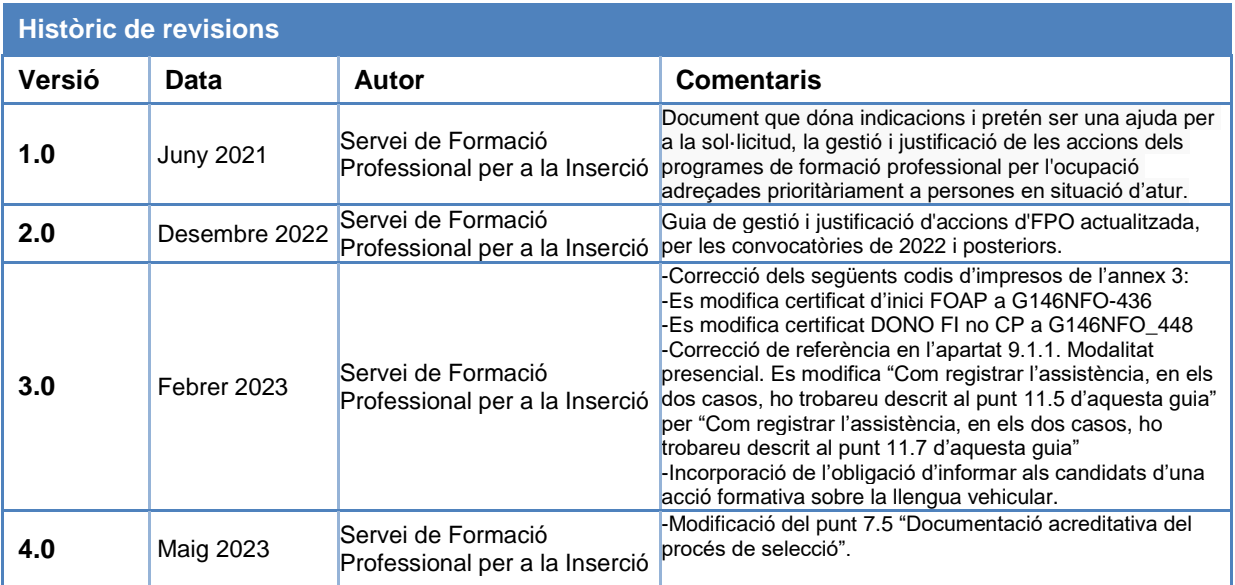

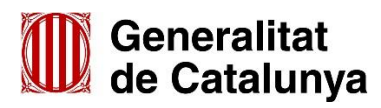

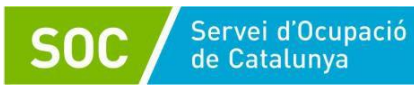

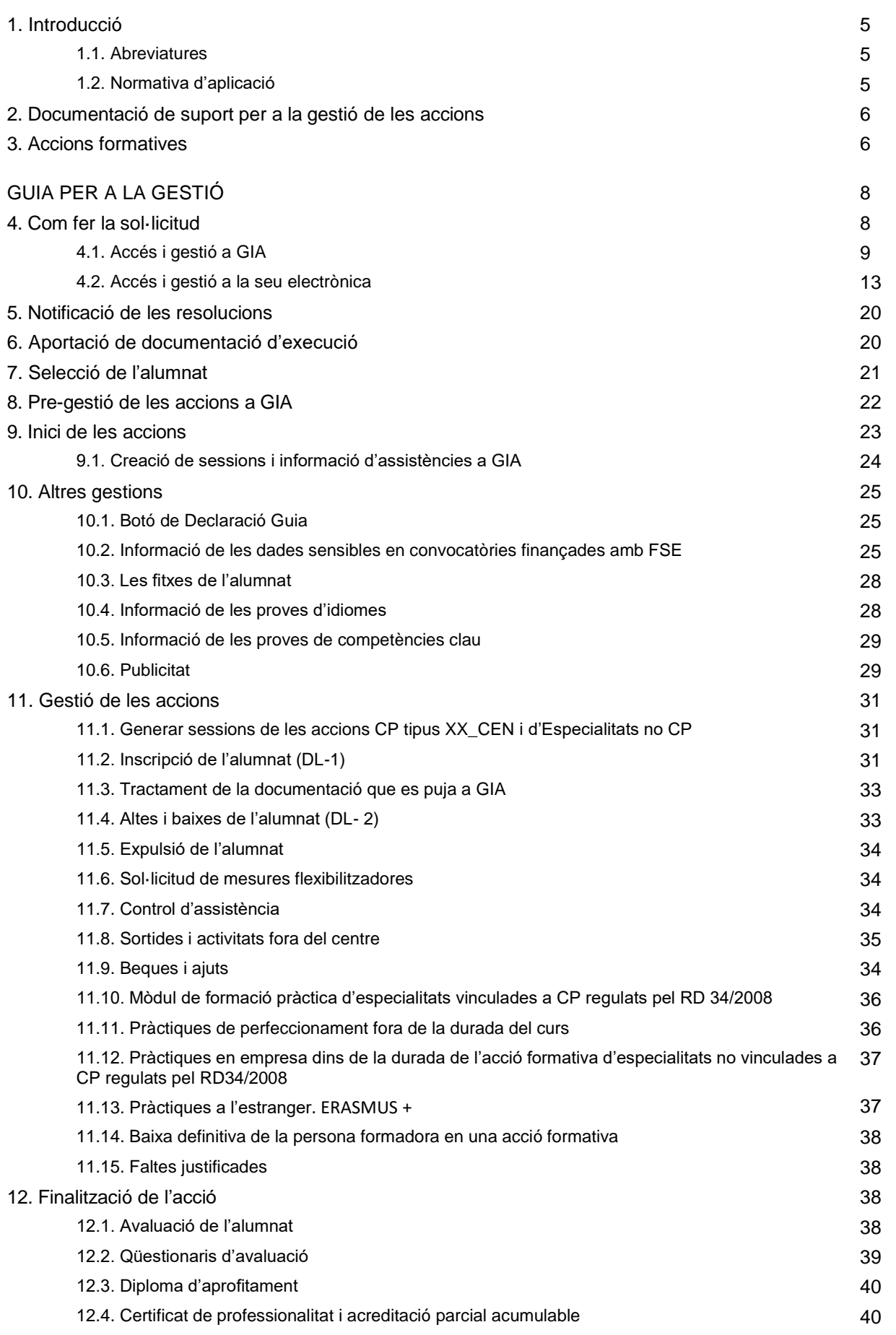

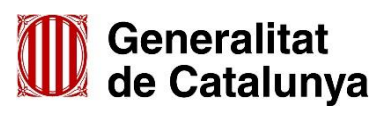

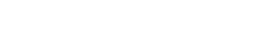

Servei d'Ocupació<br>de Catalunya

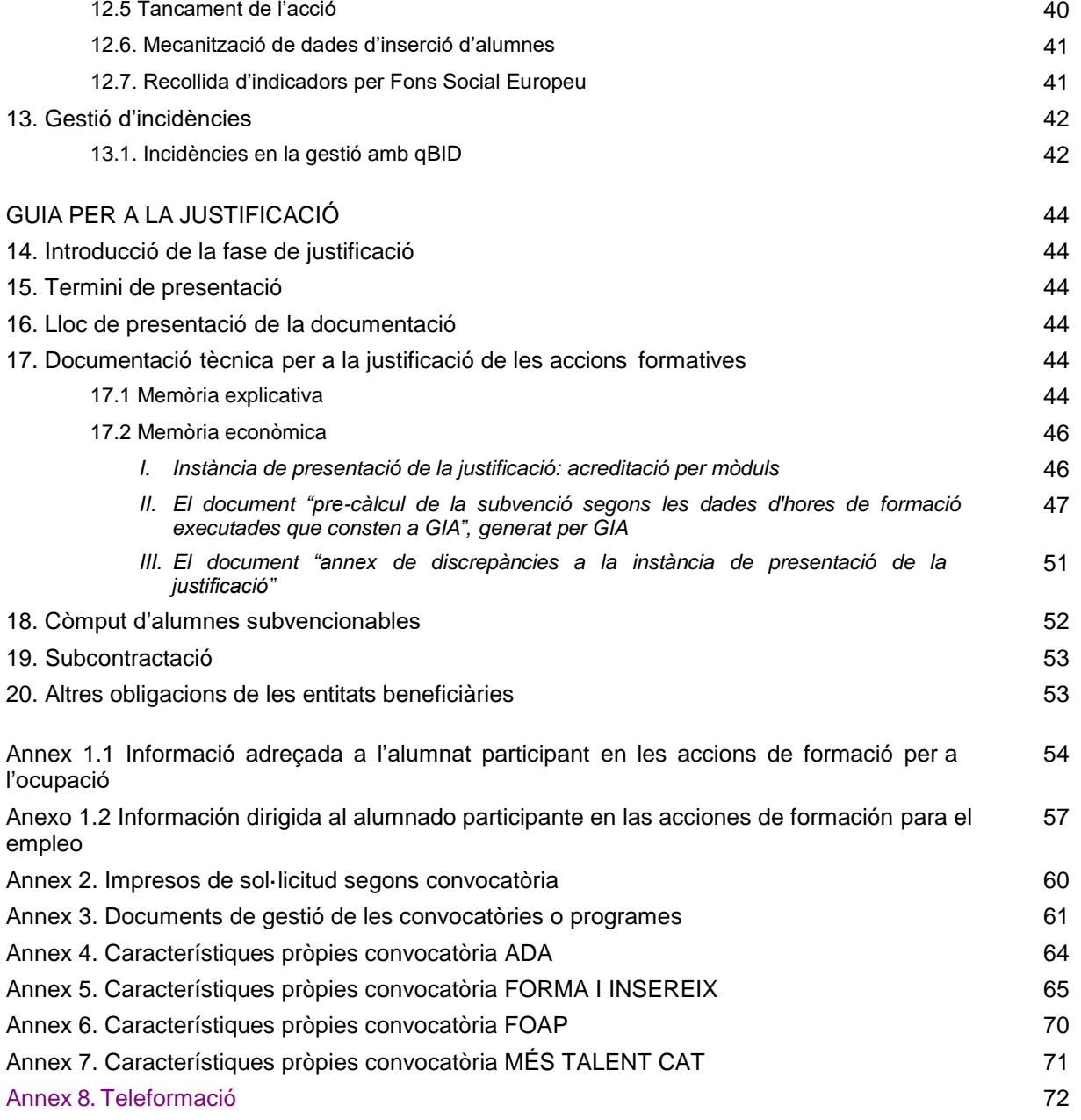

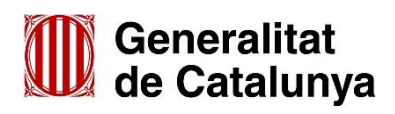

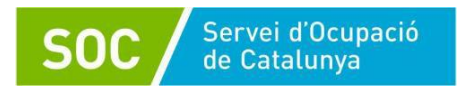

# <span id="page-4-0"></span>**1. Introducció**

Aquesta guia és d'aplicació per a tots els programes de formació professional per a l'ocupació adreçats prioritàriament a persones treballadores desocupades promoguts pel Servei de Formació Professional per a la Inserció Laboral, excepte que la normativa específica assenyali el contrari, des de la data de publicació i fins que no se'n publiqui una de nova.

Tots els programes que apareixen a la guia són subvencionats pel SOC i el seu finançament prové dels fons que es detallen a continuació:

- ADA: Fons del Mecanisme de Recuperació i Resiliència (MRR).
- FI (CP): Fons de la Conferència Sectorial del Sistema de Qualificacions i Formació Professional per a l'Ocupació.
- FI (No CP): Fons de la Conferència Sectorial d'Ocupació i Assumptes Laborals.
- FOAP: Fons de la Conferència Sectorial del Sistema de Qualificacions i Formació Professional per a l'Ocupació.
- MÉS TALENT CAT: Fons REACT-EU.

El document dona indicacions per la sol·licitud, la gestió i justificació de les accions dels programes. La norma s'estableix a les bases reguladores i a cada una de les convocatòries.

La majoria dels aspectes són comuns a totes les convocatòries, però cada una d'elles compta amb alguns elements diferencials que requereixen d'un detall específic que trobareu als annex específics per a cada convocatòria.

# <span id="page-4-1"></span>**1.1. Abreviatures**

Al llarg d'aquesta guia es fan servir sigles i abreviatures de termes que es repeteixen sovint. Per facilitar-ne la comprensió, tot seguit se'n fa un recull:

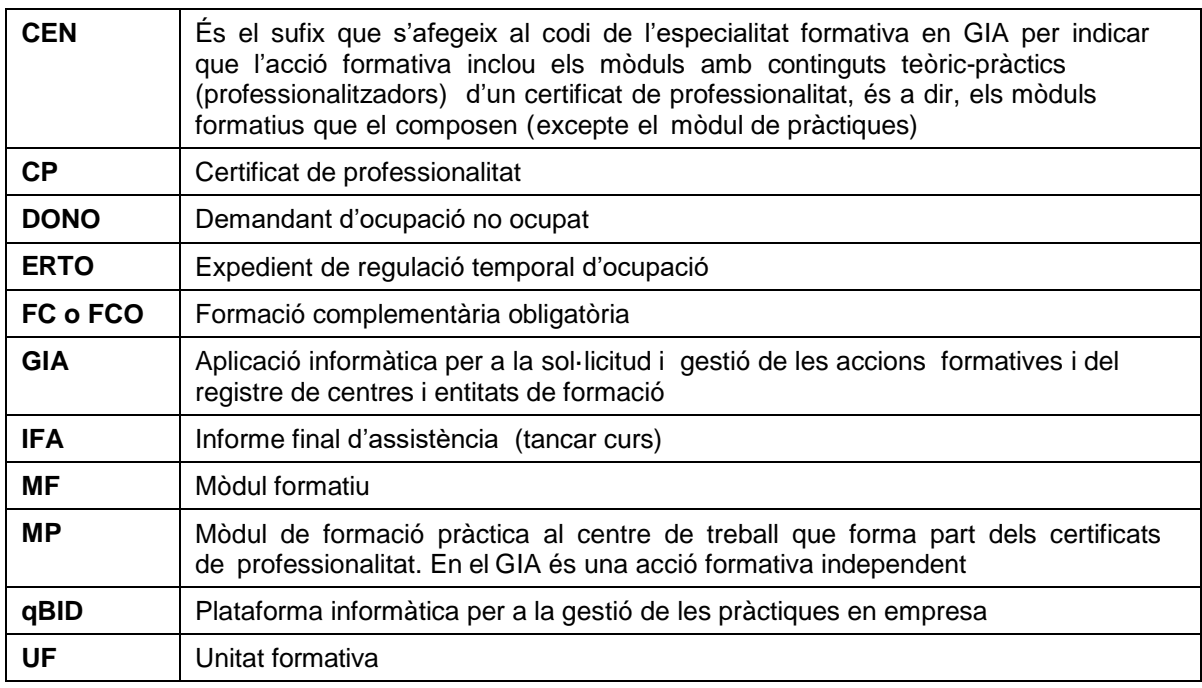

# <span id="page-4-2"></span>**1.2. Normativa d'aplicació**

Ordre TSF/170/2018, de 2018, per la qual s'aproven les bases reguladores per a la concessió de subvencions per a la realització de programes de formació professional per a l'ocupació adreçades prioritàriament a persones treballadores desocupades, que promou el Servei Públic d'Ocupació de Catalunya, modificada per l'Ordre TSF/179/2020, de 19 d'octubre, que estableix l'adaptació de la

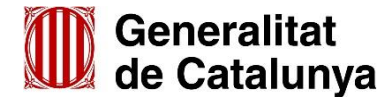

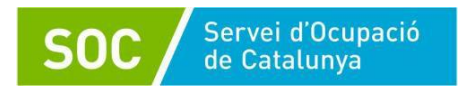

normativa dels programes que s'hi regulen, per preveure la possibilitat de seleccionar-los en el marc del Programa Operatiu del FSE de Catalunya 2014-2020 i certificar la despesa al Fons Social Europeu i l'Ordre EMT/195/2021 que millora el programa Forma i Insereix pel que fa al perfil de les persones participants i per ampliar la participació dels centres de formació així com l'adaptació per a que tots els programes que s'hi regulen puguin obtenir finançament de qualsevol dels nous fons que s'aprovin destinats a formació professional sigui quina sigui la seva procedència.

Resolució TSF/2867/2020, de 12 de novembre, per la qual s'adopten mesures excepcionals per a la flexibilització de la impartició presencial de la formació professional per a l'ocupació.

# <span id="page-5-0"></span>**2. Documentació de suport per a la gestió de les accions**

Es pot consultar informació addicional en:

Aplicació **GIA**, pestanya **Documentació**:

- GIA Manual d'Introducció a GIA (Centres) (setembre 2019)
- Guia informativa del procediment d'alta, modificació i baixa del Registre d'entitats de formació del SOC (octubre 2020)
- Guia informativa del catàleg d'especialitats del SOC (gener 2020)
- Guia proves d'accés i annexos (gener 2019)
- Models de proves d'accés a CP de competència lingüística nivells 2 i 3 (gener 2019)
- Models de proves d'accés a CP de competències matemàtica, TIC i ampliacions (març 2019) Guia d'avaluació dels aprenentatges en certificats de professionalitat adaptada a la
- teleformació i a les novetats normatives
- Informació sobre els ajuts i beques del Servei Públic d'Ocupació de Catalunya
- Esborrany facilitat per la Cambra de Comerç del Manual del tutor d'empresa a qBID.

# [Web del Servei Públic d'Ocupació de Catalunya:](https://serveiocupacio.gencat.cat/ca/inici/)

- [Entitats i proveïdors](https://serveiocupacio.gencat.cat/ca/entitats-i-proveidors/)
- Subvencions I programes de Formació Professional per a l'Ocupació
- **[Identificació digital per accedir a GIA](https://serveiocupacio.gencat.cat/web/.content/70_entitats_i_proveidors/Informe_utilitzacio_GICAR_GIA_08_02_2021.pdf)**
- [Cercador especialitats formatives](http://www.oficinadetreball.gencat.cat/socfuncions/CercarEspecialitats.do)
- [Certificats de professionalitat](https://serveiocupacio.gencat.cat/ca/millorar-el-perfil/certificats-de-%20%20professionalitat)
- [Marc europeu comú de referència per a les llengües](https://llengua.gencat.cat/ca/serveis/informacio_i_difusio/publicacions_en_lini%20%20a/classific_temes/temes_materials_didactics/marc_europeu_de_referencia_p%20%20er_a_les_llengues)
- [Beques i ajuts en l'àmbit de la formació](https://serveiocupacio.gencat.cat/ca/millorar-el-perfil/beques-i-ajuts-en-ambit-%20%20de-la-formacio/)

[Web de formularis i documents del Departament](https://treball.gencat.cat/ca/informacio/formularis_documents/impresos_departament/) d'Empresa i Treball [Web del Servicio de Empleo Público Estatal \(SEPE\)](https://www.sepe.es/HomeSepe/Personas/formacion/ofertas-formativas.html) [Plataforma per a la gestió de les pràctiques professionals –](https://www.empresaiformacio.org/sBid6) qBID

# <span id="page-5-1"></span>**3. Accions formatives**

Les accions formatives que es poden sol·licitar són les que determina cada convocatòria. Consulteu l'annex amb els detalls específics per a cada convocatòria.

En Certificats de Professionalitat cal parar especial atenció en la definició del temari, sobretot si conté **unitats formatives transversals.**

Alguns certificats de professionalitats tenen una o més UF que es repeteixen en 2 o més MF, ja que tenen caràcter transversal i poden anar associades a un MF o a un altre.

**És molt important** a l'hora de programar els MF que contenen UF transversals, que la resta de les UF programades sumin com a mínim el 75% del total d'hores del mòdul formatiu. En cas contrari, si una persona s'incorpora un cop ja s'ha impartit la UF transversal, i el total d'hores programades no arriba al 75% de les hores totals del MF, l'alumne/a no podrà ser avaluat/ada ja que no complirà el requisit d'haver assistit al 75% d'hores.

Novetats

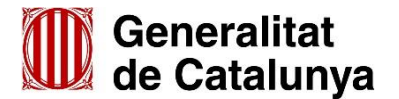

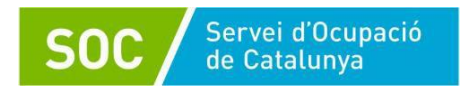

# Exemple de temari amb UF transversals:<br>ELEE0109\_CEN - Muntatge i manteniment d'instal·lacions elèctriques de baixa tensió

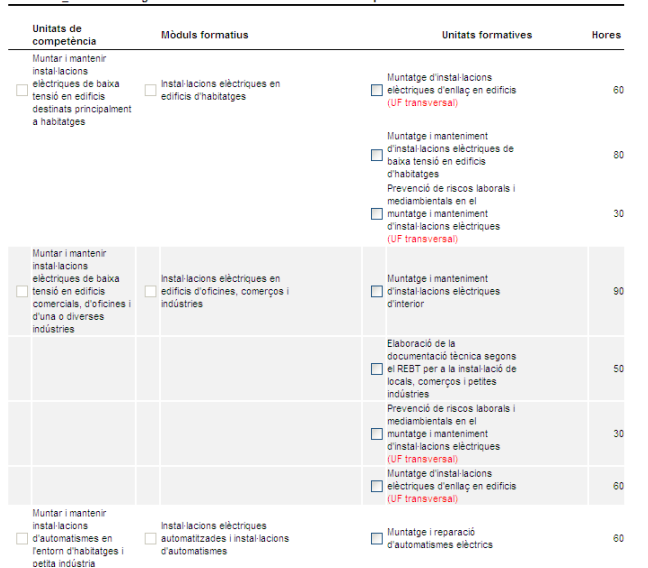

En el moment de fer les avaluacions, el GIA comptarà les assistències i resultats de l'alumnat en les UF transversals realment cursades, i aplicarà la mateixa informació a tots els MF on s'inclouen aquestes UF. Així, malgrat que en un MF no s'hagi programat la UF transversal, GIA podrà emetre les actes d'avaluació i els certificats d'aprofitament tenint en compte que el MF inclou també la UF transversal, realitzada en un altre MF.

Les modalitats d'impartició són la presencial (que pot incloure aula virtual), la teleformació i la mixta, segons determini la convocatòria i el programa formatiu de cada especialitat, i d'acord amb les instruccions que en cada moment es determinin des del SOC.

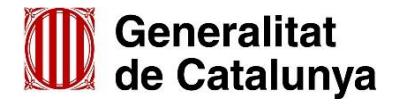

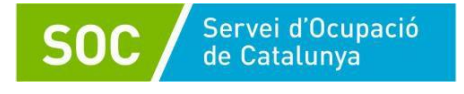

# <span id="page-7-0"></span>**GUIA PER A LA GESTIÓ**

# <span id="page-7-1"></span>**4. Com fer la sol·licitud**

La sol·licitud es tramita en dos aplicatius de forma consecutiva:

# 1) **Gestió Integrada d'accions (GIA)**

Podeu accedir per la [página web](https://gia.oficinadetreball.gencat.cat/wayf/wayf-IDP-IDP.html?entityID=https%3A%2F%2Fgia.oficinadetreball.gencat.cat&return=https%3A%2F%2Fgia.oficinadetreball.gencat.cat%2FShibboleth.sso%2FLogin%3FSAMLDS%3D1%26target%3Dss%253Amem%253A78d1f47c761aedebd07a5048e4c1d92594babc6c86957bcef76776e440b4633e) GIA o a través de la página [Eines i recursos per a](https://serveiocupacio.gencat.cat/ca/entitats/eines-recursos-entitats/)  [les entitats](https://serveiocupacio.gencat.cat/ca/entitats/eines-recursos-entitats/) de la web del SOC. Per accedir-hi cal la identificació digital de totes les persones usuàries. A part de la identificació amb el certificat digital, també s'ha habilitat l'idCAT Mòbil.

Actualment GIA disposa de 3 perfils d'accés:

- la persona **representant legal** amb capacitat per crear perfils d'accés i de signatura; per poder gestionar, també haurà d'estar donat d'alta amb el perfil de gestor o gestora
- el personal **gestor** amb accés a totes les funcions, sense capacitat de signatura
- la persona **tècnica**, amb accés únicament a la gestió de les convocatòries que li siguin assignades.

Les entitats han d'informar les baixes d'usuaris a GIA quan finalitzi la seva relació professional per tal que no puguin accedir a l'aplicatiu un cop ja no tinguin relació laboral amb el centre.

Un cop s'ha accedit a l'aplicatiu, cal sol·licitar les accions formatives. Es genera un codi de sol·licitud amb l'import que s'ha calculat a GIA.

Per a dubtes, hi ha disponible el Manual d'introducció a GIA per a entitats i el Manual d'usuaris GIA a la pestanya *Documentació*.

# 2) **Oficina Virtual de Tràmits (OVT)**

Cal presentar el formulari de sol·licitud telemàticament a través de [l'Oficina](https://web.gencat.cat/ca/tramits/)  [Virtual de Tràmits](https://web.gencat.cat/ca/tramits/) de la Generalitat de Catalunya mitjançant el tràmit corresponent a la convocatòria. En aquest formulari s'haurà d'incloure el codi que ha retornat GIA.

- EACAT: per entitats locals (corporacions locals, consorcis locals i altres ens)
- Canal Empresa: per entitats privades, Universitats, fundacions i ESALs.

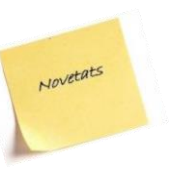

#### **GIA** GESTIÓ INTE CONVOCATORIES SUBVENCIONS LES TEVES INICI DOCUMENTACIÓ **OBERTES** ments de la categoria: Totes Descripció Titol Categoria **Tipus doc. Descarregar** Descripcio<br>Annex de la Guia per a la gestió i justificació d'accions de formació professio<br>per a l'ocupació (FPO) Amb les peculiaritats de la Convocatòria Ada Anticipa<br>2022 Annex de la Guia 因 NI 01/2022. Supressió taxes Nota Informativa 01/2022. Relativa a la supressió de la taxa per l'expedició dels Informatiu<br>expedició CPs  $\overline{\mathbb{A}}$ Discussion of the pregnate transmission parameters parameters.<br>Document de pregnates freqüents corresponent a la convocatória de FORMA I Informatiu<br>INSEREIX 2021. Preguntes<br>Freqüents\_FORMA I<br>INSEREIX 2021 Ť.

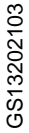

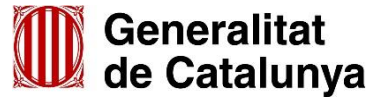

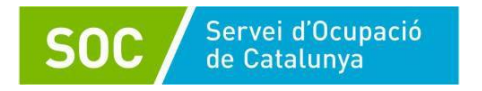

# <span id="page-8-0"></span>**4.1. Accés i gestió a GIA**

*Pas 1. Accediu al [GIA](https://gia.oficinadetreball.gencat.cat/) per mecanitzar les accions formatives que es sol·liciten*

A la pestanya de *Convocatòries obertes* trieu la convocatòria que correspongui.

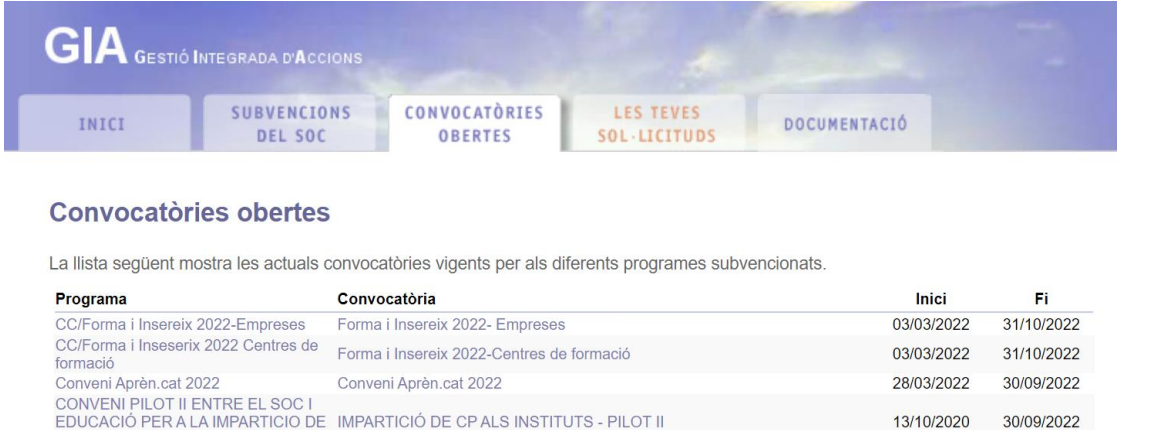

Inicialment, no totes les entitats poden accedir a totes les convocatòries, sinó que cal complir els requisits que defineixen la convocatòria en concret. Si no teniu accés a la convocatòria, podeu sol·licitar-ho clicant a Sol·licitud d'accés des de la pestanya *Les teves sol·licituds de GIA/Sol·licitar autorització*.

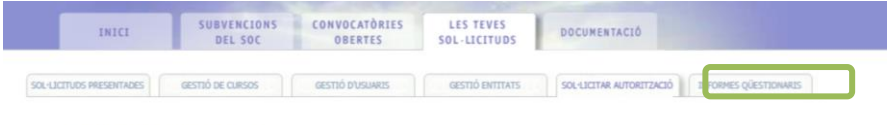

Sol·licitud d'autorització

El GIA us portarà a la pàgina *Sol·licitud de registre* que cal emplenar i clicar la convocatòria en la que es vulgui participar:

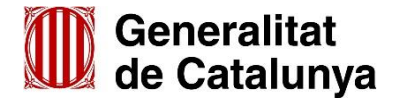

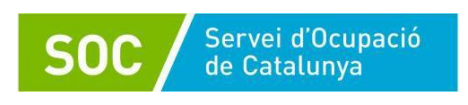

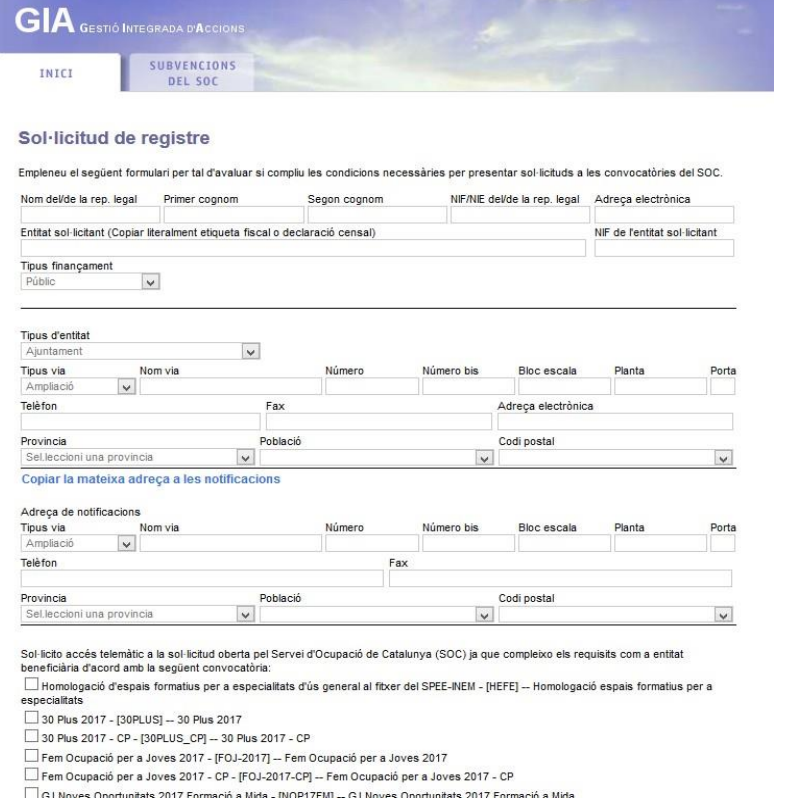

El sistema us enviarà un correu electrònic conforme s'ha donat d'alta a GIA amb el rol i permisos adequats que li permetran tenir l'autorització corresponent a GIA.

En la pestanya de Convocatòries obertes, cal prémer sobre la convocatòria que volem presentar la sol·licitud:

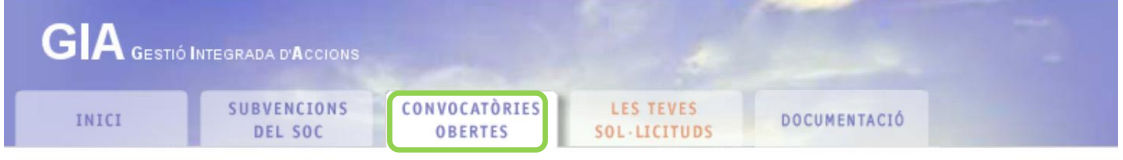

#### **Convocatòries obertes**

La llista següent mostra les actuals convocatòries vigents per als diferents programes subvencionats.

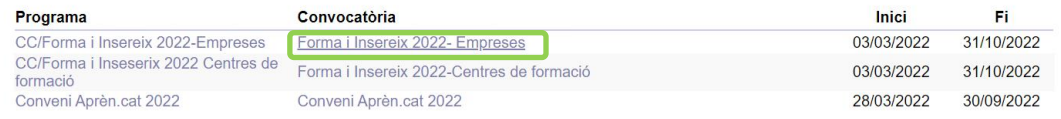

En la *Descripció de convocatòria* premeu el botó **Presentar sol·licitud**.

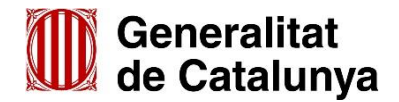

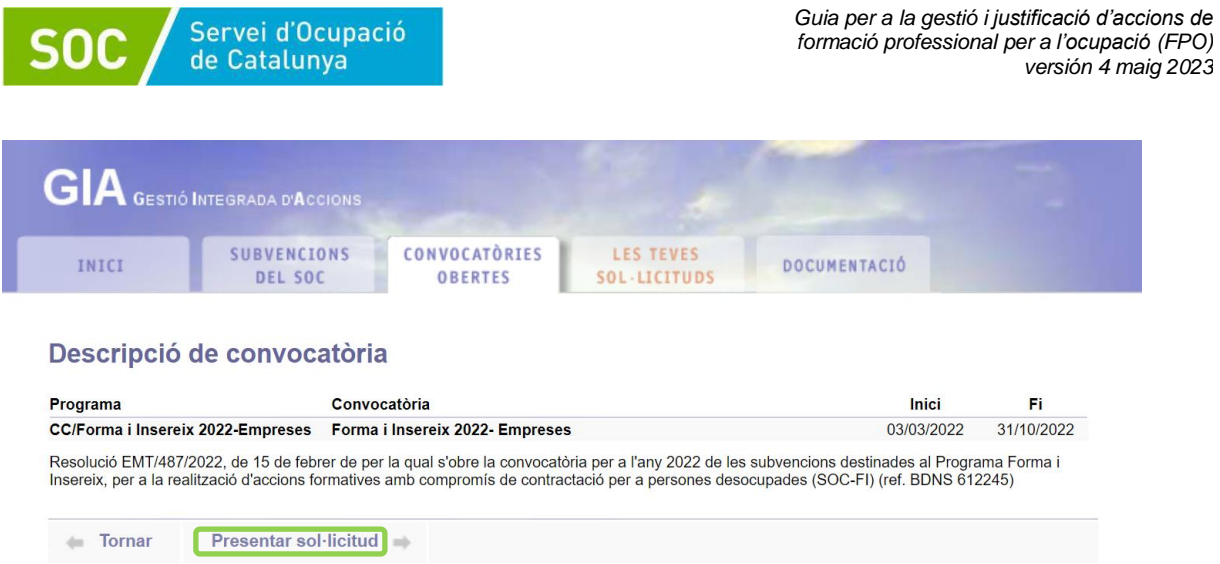

Ompliu i/o reviseu les **Dades entitat sol·licitant** amb les dades que requereixi la convocatòria. També cal emplenar la informació corresponent a les **Accions sol·licitades i dades econòmiques**.

**Important**: quan la convocatòria ho requereixi, verifiqueu que teniu vigent el certificat de qualitat, podeu consultar-ho accedint per la pestanya Gestió entitats/Adreces de l'entitat i, a l'entrar en l'adreça. Si us cal actualitzar o esmenar aquesta informació contacteu amb el vostre Servei de Verificació de programes de formació.

Per introduir les accions premeu el botó **Nova acció** i complimenteu el formulari **Detall de l'acció sol·licitada.**

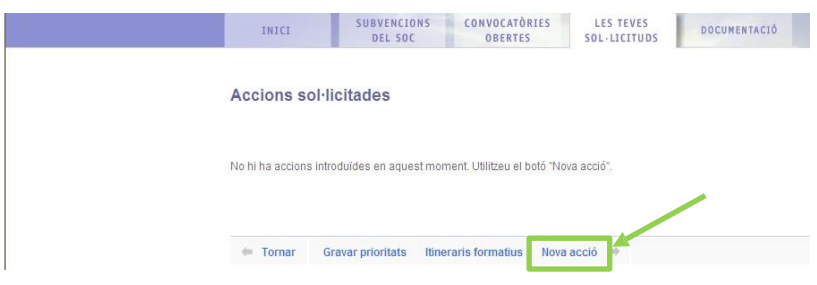

En modalitat presencial cal informar el temari i la distribució per aules on s'impartiran els diferents mòduls formatius en les especialitats conduents a l'obtenció d'un CP.

Quan es realitza la distribució per aules s'especifica per a cada mòdul l'adreça formativa, hores i espai concret on es realitza l'acció, aquesta distribució ha de ser coherent amb l'adreça principal informada al **Detall d'acció sol·licitada**, és a dir, l'adreça principal és aquella **on s'impartirà el major nombre d'hores de l'acció.**

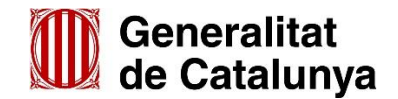

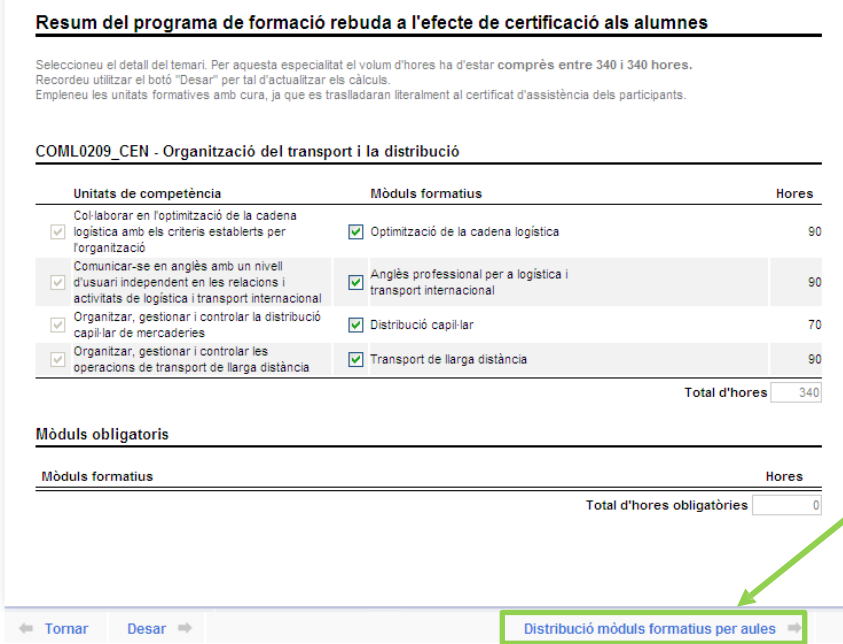

Si es preveu realitzar els **mòduls (o UF) en diferents espais**, cal informar-ho en aquest apartat, en cas contrari en la gestió de cursos no es podran gestionar els canvis d'aula en el mateix centre.

# **Consideracions particulars:**

Servei d'Ocupació de Catalunya

- Quan la convocatòria inclogui la **modalitat de teleformació** (veure [annex 8\)](#page-69-1), les entitats acreditades en teleformació per altres comunitats autònomes que no puguin sol·licitar l'especialitat a GIA, hauran de presentar, juntament amb la sol·licitud, la resolució del registre corresponent amb indicació de centres/espais autoritzats i **al mateix temps contactar** amb [qualificacio.soc@gencat.cat](mailto:qualificacio.soc@gencat.cat) per tal que us puguem informar de com procedir per tancar la gestió a GIA de la sol·licitud.
- En aquests casos concrets, si en els 3 últims dies de termini de la sol·licitud encara no visualitzeu les accions amb l'opció de teleformació, feu el tràmit a l'OVT de presentar la sol·licitud, amb el codi de sol·licitud de GIA, amb l'import calculat en funció de les hores presencials i de teleformació que realitzareu per tal que la sol·licitud es presenti dins de termini malgrat encara no s'hagi pogut informar correctament les accions formatives a GIA.
- Comproveu les característiques específiques vinculades a la sol·licitud d'accions i itineraris de cada convocatòria en els annex específics.

Una vegada informades totes les accions, s'han de configurar els itineraris formatius, quan n'hi hagi, i informar la prioritat de totes les accions. Finalment es podrà **Tancar i presentar al SOC.**

No deixarà tancar si no es posa el senyal dins del requadre següent:

 $\boxtimes$  He llegit aquestes instruccions i hi estic d'acord

Guardeu-vos el document *Dades resum per incorporar a la sol·licitud de la convocatòria* que us ha generat el GIA, en format PDF, per després poder informar del **codi d'expedient GIA** i de **l'import sol·licitat** quan mecanitzeu el formulari de sol·licitud a la seu electrònica, ja sigui a l'Oficina Virtual de Tràmits o via EACAT en cas d'entitats locals.

Un cop informades a GIA les especialitats caldrà anar al portal de tràmits electrònics corresponent i realitzar la sol·licitud mitjançant el formulari de sol·licitud de la convocatòria on cal afegir el **codi** 

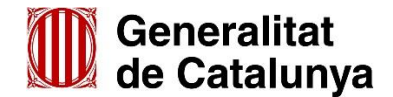

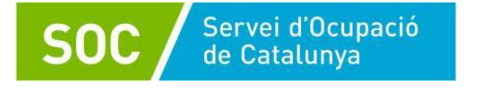

**GIA** i **l'import** entre d'altres informacions.

# **Consideracions a tenir en compte en la tramitació del formulari:**

- La persona representant legal de l'entitat que signi la sol·licitud ha de constar en GIA amb aquest càrrec; en cas contrari, cal actualitzar prèviament aquesta informació mitjançant el Procediment de comunicació de canvis de dades d'entitats inscrites/acreditades al Registre que es tramitarà al Servei de Verificació.
- El PDF descarregat l'heu d'obrir amb el Adobe Reader de versió igual o superior a la 9.1 que us permeti signar digitalment.
- Aquestes convocatòries es tramiten exclusivament de forma telemàtica i per tant cal **tenir vigent la signatura electrònica com a representant legal de l'entitat** que s'utilitzarà per signar la sol·licitud, en cas contrari no es podrà participar en la convocatòria. En la seu electrònica disposeu d'informació d'ajut sobre els certificats digitals vàlids per a poder signar la sol·licitud.
- Els noms dels arxius de la sol·licitud o adjunts no han de contenir accents, ela geminada ni espais en blanc per tal de no donar problemes en la tramitació informàtica.
- Els impresos [G146NFO-358](http://empresa.extranet.gencat.cat/impresos/AppJava/downloadFile.html?idDoc=G146NFO-358-00.pdf) i [G146NFO-361](http://empresa.extranet.gencat.cat/impresos/AppJava/downloadFile.html?idDoc=G146NFO-361-00.pdf) precisen de vàries signatures, però no són vàlides les signatures digitals impreses i escanejades.
- Quan calgui agrupar diversos documents en un adjunt (en el cas d'agrupacions i en camps com el de Declaracions responsables) es farà amb un ZIP o un RAR.
- La mida total del PDF amb els adjunts no pot superar els 5MB. En cas que algun adjunt hagi d'incloure pàgines escanejades, cal fer-ho amb la mínima resolució i qualitat possibles i sempre i quan els continguts romanguin llegibles i intel·ligibles.

# <span id="page-12-0"></span>**4.2. Accés i gestió a la seu electrònica**

*Pas 1.* Per iniciar el formulari electrònic **les entitats privades** han d'accedir al [portal de tràmits](http://web.gencat.cat/ca/tramits) i cercar la convocatòria específica.

Podeu cercar per *Temes → Treball → Formació* i després cerqueu la convocatòria corresponent, o bé introduïu el nom de la convocatòria al cercador de tràmits.

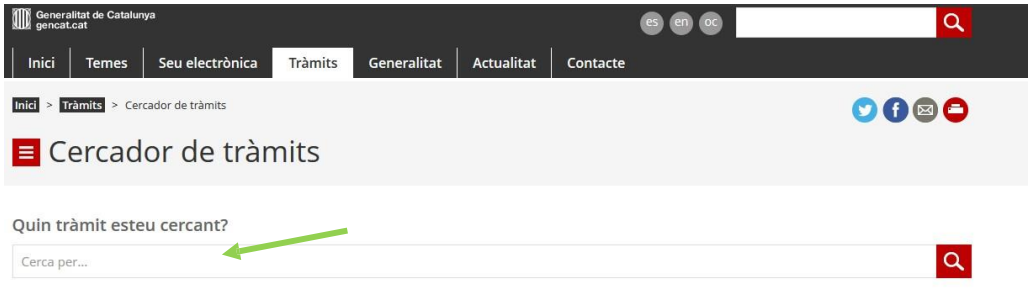

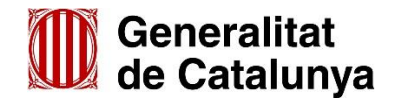

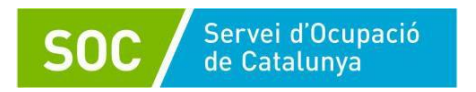

Accediu al tràmit prement el botó Començar corresponent a la sol·licitud.

Descarregueu el formulari i guardeu-lo a l'ordinador. Seguiu les passes que s'indiquen per a la presentació de la sol·licitud. (Aquestes webs disposen d'instruccions específiques per a realitzar la sol·licitud).

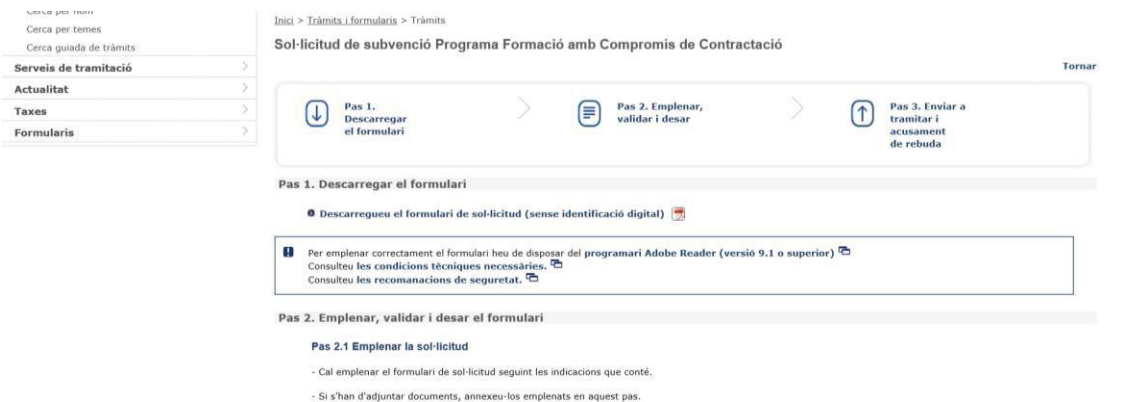

**Les entitats locals** poden accedir directament al formulari electrònic mitjançant el portal [EACAT](https://idp.eacat.net/Logon.aspx?providerID=EACATPL6&nextPage=https%3A%2F%2Fpl6.eacat.cat%2F) i cercar el tràmit corresponent a la convocatòria que es vol sol·licitar. No heu d'usar el tràmit genèric, ja que no es valorarà cap sol·licitud que no entri pel canal establert a cada convocatòria.

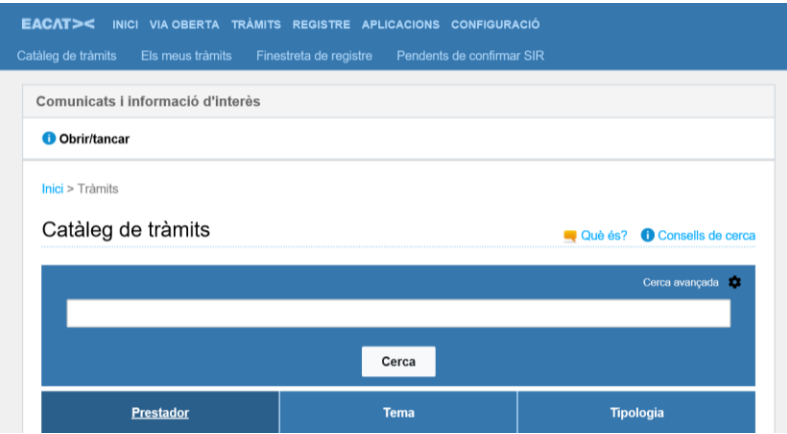

*Pas 2.* Descarregueu i guardeu a l'ordinador el formulari de sol·licitud de la convocatòria corresponent abans de començar a treballar-lo: Cal clicar a *Sol·licitud de subvenció Tramita*.

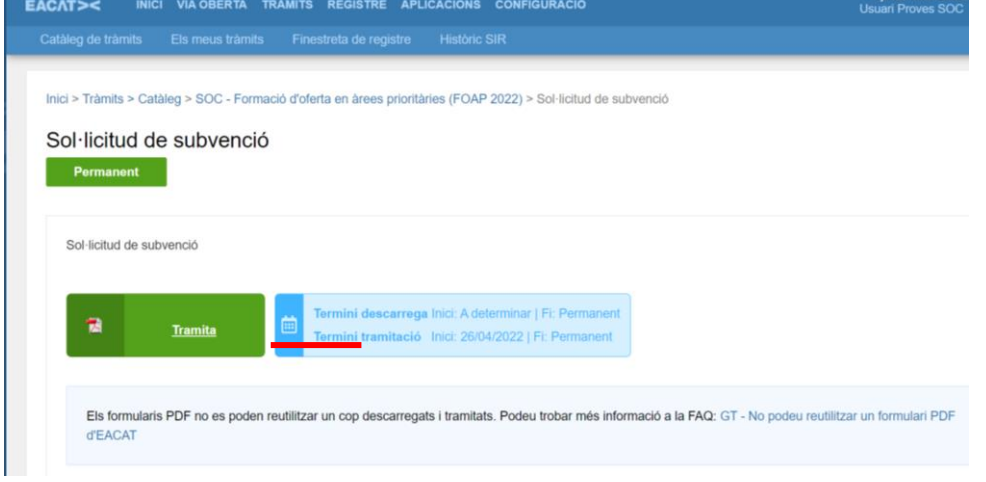

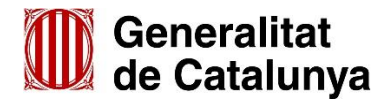

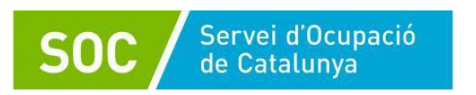

Cal omplir les dades del formulari de sol·licitud i annexar la documentació adjunta que correspongui segons convocatòria.

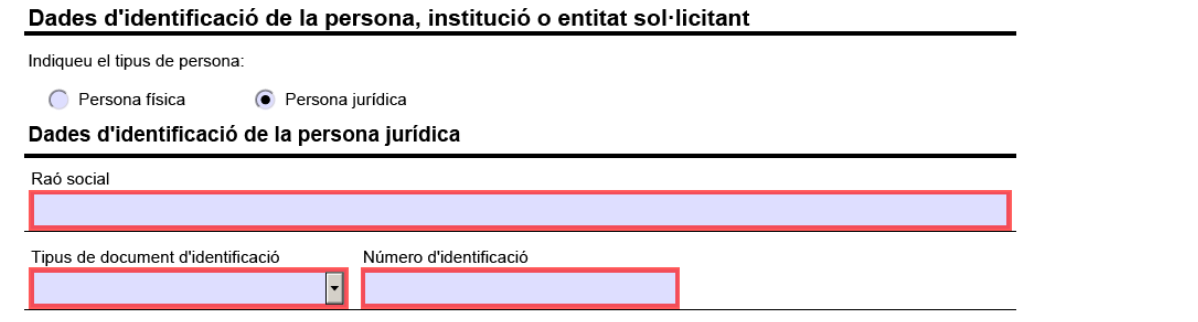

Són **obligatoris**, per poder verificar el document, tots els camps marcats en vermell, però **és altament recomanable** omplir-los tots.

El PDF es pot desar i continuar editant-lo més endavant.

Caldrà tenir en compte les següents indicacions en relació als següents camps:

- **Telèfon fix i telèfon mòbil:** Informar aquestes dades per poder validar el formulari malgrat no es visualitzen com a camps obligatoris.
- **Tipus de formació sol·licitada:** en cas de sol·licitar més d'una tipologia d'acció, especificar la que tingui més pes en el projecte formatiu.
- **Títol de l'activitat**: cal informar el nom de la convocatòria i any tal i com consti a la convocatòria. Exemples: FI 202X, FOAP 202X, MÉSTALENTCAT 202X, ADA 202X.
- **Codi sol·licitud GIA:** cal informar el codi GIA obtingut quan s'han mecanitzat les accions formatives sol·licitades.
- **Import sol·licitat**: cal informar l'import calculat a GIA quan s'han introduït les accions formatives sol·licitades.

# *Pas 3.* **Adjuntar annexos** al formulari de sol·licitud

En l'annex 2 d'aquesta guia disposeu de la relació de documentació que s'annexa a la sol·licitud i que és diferent segons la convocatòria i les especialitats que es sol·liciten. Aquesta documentació es descarrega mitjançant enllaços que teniu disponibles en el propi tràmit de la seu electrònica.

En cas que un annex sigui obligatori el quadre d'adjunció es visualitza en vermell.

Sol·licitud de subvenció Programa Formació amb Compromís de Contractació

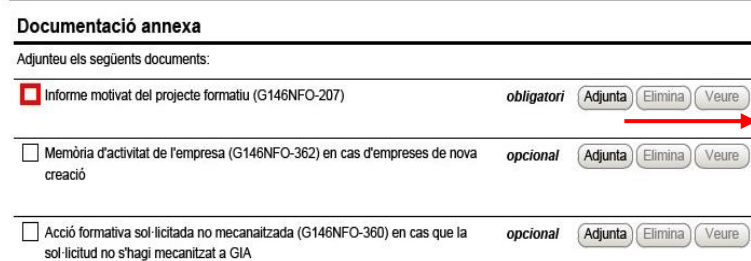

*Pas 4.* Tancar el formulari de sol·licitud i signar-lo electrònicament

Reviseu la informació introduïda, accepteu les condicions i valideu el formulari abans de signarlo. Un cop validat, aquest quedarà bloquejat, tot i que podem desbloquejar-lo amb el botó Desbloquejar.

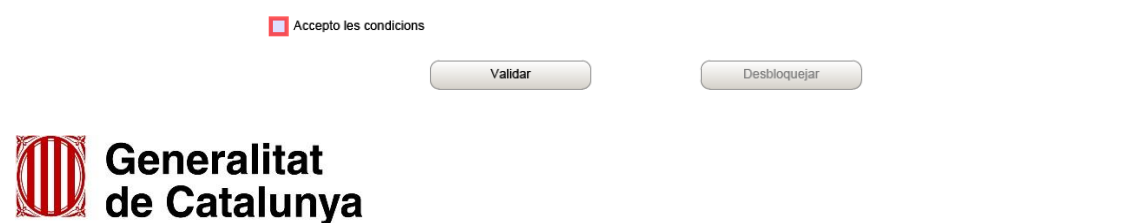

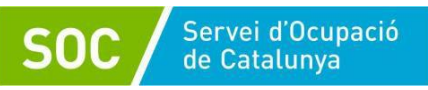

La validació no té en compte alguns aspectes de coherència interna. Això afecta especialment a aquells camps que són opcionals, però que en alguns casos sí poden ser obligatoris, per exemple, quan una entitat té cert nombre de persones treballadores. És responsabilitat de l'entitat sol·licitant assegurar-se que la informació és veraç, no errònia, i conforme amb els requisits i obligacions indicades a l'ordre de bases i a la convocatòria.

Un cop validat, el **signeu** fent clic al requadre de signatura:

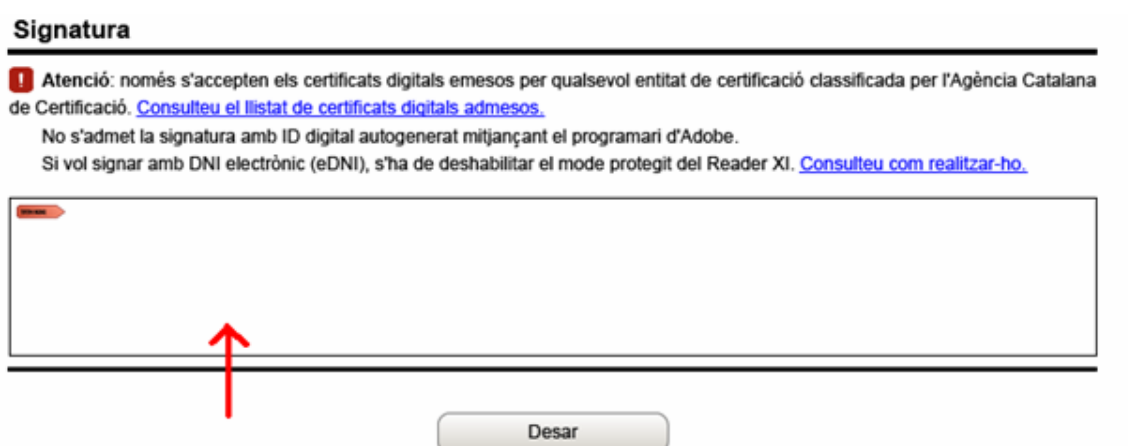

S'obrirà un quadre on cal indicar on es troba el certificat digital per a poder signar la sol·licitud i amb el botó navega accedir-hi.

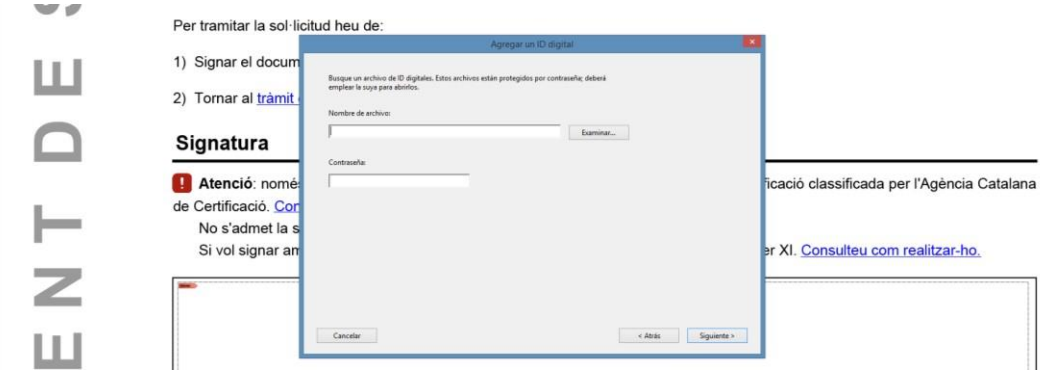

# *Pas 5.* Enviar

Les **entitats privades** visualitzareu una pantalla amb el format següent:

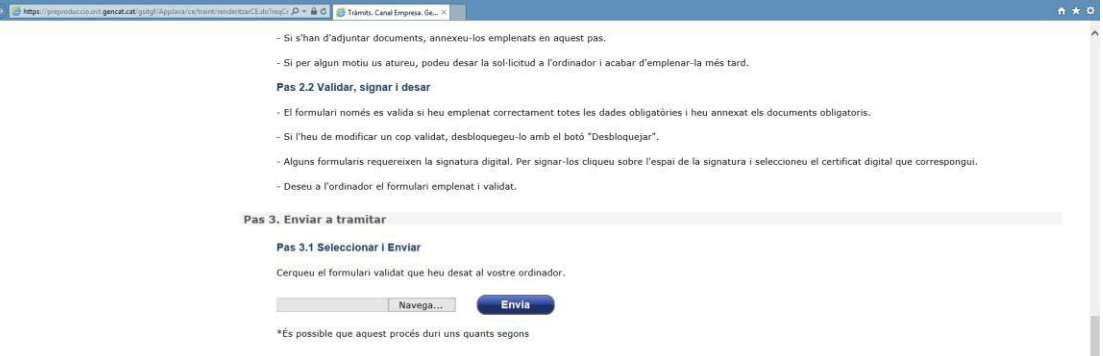

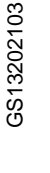

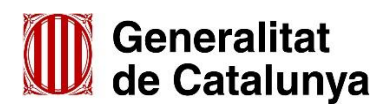

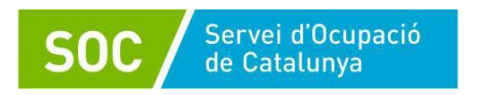

Adjunteu el PDF de sol·licitud al tràmit a presentar. Recordeu que els altres documents a annexar ja s'han hagut d'adjuntar a dins del propi PDF. Si no és així, ho heu de revisar.

Un cop enviat, podeu descarregar l'acusament de rebuda on s'indica també el codi d'expedient (SOCXXX/ZZ/YYYYYY), en forma de PDF signat digitalment, equivalent a un registre.

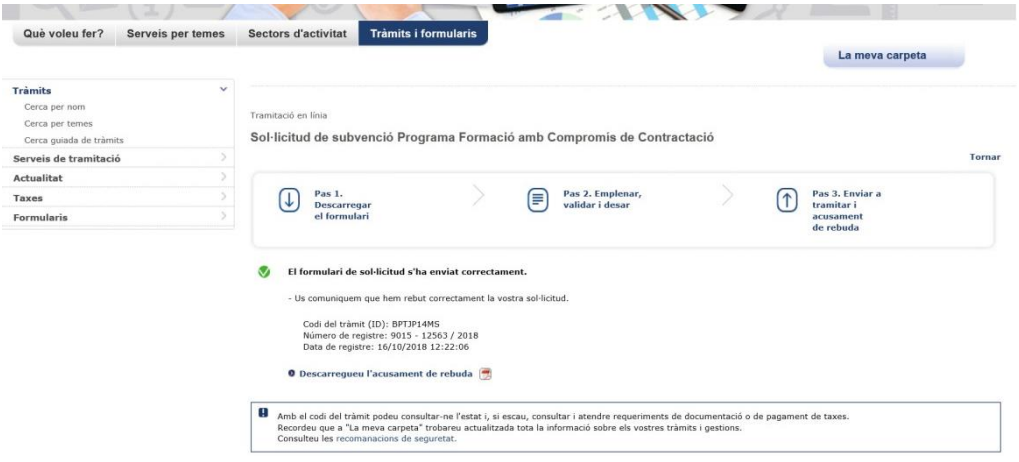

Les **entitats locals** caldrà cercar a Tràmits la convocatòria a la caixa de cerca:

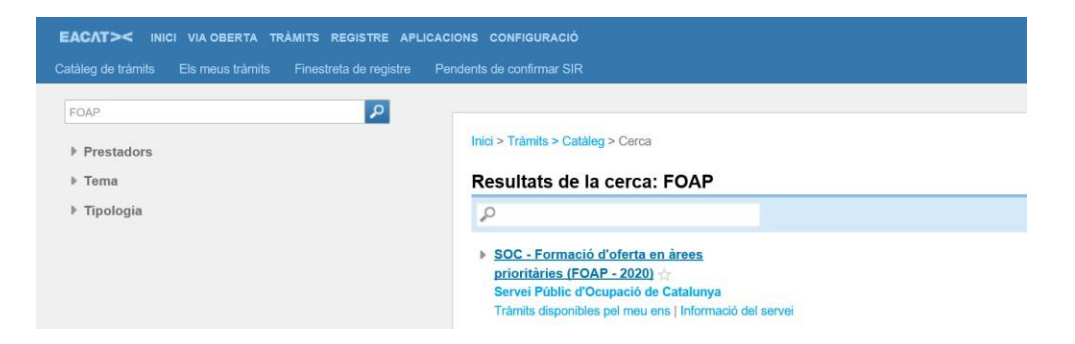

Entrant a la convocatòria podreu descarregar i desar el formulari al PC per omplir i signar.

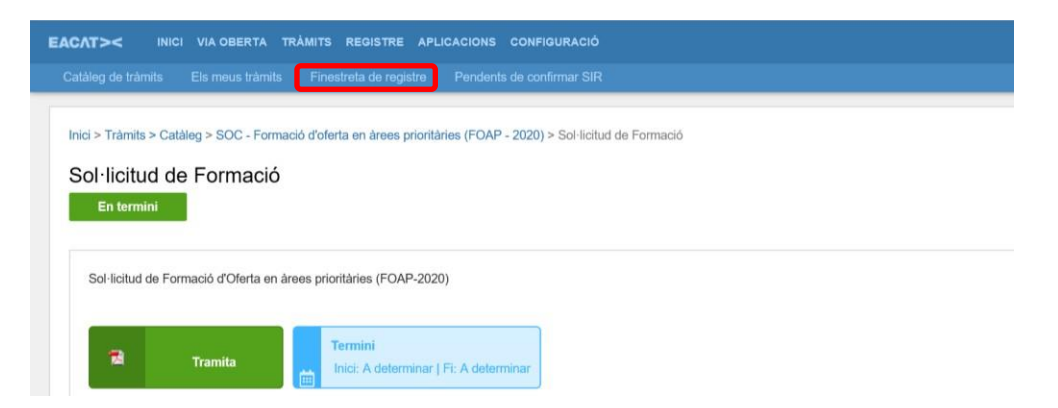

Un cop signat, cliqueu a Finestreta de registre per pujar el formulari signat al sistema.

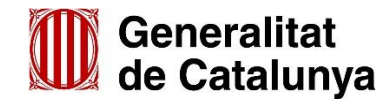

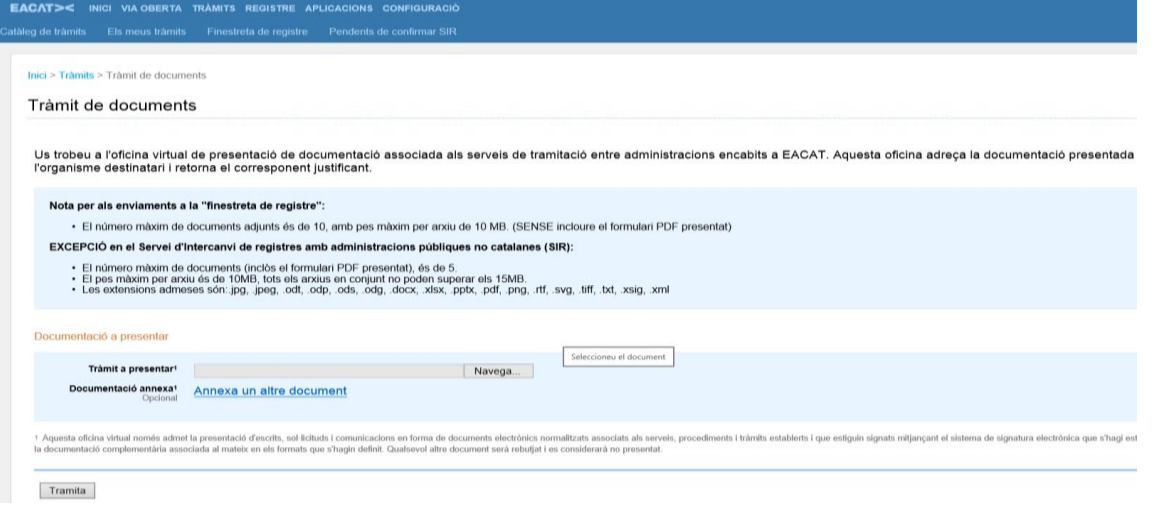

Pujar el **formulari signat** i quan ja estigui pujada la documentació podreu **descarregar el rebut de registre** electrònic on s'indica també el codi d'expedient (SOCXXX/ZZ/YYYYYY).

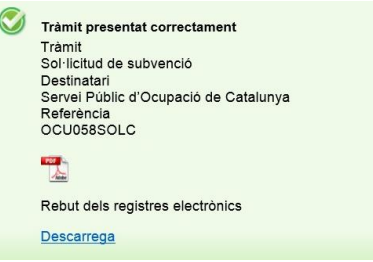

# **Requeriments:**

El Servei de Formació Professional per a la Inserció Laboral, en el procés de revisió de les sol·licituds, pot requerir alguna esmena o documentació. La notificació es realitzarà de forma telemàtica a través de la seu electrònica i caldrà respondre mitjançant les mateixes plataformes utilitzades en tramitar la sol·licitud.

A l'apartat **Suport a la [tramitació](https://web.gencat.cat/ca/tramits/com-tramitar-en-linia/)** de la Seu electrònica trobareu la informació necessària per [accedir](https://web.gencat.cat/ca/tramits/com-tramitar-en-linia/acces-a-les-notificacions-electroniques/) a les notificacions

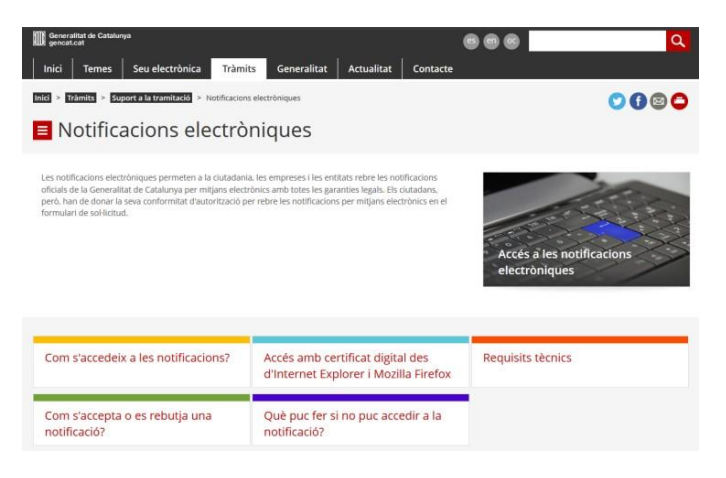

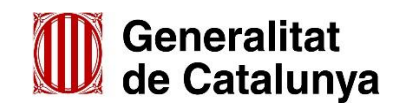

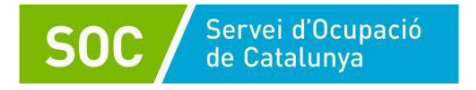

# **Aportació d'altra documentació:**

Després de fer la sol·licitud, per aportar alguna altra documentació, es presentarà en la mateixa seu electrònica mitjançant el *formulari Aportació de documentació* on és molt important que **especifiqui el tipus de document** que s'adjunta. Cada cop que s'hagi de fer un tràmit d'aportació de documentació s'ha de descarregar de nou el PDF d'Aportació de documentació del tràmit de resposta.

# Aportació de documents per a la subvenció e

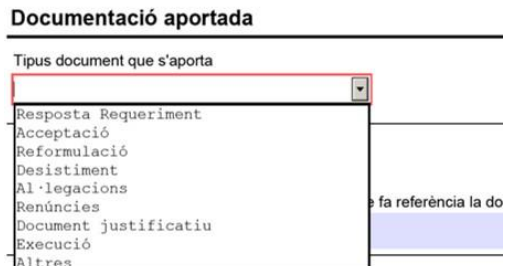

**Les entitats privades** han d'anar a *Tràmits i formularis* i cercar *Aportació de documentació* de la convocatòria de la què s'ha presentat la sol·licitud.

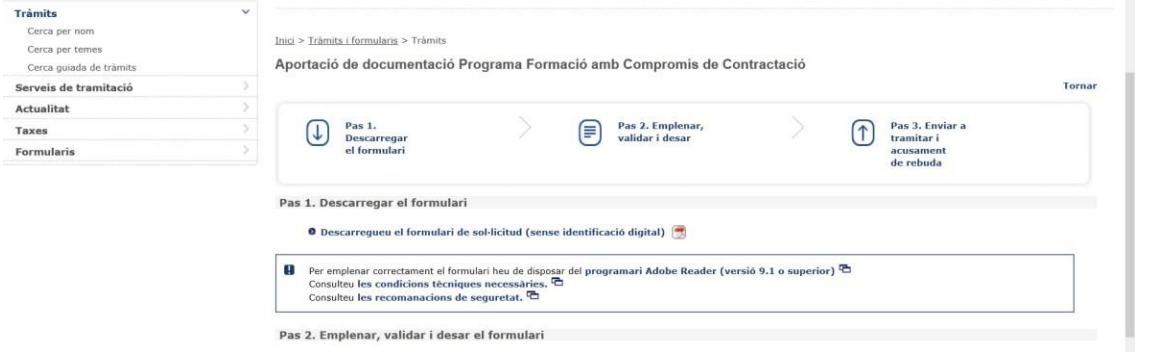

Es descarrega i desa al PC el formulari, on es farà constar el codi d'expedient (el codi té un format SOCXXX/ZZ/YYYYYY) i s'adjuntarà la documentació que es vol tramitar.

A continuació, es valida, es signa i s'envia seguint el mateix procediment que amb el formulari de sol·licitud. Pas 3. Enviar a tramitar

#### Pas 3.1 Seleccionar i Enviar

Cerqueu el formulari validat que heu desat al vostre ordinador.

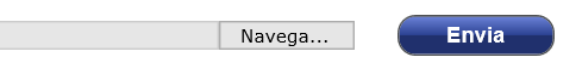

**Les entitats locals** han d'anar a *Els meus tràmits*, a *Enviats* i clicar el *tràmit de la sol·licitud* de subvenció presentada.

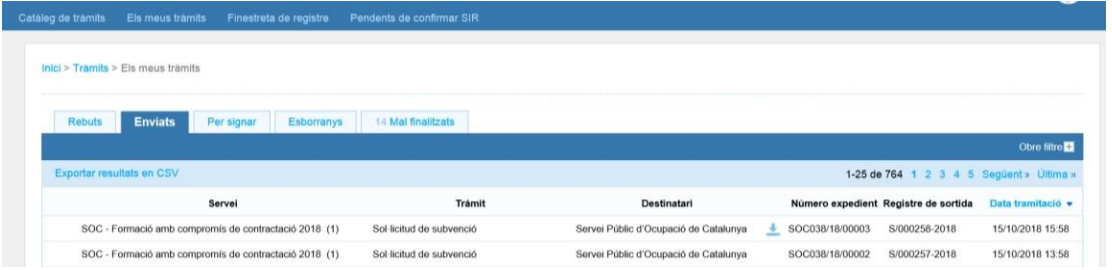

EACAT informa el codi d'expedient que caldrà mecanitzar en el formulari d'aportació de documentació.

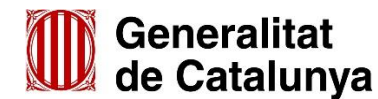

<sup>\*</sup>És possible que aquest procés duri uns quants segons

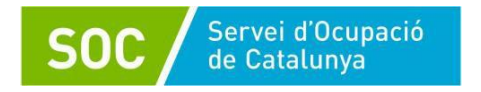

Per descarregar el formulari cal clicar a *Respon al tràmit* i es podrà descarregar el formulari, en el desplegable de *Tràmits disponibles*.

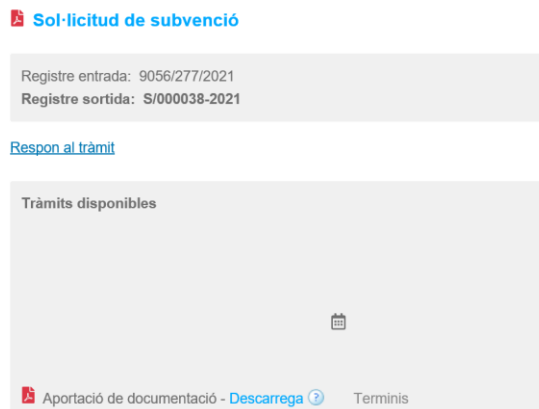

Una vegada complimentat el formulari i adjuntat els documents a trametre, cal desar i clicar a *Finestra de registre*, navegar per pujar l'arxiu i clicar *Tramita*, finalment s'obté un rebut de registre electrònic.

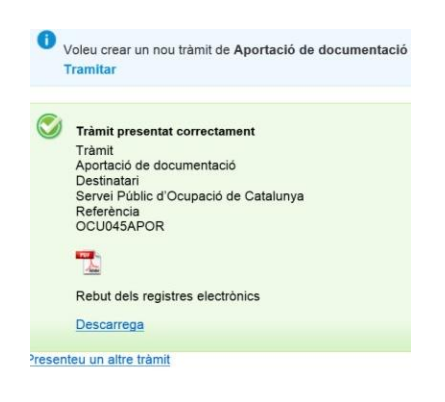

#### <span id="page-19-0"></span>**5. Notificació de les resolucions**

En la convocatòria **Forma i Insereix**, la notificació de la resolució es realitza individualment a cada entitat.

En la **resta de convocatòries**, el Servei Públic d'Ocupació de Catalunya notifica la resolució mitjançat la seva publicació al Tauler electrònic de l'Administració de la Generalitat de Catalunya (e-TAULER), sens perjudici que es puguin utilitzar addicionalment altres mitjans electrònics. La publicació al Tauler electrònic substitueix la notificació individual i té els mateixos efectes.

Una vegada notificat/publicat l'atorgament, les entitats beneficiàries hauran d'iniciar almenys una de les accions a partir de la data de notificació de l'atorgament de la subvenció i abans del 31 de desembre de l'any de la corresponent convocatòria per tal que es consideri iniciat el conjunt d'actuacions corresponent a la subvenció. Les accions formatives s'han d'impartir en el termini d'execució que indica cada convocatòria.

#### <span id="page-19-1"></span>**6. Aportació de documentació d'execució**

# **6.1 D'inici**

D'acord amb el que estableix l'article 15.2 de la Llei 19/2014, de 29 de desembre, de transparència, accés a la informació pública i bon govern, en cas que l'import atorgat sigui superior a 10.000 euros, caldrà aportar el document *Declaració responsable sobre retribucions* (veure codi a [l'annex 3\)](#page-60-0) mitjançant el formulari *Aportació de documentació*, per complir amb els requisits que

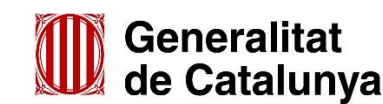

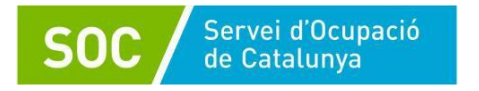

estableix l'Ordre per ser entitat beneficiària.

L'inici de la primera acció formativa de l'expedient s'acreditarà mitjançant l'**aportació d'un certificat d'inici indicant el codi de referencia de l'acció i la data d'inici,** (veure codi a l['annex 3\)](#page-60-0), signat per la persona representant legal de l'entitat beneficiària, conforme s'ha iniciat l'acció formativa o bé s'ha realitzat qualsevol de les actuacions dirigides a la posada en marxa de les accions formatives, sigui selecció d'alumnes, informació a les persones candidates, contractació de professorat, programació i planificació didàctica, o altres gestions. Cal aportar també la Declaració de retribucions dels òrgans directius.

# **6.2 Posterior a l'atorgament**

La documentació relativa a sol·licituds de renúncia, canvis d'aula, recursos, així com les memòries de justificació, s'han de presentar per la mateixa plataforma en que es va presentar la sol·licitud, és a dir, a través de la Seu electrònica de la Generalitat introduint el *codi de l'expedient* pel tràmit d'aportació de documentació.

En [l'annex 3](#page-60-0) s'especifica la documentació que s'ha d'anar generant durant l'execució de les accions formatives a fi d'acreditar la correcta realització de les mateixes.

# <span id="page-20-0"></span>**7. SELECCIÓ DE L'ALUMNAT**

# **7.1 Persones destinatàries de la formació**

Les accions de formació s'adrecen prioritàriament a persones treballadores en situació d'atur demandants d'ocupació (DONO), que han de ser **com a mínim el 70%** del conjunt de participants, sens perjudici de la participació de persones treballadores ocupades. Tant les persones desocupades com les ocupades han d'estar **inscrites** al Servei Públic d'Ocupació de Catalunya **el dia anterior al de l'inici del participant en l'acció formativa**.

Les convocatòries poden determinar d'altres requisits de les persones destinatàries, consulteu l'annex específic de cada convocatòria.

En els programes dels anys 2021 i 2022 les persones en situació d'**ERTO** podran participar sense computar com a ocupats a efectes del còmput del percentatge d'ocupats màxim en cursos per a aturats. Aquests participants es consideren ocupats en els aspectes vinculats a beques però les baixes per col·locació a les accions formatives tindran el mateix tractament de subvencionalitat que les persones desocupades.

En cas de CP, si s'ha de realitzar proves de competències clau, caldrà pujar al GIA el calendari d'aquestes i informar-ho **obligatòriament** a la persona tècnica de seguiment **10 dies abans**. D'altra banda, s'haurà d'informar per a cada alumne/a si s'ha realitzat o no les proves d'accés, la data en que les ha realitzat i l'avaluació obtinguda (no apte, apte, no realitzada) a cadascuna de les competències (llengua catalana, llengua castellana, matemàtica, llengua estrangera, ús de les TIC). Aquestes dades s'introduiran al GIA en el moment d'inscriure a l'alumne i es veuran a la Fitxa de l'alumne/a. En cas que l'alumne hagi estat declarat apte amb anterioritat en alguna competència i s'hagi informat a GIA, l'aplicació informàtica recuperarà aquesta informació.

En cas que no correspongui realitzar aquestes proves, s'informarà a GIA per l'alumne/a l'opció "NO realitzades les proves d'accés".

# **7.2 Captació d'alumnat participant**

Abans d'iniciar el procés de selecció de l'alumnat, les entitats beneficiàries es coordinaran amb l'Oficina de Treball corresponent per tal d'establir els criteris de selecció, de derivació i de comunicació del resultat de la selecció, així com la cobertura de vacants en cas de baixes durant l'acció formativa.

Les persones derivades des de les Oficines de Treball han de ser incloses **obligatòriament** en el

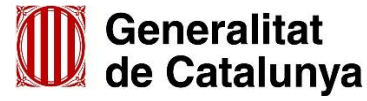

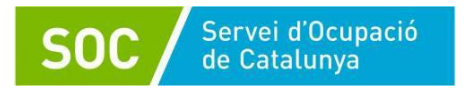

procés de selecció i informades del resultat. En cas de no ser acceptades s'informarà a l'Oficina de Treball i a la persona interessada dels motius de la seva no incorporació a l'acció formativa.

En les convocatòries es permet la incorporació de més participants dels atorgats, fins a la capacitat màxima de l'espai formatiu per a l'especialitat formativa en qüestió, d'acord amb la informació que consta al Registre [d'entitats](https://serveiocupacio.gencat.cat/ca/entitats/coneix-xarxa-entitats-formadores/registre-dentitats-de-formacio-professional-per-a-locupacio/) de formació del SOC.

En especialitats conduents a l'obtenció de certificat de professionalitat l'alumnat es pot inscriure per a realitzar tot el certificat professional o només per a determinats mòduls formatius que li manquin per completar la formació. Per aquest motiu es permetrà a l'entitat incorporar alumnes en mòduls formatius on hi hagi plaça, perquè algun alumne/a ja inscrit és exempt de realitzar-lo per tenir ja avaluació d'apte. Es preveu que GIA permeti donar d'alta en aquesta situació, mentre l'eina de gestió no ho permeti caldrà contactar amb la persona de referència del SOC.

# **7.3 Priorització en la selecció**

A més a més dels col·lectius que defineix la convocatòria, s'intentarà afavorir tant com sigui possible la incorporació de persones que s'inscriuen per finalitzar un certificat de professionalitat que tenen incomplet.

# **7.4 Informació a les persones participants**

En les sessions informatives i/o en els contactes amb els candidats prèvis al procés de selecció, se'ls ha d'informar sobre quina serà la llengua vehicular en la que s'impartirà la formació.

L'entitat ha d'informar a totes les persones que participin en la selecció del resultat d'aquesta.

Les entitats beneficiàries han de donar a conèixer a l'alumnat el programa formatiu del Servei Públic d'Ocupació Estatal corresponent a l'especialitat de l'acció formativa.

En cas dels CP, l'entitat ha d'informar a l'alumnat de les acreditacions que podrà sol·licitar al SOC, un cop finalitzada l'acció formativa amb avaluació positiva, ja sigui un CP complet o acreditacions parcials.

# <span id="page-21-1"></span>**7.5 Documentació acreditativa del procés de selecció**

Les entitats beneficiàries han de deixar constància documental a l'expedient de l'acció formativa de tot el procés de selecció de persones candidates. És responsabilitat de l'entitat verificar el compliment dels requisits d'accés de les persones seleccionades d'acord amb el què s'estableix en el programa formatiu corresponent.

L'entitat ha de comprovar que els i les possibles participants en les accions compleixen els requisits d'accés (tant alumnes com personal formador) per a la qual cosa en el procés de selecció han de veure la documentació acreditativa (originals o documents de valor equivalent com són les digitalitzacions segures) i custodiar-la escanejada en tots els casos, fins i tot en cas que l'alumne/a hagi indicat en la fitxa d'alumne/a que no s'oposa a què el SOC faci la consulta contra la base de dades del Ministeri d'Educació.

#### <span id="page-21-0"></span>**8. Pre-gestió de les accions a GIA**

L'entitat ha de sol·licitar l'**autorització d'inici** de l'acció accedint la pantalla de **pre-gestió** i enviar un correu electrònic a la bústia de la unitat de verificació de la demarcació territorial on es desenvolupi l'acció formativa que es vol iniciar, seguint aquestes instruccions:

- a) **L'assumpte** del correu serà **Petició pre-gestió convo XXXX**
- b) El **contingut del correu** ha d'indicar, com a mínim:
	- a. el cens de l'entitat de formació
	- b. la codificació sencera de l'acció formativa que es vol iniciar

Exemple: 21/FOAP/575/XXXXXXX/001

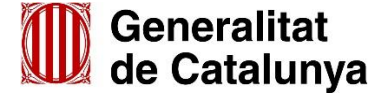

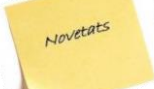

Novetats

GS13202103

Les bústies de correu de les demarcacions territorials per aquestes convocatòries són les següents:

 Barcelona: [serveiverificacioformacio.soc@gencat.cat](mailto:serveiverificacioformacio.soc@gencat.cat) Catalunya central: [verificaciocatalunyacentral.soc@gencat](mailto:verificaciocatalunyacentral.soc@gencat) Lleida: [verificaciolleida.soc@gencat.cat](mailto:verificaciolleida.soc@gencat.cat) Tarragona: [verificaciotarragona.soc@gencat.cat](mailto:verificaciotarragona.soc@gencat.cat) Terres de l'Ebre: [verificacioterresdelebre.soc@gencat.cat](mailto:verificacioterresdelebre.soc@gencat.cat) Girona: [verificaciogirona.soc@gencat.cat](mailto:verificaciogirona.soc@gencat.cat)

Per a la convocatòria Més Talent CAT la bústia de contacte és: [verificacio\\_programes\\_react.soc@gencat.cat](mailto:verificacio_programes_react.soc@gencat.cat)

Mitjançant aquesta pantalla, el centre de formació pot informar les dades següents:

- **Data d'inici real**: Aquesta data ha de ser igual o posterior a 15 dies de la data en que es fa la petició.
- **Assegurança d'accidents i responsabilitat civil:** Cal pujar a GIA les pòlisses d'assegurances o el "Certificat d'assegurança per a les accions de Formació Professional Ocupacional", per tal que pugui autoritzar l'inici l'acció.
- **Personal formador**: Informar a GIA les persones formadores, que han de complir els requisits que indiqui el programa formatiu de referència. En cas d'una especialitat de CP, els requisits seran determinats pel Reial Decret que el reguli i com a **màxim** es poden assignar **dos formadors per mòdul formatiu**, a excepció de les especialitats SEADO112 i SEADO212 que el nombre d'experts serà el que determini l'autoritat competent per a un o més mòduls formatius concrets.

Únicament quan es requereixi aquesta autorització de participació de més de 2 formadors, caldrà contactar i gestionar-ho amb les persones tècniques de referència del SOC. Caldrà pujar la documentació referent a l'equip formador en l'apartat d'Aportació de documentació al GIA, així com un **calendari de sessions** on consti la persona que impartirà cadascuna de les sessions. Malgrat a GIA es registrin 2 formadors per MF que hauran de constar a les sessions.

Quan un formador hagi estat docent per a la mateixa especialitat i modalitat en convocatòries anteriors GIA te la informació sobre la seva validació i compliment de requisits i, en principi, si per a l'autorització de l'inici del curs el SOC no la demana, no caldrà disposar ni custodiar la documentació acreditativa.

Per a accions que s'imparteixin en la modalitat de teleformació, caldrà que les persones formadores, tot i que tinguin experiència impartint formació de manera presencial, acreditin que disposen de les competències digitals (formació d'almenys 30 hores o experiència d'almenys 60h de docència en teleformació) per impartir la formació en aquesta modalitat. La presentació de l'acreditació implicarà la validació manual del formador per parts dels tècnics o tècniques.

La titulació del personal formador ha d'estar homologada per a les administracions espanyoles/ catalanes competents.

Per complimentar la relació contractual que es sol·licita a la fitxa del formador/a de l'aplicatiu GIA, cal tenir en compte el què tot seguit es detalla:

- **Contractat pel centre:** personal de plantilla del propi centre.
- **Contractat per altre:** docent treballador d'una empresa externa subcontractada.

**Atenció** només està permesa la subcontractació de serveis de formació externs en la convocatòria Forma i Insereix (F&I).

- **Autònom/a:** formador/a treballador per compte propi.
- **Col·laborador/a:** persona experta en l'especialitat de l'acció formativa que ofereix els seus serveis de formació puntualment, malgrat que la seva activitat habitual es realitzi en un altre lloc.

En cas que les persones formadores no constin en el fitxer de personal formador del SOC, el centre haurà de comunicar les dades a GIA i pujar els documents acreditatius i la fitxa signada, per a que el

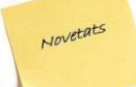

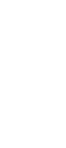

GS13202103

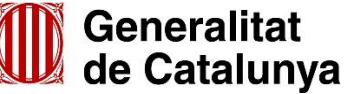

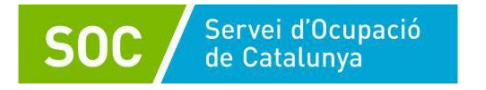

personal del SOC validi que compleix els requisits per a impartir l'acció formativa.

# **Dades subcontractació**

Només en cas que la convocatòria determini que es permet la subcontractació, cal informar a GIA les dades del centre de formació subcontractat per a realitzar la formació.

### **Dades plataforma online**

Quan les accions es desenvolupen en modalitat de teleformació o es faci ús de l'aula virtual caldrà informar el camp *Dades plataforma online* incorporat a GIA.

*En el cas d'aula virtual:* Cal informar amb la URL, usuari i contrasenya que permeti l'accés a l'aula virtual per a que el SOC pugui fer la verificació durant l'execució de la sessió formativa. Aquest pas és un requisit per poder crear sessions de tipologia Aula virtual. Si les dades no s'han informat, GIA no permetrà crear sessions d'aquesta tipologia.

En cas que l'accés a l'aula virtual no requereixi d'un usuari o contrasenya cal informar a GIA "no hi ha". Si algun d'aquests camps no estan informats GIA no permet guardar la informació.

*En el cas de teleformació*: Cal informar la URL de la plataforma de teleformació i un usuari i contrasenya de professor no editor. Si aquests camps no estan informats a pre-gestió no podrà ser autoritzada la pre-gestió.

# **Sol·licitud d'autorització d'inici**

Quan l'usuari gestor de l'entitat consideri que les dades introduïdes de la pre-gestió són definitives, haurà de formalitzar la petició d'autorització mitjançant el botó **"Petició d'autorització per començar l'acció",** normalment **15 dies abans de la data d'inici**. Mentre no es faci aquesta operació l'entitat pot canviar la informació introduïda. En cas de formalitzar la petició, ja no es podrà canviar cap dada i quedarà a l'espera de l'avaluació per part del Servei Públic d'Ocupació de Catalunya.

En cas que la petició sigui denegada, al tornar a accedir a aquesta pantalla de pre-gestió l'entitat podrà conèixer el motiu de la denegació mitjançant una caixa de text situada en la part inferior de la pantalla anterior.

Per defecte, les accions atorgades es publiquen en el **cercador de cursos del web del SOC**, sempre i quan la data d'inici del curs o la de fi de la preselecció sigui posterior a la data de la consulta, és a dir, en període d'inscripció o preselecció. Quan s'ha sobrepassat aquesta data les accions deixen de publicar-se.

#### <span id="page-23-0"></span>**9. Inici de les accions**

En cada acció formativa, sempre i quan s'hagi informat, es visualitza la persona de referència del SOC amb un correu electrònic de contacte i les dades de la secció a la qual pertany, per facilitar el contacte per a la gestió.

Per donar d'alta l'alumnat en una acció cal mecanitzar les seves dades a la pestanya *Alumnes* del GIA.

Una vegada introduït tot l'alumnat, es podrà generar el document **DL-1**, que acredita **l'inici real** de l'acció formativa.

Aquest tràmit genera un canvi de situació administrativa a SICAS dels participants, passant la demanda a situació de "suspensió", **mantenint la situació de DONO**, si ho eren.

D'altra banda, el sistema genera un correu electrònic per a cada un dels alumnes inscrits on se'ls informa que s'han donat d'alta en el curs en qüestió, del cost i la gratuïtat per a ells del mateix, se'ls facilita els links per informar-se sobre el dret a beques, respondre el qüestionari d'avaluació de la

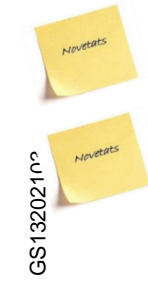

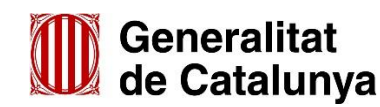

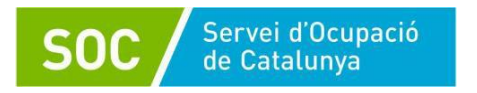

qualitat o obtenir ells mateixos el Diploma del curs, així com se'ls envia el full informatiu (annexos 1 i 2 d'aquesta Guia).

En els itineraris formatius, es comprovarà la situació administrativa a SICAS (DONO o treballador/a) a l'inici de la formació i s'aplicarà a totes les accions que el conformin. Per altres casos, s'haurà de complir aquest requisit per cada una de les accions.

En donar d'alta una persona, apareixerà també informat el camp ERTO. Si el camp no apareix informat és per què la situació de la persona no està encara registrada a SICAS (OT) i el GIA no ha pogut carregar-la, en aquest cas el centre de formació haurà d'informar aquest camp amb els valors SI o NO segons la informació aportada per l'alumne/a.

En finalitzar la formació l'alumnat s'ha d'adreçar a la seva Oficina de Treball per reactivar i actualitzar la seva demanda abans de 2 mesos des de la finalització de l'acció formativa. Les practiques de perfeccionament fora de l'acció formativa no posposen aquest termini.

# <span id="page-24-0"></span>**9.1. Creació de sessions i informació d'assistències a GIA**

# **La creació i modificació de les sessions sempre s'ha de fer amb anterioritat a la data de la sessió. Un cop informada només permet modificar la persona formadora.**

# *9.1.1. Modalitat presencial*

A cada sessió cal informar de la data, hores de formació, docent, quin contingut del temari s'impartirà i la persona formadora que farà la sessió. Caldrà fer ús dels llistats d'assistència que GIA genera i informar de l'assistència dins del termini màxim de **72 hores** des de la seva realització.

# **Realització de sessions mitjançant aula virtual**

Quan l'entitat realitzi una sessió tipus aula virtual la informació a GIA es farà de la següent manera segons el cas:

- A. Quan **tot l'alumnat** assisteixi a la formació a través de l'aula virtual, s'ha de definir la sessió amb el tipus "**Aula virtual**".
- B. **Combinació de modalitats formatives**. Una part de l'alumnat participa presencialment i d'altra continua en la modalitat d'aula virtual. En aquest cas s'ha de definir la sessió a GIA amb el tipus "**Teòric pràctica**", d'aquesta manera els/les alumnes presencials podran signar en la graella d'assistents. Per l'alumnat que participin telemàticament, caldrà disposar de la corresponent evidència de participació.

Com registrar l'assistència, en els dos casos, ho trobareu descrit al punt 11.7 d'aquesta guia. El termini per informar-la a GIA es manté igual que en modalitat presencial.

# **Ús de la mesura Teleformació**

Quan l'entitat hagi sol·licitat com a mesura flexibilitzadora la teleformació, GIA continuarà tenint el format de gestió corresponent al de modalitat presencial (la de l'atorgament). Les sessions s'informaran com Aula virtual, per deixar constància que no hi ha presencialitat, i el centre haurà de vincular en la programació didàctica la correspondència entre les activitats obligatòries per cada UF/MF i les hores informades a les sessions de GIA. L'assistència s'informarà, seguint les indicacions del punt 11.7, si el centre disposa de l'evidència que l'alumne/a ha realitzat les activitats a la plataforma de teleformació.

Quan l'entitat valori que per assolir els coneixements i les competències objectiu del curs és interessant afegir sessions presencials de reforç al programa formatiu, aquestes sessions s'hauran de definir a GIA amb l'indicador "sumar hores: NO".

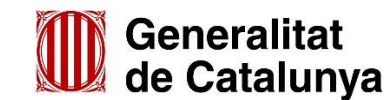

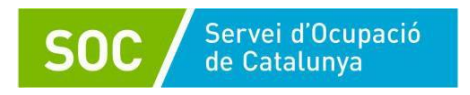

# *9.1.2. Modalitat teleformació*

Veure <u>[annex](#page-69-1) 8</u>.

# <span id="page-25-0"></span>**10. Altres gestions**

# <span id="page-25-1"></span>**10.1. Botó de Declaració guia**

L'entitat disposa d'un botó de validació a l'inici de la gestió en GIA, que cal prémer per generar la declaració de tenir constància del contingut de la Guia de seguiment per a la gestió d'accions formatives.

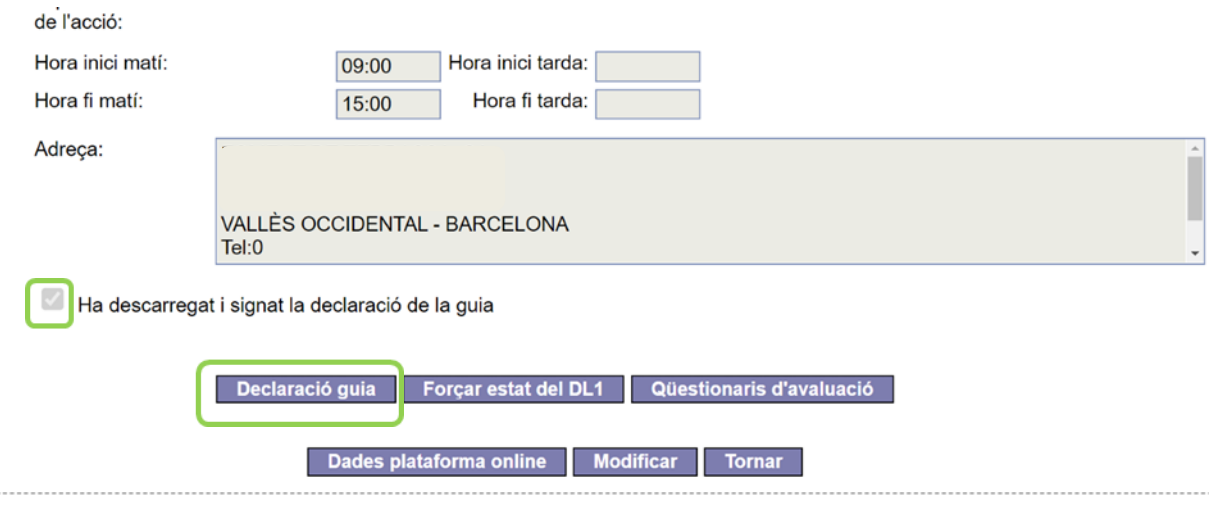

# <span id="page-25-2"></span>**10.2. Informació de les dades sensibles en convocatòries finançades amb FSE**

Quan es desenvolupin accions formatives de programes finançats pel FSE és obligatori informar unes dades de caràcter sensible per a tot l'alumnat. En aquests casos, GIA estarà parametritzat i caldrà mecanitzar aquesta informació en l'aplicació.

Aquestes dades s'informen directament a l'aplicació informàtica GIA mitjançant el que anomenem "càpsula", d'aquesta manera es garanteix la protecció de la informació i que no siguin visibles per a persones no autoritzades o en cas que l'alumne/a no hi doni el seu consentiment.

# **Detall del Formulari**

Totes les dades són obligatòries. I en dues de les quatre dades es demana als participants el seu consentiment explícit per al tractament d'aquestes. En cas de que no el donin, s'informarà el fet i aquesta dada no s'omplirà. Aquestes dades són:

- Pertinença a població romaní.
- Discapacitat reconeguda més gran o igual al 33%.

En fer l'alta de l'alumne, GIA informa si ja té les dades sensibles incorporades. La informació de les dades només es caldrà fer un cop per convocatòria:

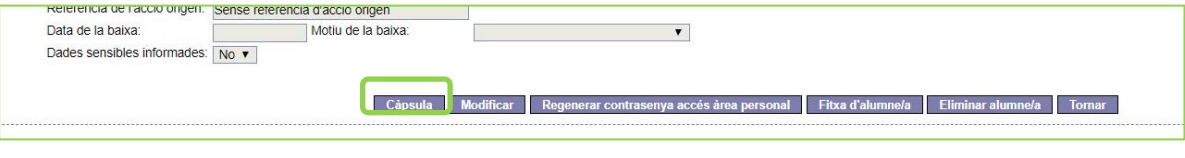

# Per informar les dades sensibles cal clicar a *Càpsula:*

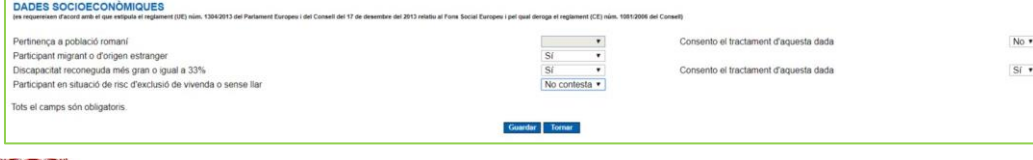

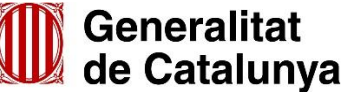

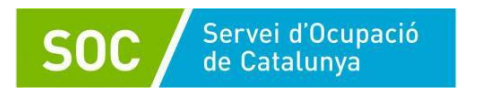

Una vegada omplertes totes les dades socioeconòmiques, es clica a "Guardar". Si és correcte, sortirà la mateixa pàgina amb les dades omplertes i dos botons a la part inferior.

Aquest botons són per generar i imprimir els documents amb les dades generals del/de la participant i les seves dades socioeconòmiques:

- Imprimir Dades Socioeconòmiques
- Imprimir Dades Generals

L'alumne/a ha de signar aquests documents i l'entitat els ha de custodiar, seguint les indicacions de [l'annex 3](#page-60-0) i preservant sempre la confidencialitat de la informació.

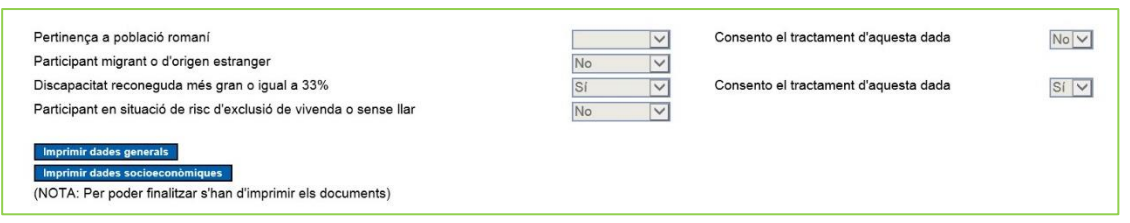

Aquest botó no es mostrarà si no s'han imprès aquests documents.

Si l'alumne ja constava a la BDD, la informació ja sortirà complimentada tot i si no hi ha cap modificació, no cal fer signar de nou el document. Només si modifiquem les dades, caldrà tornar a signar, però només els documents de l'alumnat que hem informat nosaltres.

Es podran realitzar modificacions de les dades sempre que sigui necessari. En aquest cas, caldrà tornar a imprimir els documents i signar.

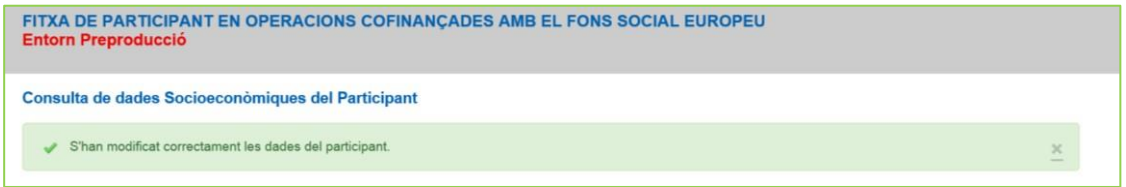

El sistema reporta si la modificació s'ha realitzat correctament.

A la llista de l'alumnat del curs es visualitzarà amb un botó verd si tenen les dades sensibles informades i en vermell l'alumnat que no ho té informat:

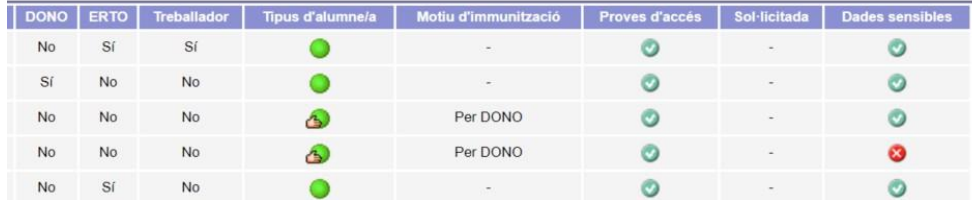

Per no dificultar la gestió dels cursos es permet tancar el DL1 i IFA malgrat no s'hagi pogut informar les dades d'alguna persona, però cal tenir-ho present i informar-les totes abans del tancament.

Fins que no s'hagi informat les dades de tots l'alumnat, GIA ens mostrarà un avís amb el text:

*Hi ha alumnes a l'acció que encara no tenen informades les seves dades sensibles. La convocatòria d'aquesta acció requereix que s'informin. Si us plau, cal que accediu a la càpsula des de la fitxa de cada alumne i procediu a informar-les.*

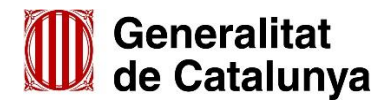

Les dades sensibles informades a GIA és carreguen a una altra aplicació informàtica en un procés informàtic nocturn i asíncron, per tant, quan es facin canvis en la informació de l'acció (com ara les dates d'inici i fi real) o canvis amb l'alumnat (com ara eliminar-los quan estan en DL0) **caldrà esperar al dia següent per a que pugueu continuar amb la gestió de l'acció** amb la nova informació disponible.

# <span id="page-27-0"></span>**10.3. Les fitxes de l'alumnat**

Servei d'Ocupació de Catalunya

S'han d'imprimir en un sol full per cadascun dels/de les alumnes; s'han de signar i han de ser **custodiades per l'entitat**.

La fitxa inclou l'autorització de l'alumne/a per tal que el SOC pugui consultar les seves dades de la vida laboral amb la finalitat de comprovar el nivell d'inserció quantitativa i qualitativa de l'acció formativa en què participa. Necessàriament ha d'indicar si s'oposa o no a què el SOC consulti les seves dades de titulació acadèmica (veure [punt 7.5\)](#page-21-1).

L'aplicació GIA comprovarà que l'alumnat estigui inscrit al SOC i si es compleix el requisit de DONO o de treballador/a el dia anterior a l'alta al curs. Si és així, l'alumne apareixerà amb boleta verda a GIA, si no compleix els requisis apareixerà amb boleta vermella i caldrà revisar la seva situació administrativa. A fi que l'alumnat disposi de la màxima informació en començar les accions formatives, són imprescindibles les condicions següents:

- El centre ha de tenir a disposició de l'alumnat tots els recursos i el material necessari per al desenvolupament correcte de l'acció. La utilització d'aquest material no ha de suposar cap cost per a l'alumnat. També facilitarà a l'alumnat el document "Declaració de l'alumne/a de recepció de material didàctic i informació d'inici de l'acció".
- El primer dia d'inici de l'acció formativa, l'alumnat ha de rebre una còpia exacta del programa que s'impartirà, d'acord amb la regulació del SOC, i de la informació adreçada a l'alumnat participant a les accions de formació professional per a l'ocupació, adreçada prioritàriament a treballadors i treballadores en situació d'atur [\(annex](#page-53-1) 1).

S'ha actualitzat el full informatiu per a l'alumnat, disponible a l['annex 1,](#page-53-1) per tal de que s' adapti a totes les convocatòries existents.

Per fer-ne ús caldrà assenyalar el requadre de check incorporat al document per als següent ítems, segons si la convocatòria contempla o no:

- $\checkmark$  Pràctiques
- Ajuts i beques
- $\checkmark$  Certificats de professionalitat

Per exemple, en la convocatòria ADA, no s'haurà d'assenyalar cap dels ítems, ja que la convocatòria no inclou pràctiques, ni beques, ni certificats de professionalitat. En canvi per a la convocatòria FOAP caldrà marcar els 3 ítems.

# <span id="page-27-1"></span>**10.4. Informació de les proves d'idiomes**

En totes les accions formatives d'idiomes cal informar les dades sol·licitades a la pestanya Nivell d'idiomes dels alumnes.

GIA compta, en aquesta pestanya, dels camps necessaris per facilitar la correcta mecanització de la informació sobre si els alumnes s'han presentat o no a les proves d'acord al Marc Comú Europeu (MCE) així com el nivell previ de l'alumne/a i el nivell assolit a les proves finals.

S'omplirà a l'inici de l'acció el camp nivell d'entrada amb el nivell acreditat per l'alumne o obtingut a la prova de nivell (d'accés al curs). La resta de dades s'informaran un cop la formació hagi finalitzat i fins a la data de presentació de la memòria i justificació econòmica, detallant si l'alumne/a s'ha presentat o no a una prova externa del Marc Comú Europeu (MCE), de quin nivell, si l'ha superat, on s'ha fet i quin

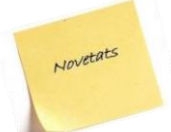

Novetats

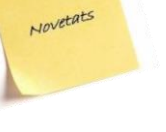

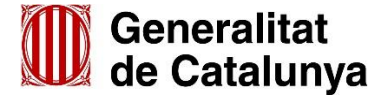

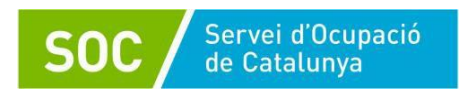

nivell ha obtingut.

Recordem que les dades informades a GIA en finalitzar l'acció són les que s'empren pel càlcul d'aquest criteri en concurrència, quan la convocatòria ho estableix.

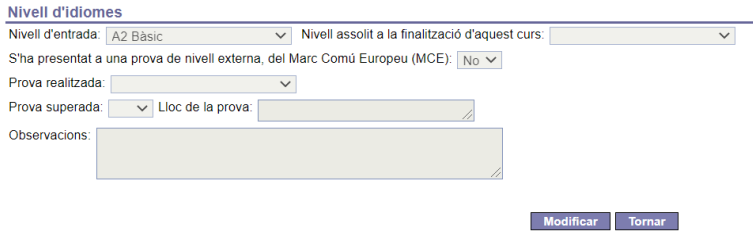

# <span id="page-28-0"></span>**10.5. Informació de les proves de competències clau**

GIA carrega automàticament les competències clau que l'alumne/a ja té superades amb anterioritat i que ja han estat informades a l'aplicació amb el seu nivell de qualificació de cada competència. L'alumne està "Exempt" de fer la prova de cada competència clau i del nivell que ja ha superat amb anterioritat. Per tant, només caldrà informar les dades de les competències de les persones que no hagin realitzat prèviament les proves o bé en els casos en que aquestes no apareguin informades directament.

# <span id="page-28-1"></span>**10.6. Publicitat**

Disposeu de totes les indicacions que tenen com a finalitat aconseguir una identificació i visualització [correctes](https://serveiocupacio.gencat.cat/web/.content/01_SOC/10_Identitat-corporativa-i-recursos-grafics/Documents_logos_2021/Indicacions_identifcar_actuacions_programes_SOC_MAIG_2022.pdf) de les actuacions que es porten a terme amb el suport i la subvenció del Servei Públic d'Ocupació de Catalunya.

Aquestes indicacions, que són de compliment obligat, s'hauran de tenir en compte en totes les publicacions i, en especial, en els fulletons, memòries, notes informatives, pàgines web, invitacions, presentacions etc. que facin les entitats col·laboradores i beneficiàries del SOC en matèria de polítiques actives per a l'ocupació. No s'han de modificar els impresos del Catàleg del Departament.

Els logotips, marca o imatge gràfica que apareguin han de ser de la mateixa mida, i mantenir-ne les proporcions.

# **El logotip del SOC es col·locarà sempre al marge superior esquerra, el del centre de formació en el marge superior dret i en el peu els que correspongui segons convocatòria.**

En aquest enllaç podeu descarregar tots els logotips: [Identitat corporativa SOC](https://serveiocupacio.gencat.cat/ca/soc/identitat-corporativa-recursos-grafics)

Recordem que el finançament que correspon a cada convocatòria d'aquesta guia és:

- ADA: Mecanisme de Recuperació i Resiliència.
- FI (CP): Conferència sectorial del sistema de qualificacions i formació professional per a l'ocupació.
- FI (No CP): Conferència Sectorial d'Ocupació i Assumptes Laborals.
- FOAP: Conferència sectorial del sistema de qualificacions i formació professional per a l'ocupació.
- MÉS TALENT CAT: REACT-EU.

A continuació detallem els logotips i lemes per a les convocatòries 2021 i 2022, segons les consignes determinades en la data de publicació d'aquesta guia a títol d'exemple:

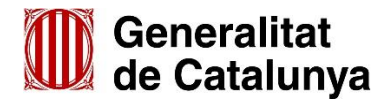

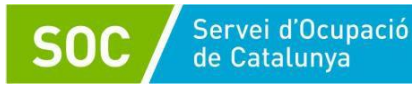

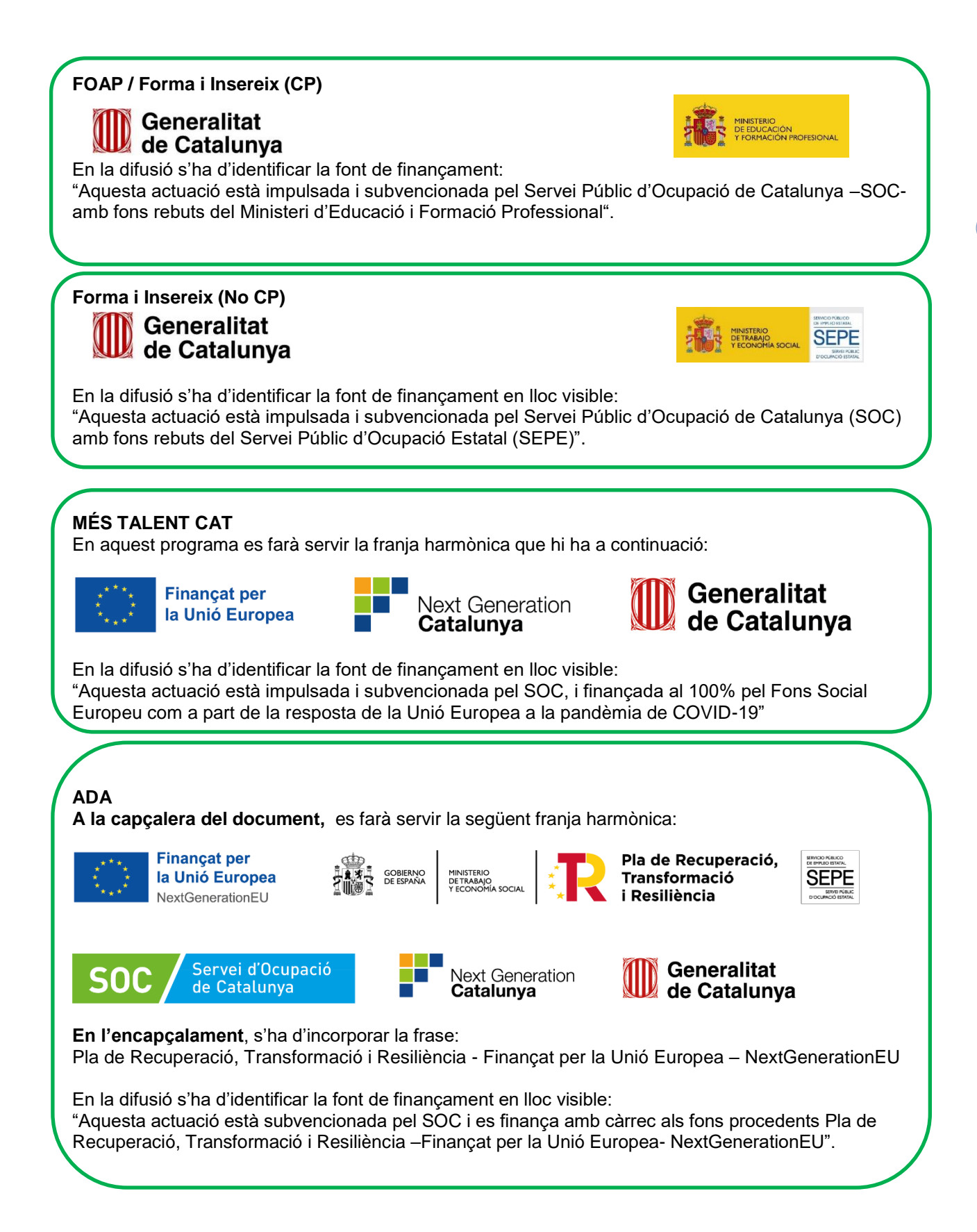

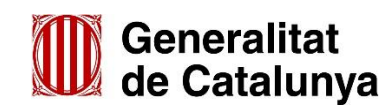

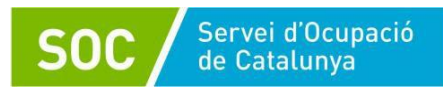

# <span id="page-30-0"></span>**11. Gestió de les accions**

El personal tècnic del SOC verificarà la realització correcta de les accions, mitjançant la documentació presentada, la gestió a GIA i les visites de verificació in situ (presencials o on-line).

[L'annex](#page-60-0) 3 de la present guia recull la documentació de gestió que s'ha de generar, pujar a GIA i custodiar per l'entitat o lliurar al SOC al llarg de l'execució de les accions formatives subvencionades.

En la pestanya sessions del GIA s'informen els dies lectius, la tipologia de les sessions, la persona formadora que imparteix la sessió i el temari, excepte pels mòduls de pràctiques.

En la modalitat teleformació només s'informa per les sessions presencials, ja siguin tutories, sessions no sumables per aprofundir en algun contingut o proves d'avaluació, consulteu [l'annex](#page-69-1) 8 d'aquesta guia per a la gestió d'accions de formació professional per a l'ocupació per a les accions en modalitat de teleformació.

# <span id="page-30-1"></span>**11.1. Generar sessions de les accions CP tipus XX\_CEN i d'Especialitats no CP**

A la pestanya *Acció* informeu la data d'inici i de fi real de l'acció.

A la pestanya *Temari* i informeu en quina data iniciareu cada mòdul formatiu de l'acció formativa.

A la pestanya *Sessions* i en la subpestanya manteniment de sessions introduïu les sessions formatives que corresponguin amb les dates d'inici de cada mòdul formatiu i indicant a cada sessió quin temari s'impartirà relacionant-ho amb el desplegable "Temari". També s'han de crear les sessions d'inici i de fi de l'acció.

**Mai no es pot informar una data anterior a l'actual per definir noves sessions**. Per modificar la data d'una sessió passada, l'horari, el temari o crear una nova sessió passada cal sol·licitar-ho a la persona tècnica del seguiment per tal que autoritzi mecanitzar aquestes modificacions, tenint en compte que l'entitat haurà de "reconstruir" les sessions que calgui modificar.

Un cop fet qualsevol canvi en una sessió ja informada cal fer clic en el botó "Actualitzar sessió". En la FCO no deixa tancar el DL1 si no s'han informat totes les hores de les sessions.

**La data d'inici real de l'acció formativa necessàriament ha de coincidir amb la data d'alta de l'alumnat que la inicien, amb la definició d'una sessió formativa vinculada a un mòdul formatiu (sumable) i amb la data d'inici del MF indicada a la pestanya temari**.

# <span id="page-30-2"></span>**11.2. Inscripció de l'alumnat (DL-1)**

En la pestanya *alumnes* de GIA es van introduint les persones seleccionades i en el moment que ja es tanqui la inscripció es genera el document DL-1. En aquest moment, el sistema comprovarà el següent:

- Que com a mínim el 70% de l'alumnat inscrit són DONO. Si hi ha més inscrits que atorgats, el percentatge serà sobre els atorgats.
- Que hi ha inscrits com a mínim el 60% dels alumnes atorgats.
- Que s'han informat correctament les hores d'impartició dels formadors/es.
- Que s'han informat les proves d'accés, en el cas dels certificats de professionalitat.

Les persones treballadores en situació d'ERTO que estiguin inscrites a l'acció formativa, **no computaran** en el percentatge del 30% de l'alumnat **ocupat**.

El DL-1 es pot tancar durant les 48 hores posteriors a la data d'inici real de l'acció.

La inscripció de l'alumnat de totes les accions es realitza en l'aplicació GIA. La gestió es realitza també a GIA a excepció dels mòduls de pràctiques dels certificats de professionalitat i les pràctiques de perfeccionament que es gestionen en l'aplicació qBID.

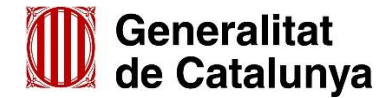

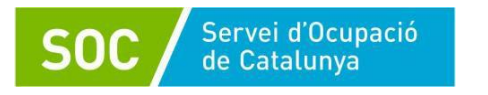

En el cas d'itinerari formatiu de certificat de professionalitat, la comprovació de la situació laboral de l'alumnat al SOC es realitza en la primera acció formativa de l'itinerari formatiu que realitza. Aquesta situació s'arrossegarà a la resta de les accions que formen part de l'itinerari.

En cas que algun/a alumne/a que participi en un itinerari formatiu tingui algun dels mòduls de la FCO realitzada i apte d'un certificat de professionalitat (**de la FCOS02 realitzat en la mateixa família i àrea professional i de la FCOO03 en la mateixa família professional**), no ha de tornar-lo a realitzar, mentre no canviï el programa formatiu.

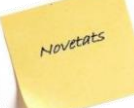

Si l'alumne/a té tots els mòduls de l'acció FCO realitzats i aptes no s'ha d'inscriure en aquesta acció de l'itinerari del CP. Per això en tractar de tancar el DL1, GIA ens informarà que l'alumne/a ja ha cursat tots els mòduls i no ens permetrà donar-lo d'alta

Aquest alumnat queda exempt i les places que queden vacants es poden cobrir amb altres alumnes que hagin realitzat **durant la mateixa convocatòria** una formació de la mateixa família/àrea professional.

Si l'alumnat és exempt únicament d'un dels mòduls de la FCO, GIA deixarà tancar el DL1, l'alumne/a s'incorporarà al grup, però només apareixerà en les sessions que corresponguin al mòdul que ha de cursar.

En el cas del **mòdul de formació pràctica en centres de treball del CP (MP)** la gestió es realitza a l'aplicació qBID.

Donat que les persones inscrites al curs poden començar les seves pràctiques en diferents moments del temps, no cal donar d'alta a l'acció MP a tot l'alumnat el mateix dia. GIA permet donar d'alta al MP a només una persona i fer l'enviament provisional cap a qBID i tancar el DL1 amb només un/a alumne/na inscrit/ta. La resta de l'alumnat, que comenci les pràctiques més tard, es pot anar incorporant posteriorment a l'acció fent tants DL2 com siguin necessaris, tenint en compte la data en la que iniciaran les pràctiques.

Cal tenir present que:

- Les dades informades a l'acció MP a GIA (data d'inici real, data de fi real, dades de l'alumnat donat d'alta a l'acció, dades del formador,... ) es traspassen només una vegada cap a qBID de forma que, un cop fet l'enviament provisional, qualsevol modificació que es faci a GIA no es traslladarà cap a qBID.
- Un cop enviats els/les alumnes a qBID (enviament provisional-DL1 o DL2) s'obren els quaderns de cada alumne/na en aquesta aplicació i es perd la gestió a GIA (baixes, canvi de data d'alta).
- La data en la que s'ha donat d'alta a l'alumnat al MP a GIA:
	- Indica al sistema la data a partir de la qual aquella persona pot començar les seves pràctiques.
	- És la data en la que s'obriran els quaderns a qBID (data d'alta a GIA = data d'inici del quadern a qBID).

Per **a evitar incidències és molt important que**:

- Un cop fet l'enviament provisional de dades de GIA cap a qBID, no es faci cap modificació de les dades introduïdes a GIA relatives a baixes de l'alumnat o canvi de data d'alta, tot i que GIA permeti eliminar les dades de l'alumnat abans de tancar el DL1. Aquestes modificacions només es poden fer abans de l'enviament provisional.
	- En cas que l'alumnat comenci les pràctiques en dates diferents, NO doneu d'alta a tothom el mateix dia per després eliminar les dades d'aquelles persones que comencen més tard les pràctiques, ja que això provocarà incidències. Si aquestes persones comencen uns quants dies més tard (per exemple 15 dies) no cal esborrar les seves dades del MP a GIA. Quan es traspassin a qBID i s'hagin obert els seus quaderns es poden crear els seus convenis informant la data en la que començaran les pràctiques.
	- La data d'inici del conveni de pràctiques sigui igual o posterior a la data d'inici del

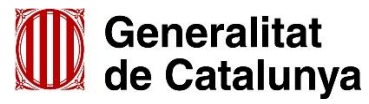

quadern de cada alumne/na. No es poden crear convenis que comencin en data anterior a la data d'inici del quadern (per exemple: si la data d'inici del quadern és el dia 10/11/2022, la data d'inici del conveni no pot ser del dia 09/11/2022 o anterior).

- Només podran realitzar el mòdul de pràctiques els alumnes que tinguin una avaluació d'**apte en tots els mòduls**.
- No s'inclourà l'alumnat que tingui aprovat o estigui exempt de realitzar aquest mòdul.
- Les dates de realització poden variar entre els/les diferents alumnes.
- L'alumnat pot sol·licitar l'exempció de les pràctiques sempre que acrediti una experiència laboral d'almenys 3 mesos, amb un mínim de 300 hores treballades en total, durant els últims 5 anys transcorreguts fins la data de sol·licitud d'exempció, i que es correspongui amb les capacitats recollides en el mòdul de formació pràctiques en empreses.

# <span id="page-32-0"></span>**11.3. Tractament de la documentació que es puja a GIA:**

Servei d'Ocupació de Catalunya

L'entitat pot pujar documentació de l'acció formativa durant tota la gestió de l'acció fins el tancament. Un cop l'IFA està revisat i validat pel personal tècnic del SOC l'entitat ja no podrà pujar cap altre document.

La documentació que cal pujar, segons el cas, a GIA és la següent:

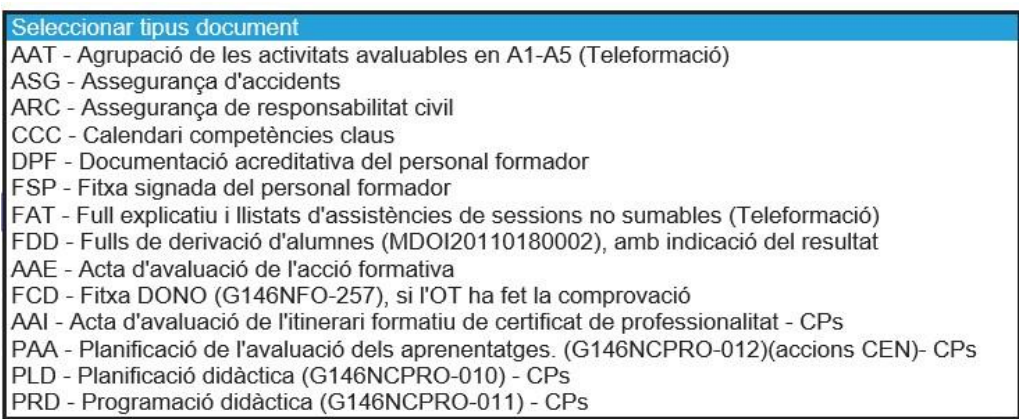

*L'acta d'avaluació* s'ha de signar preferiblement de forma electrònica i ha de constar en cada acció per a poder tancar-la, és un document obligatori.

En el supòsit que l'OT hagi fet la comprovació de la situació administrativa de l'alumnat és el personal del SOC qui puja al GIA la fitxa DONO (G146NFO-257) .

# <span id="page-32-1"></span>**11.4. Altes i baixes de l'alumnat (DL- 2)**

Una vegada tancat el DL1, **per donar d'alta** un nou alumne o una nova alumna es farà mitjançant un DL-2. La data d'alta que s'ha de fer constar ha de coincidir amb el primer dia que hi hagi assistit l'alumnat i el DL-2 s'ha de mecanitzar el **mateix dia o el següent**.

El centre haurà de lliurar a l'alumnat el document de "Declaració de l'alumne/a de recepció de material didàctic i informació d'inici de l'acció" per tal que ho signi en el moment que es produeixi el moviment d'alta.

Quan **es produeixi una baixa**, caldrà fer igualment el DL-2 a l'aplicació GIA, indicant el motiu de baixa i fent constar la data de la baixa com l'últim dia assistit a classe abans de 48 hores.

En cas que la persona **només hi assisteixi un sol dia**, cal donar-la de baixa l'endemà.

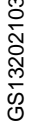

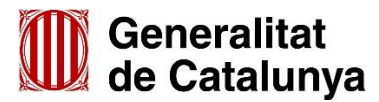

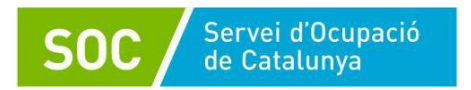

En cas d'accions corresponents a mòduls de pràctiques que es gestionen a través de l'aplicació qBID, les baixes dels alumnes es gestionen directament donant de baixa el quadern de l'alumne, indicant-ne el motiu i fent constar com a data de la baixa l'últim dia assistit a pràctiques. Aquesta informació es transmetrà automàticament cap a GIA on quedarà registrada la data i el motiu de baixa de l'alumne.

En cas que una persona derivada per l'Oficina de Treball causi baixa, el centre ha d´informar-ho a l'Oficina de Treball corresponent.

**En cas d'especialitats que no siguin CP i en la FCO,** si aquesta baixa es produeix durant el primer 25% de la durada del curs, es pot substituir l'alumne/a (sempre que el nivell d'accés de les persones aspirants ho permeti) per a l'aprofitament correcte del curs i que el nou alumnat pugui arribar a l'assistència mínima per a obtenir el certificat d'assistència i/o aprofitament.

**En cas d'especialitats CP,** es podran incorporar alumnes per cobrir les baixes **dins del primer 25% de cada mòdul formatiu i sempre dins dels 5 primers dies lectius.** Quan l'alumne tingui apte algun mòdul formatiu (MF) o unitat formativa (UF) no caducada (realitzada en el darrer any), l'alumne/a podrà realitzar la resta de continguts del CP sense haver de tornar a fer la part que ja ha realitzat amb resultat d'apte.

# <span id="page-33-0"></span>**11.5. Expulsió de l'alumnat**

L'incompliment per part de l'alumnat amb l'obligació d'assistència i d'aprofitament del curs pot suposar l'expulsió d'aquest. En cas que sigui necessari, cal seguir el procediment descrit la base 6.3 de l['Ordre](https://portaldogc.gencat.cat/utilsEADOP/PDF/7724/1697487.pdf) i s'informarà a GIA el motiu de baixa de l'alumne (no justificada) i es generarà el document de DL2 un cop s'hagi resolt l'expedient d'expulsió.

Abans d'incorporar un nou alumne cal comprovar, en cas que s'hagi impartit una unitat transversal, que la resta d'unitats superen el 75% del mòdul formatiu, per tal que l'alumne pugui ser avaluat del mòdul si assisteix tots els dies lectius i recordar-li la necessitat d'assistir al 75% de l'acció per poder ser avaluat.

# <span id="page-33-1"></span>**11.6. Sol·licitud de mesures flexibilitzadores**

Mentre continuï vigent la Resolució TSF/2867/2020 de 12 de novembre els centres de formació podran fer ús de mesures flexibilitzadores per a facilitar la impartició de la formació.

En aquest sentit es disposa de l'opció d'impartir la formació en Aula Virtual o en Teleformació, aquesta darrera només si el centre està acreditat prèviament.

Per fer ús d'aquestes mesures caldrà presentar abans de l'inici de l'acció o bé abans de fer ús de les mesures (quan aquestes s'incorporin en una acció ja iniciada) com a aportació de documentació de la convocatòria:

- una **Declaració responsable:** serà diferent en funció de la convocatòria, podeu consultar el codi exacte a [l'annex 3.](#page-60-0)
- un **Informe tècnic**: és comú per a totes les convocatòries:
	- o [G146NFO-383 Informe Tècnic Annex Declaració Formació 2022](http://empresa.extranet.gencat.cat/impresos/AppJava/downloadFile.html?idDoc=G146NFO-383-00.xlsx)

Els documents es van actualitzant (anys d'aplicació); per això, és important que descarregueu sempre el model disponible fent ús del codi del document.

# <span id="page-33-2"></span>**11.7. Control d'assistència**

GIA permet descarregar la graella de sessions presencials per tal que l'alumnat les signi, a excepció dels mòduls de pràctiques que es gestionen a través de l'aplicació qBID, on s'informa de les assistències.

Està en estudi altres sistemes de signatura de l'alumnat mitjançant sistemes digitals, però mentre no

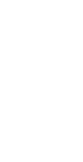

Novetats

GS13202103

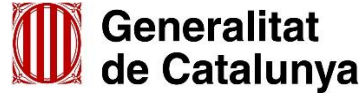

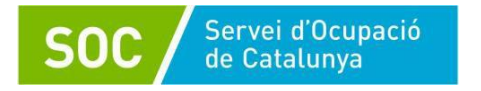

s'implementi l'alumnat signarà manualment a la graella de sessions.

Els fulls d'assistència que signa l'alumnat també han d'estar **signats pel personal formador** que ha impartit les sessions.

Quan els centres sol·licitin com a mesura flexibilitzadora el canvi a **aula virtual**, aquesta haurà de comptar amb un registre de connexions generat per l'aplicació. El control d'assistència es realitzarà amb els informes en el que cal què s'identifiqui:

- les persones participants a la sessió
- la data de la sessió
- el temps de connexió de cada participant

En cas que puntualment l'aula no permeti extreure totes les dades, es podrà acreditar la participació a les sessions formatives mitjançant el document [Declaració responsable assistència alumne \(aula](https://empresa.extranet.gencat.cat/impresos/AppJava/downloadFile.html?idDoc=G146NFO-388-00.pdf)  [virtual\)](https://empresa.extranet.gencat.cat/impresos/AppJava/downloadFile.html?idDoc=G146NFO-388-00.pdf) (consultar codi segons convocatòria a l['annex 3\)](#page-60-0).

Quan s'autoritza el canvi a **teleformació** com a mesura flexibilitzadora en un centre, l'assistència queda vinculada a la realització de les activitats previstes a la plataforma. Les sessions s'informaran a GIA tal i com queda detallat a continuació:

- Tipologia de sessió a GIA: Aula virtual (a excepció de les sessions de tutories i avaluació presencial que s'informaran amb la tipologia corresponent).
- Registre d'assistència: l'assistència s'informarà quan l'alumne/a hagi realitzat i presentat les activitats corresponents a les hores notificades a GIA i que quedaran establertes a en la programació didàctica i abans de tancar l'acció formativa.
- Documentació a presentar a GIA:
	- Programació didàctica (model teleformació), especificant la correspondència entre activitats de la plataforma i les hores d'assistència<sup>1</sup>.
	- Planificació didàctica (model teleformació)
	- Planificació de l'avaluació (model teleformació)
	- Agrupació de les activitats avaluables A1-A5
	- Full explicatiu i llistats de sessions no sumables (si s'escau)

Caldrà garantir que l'alumne/a ha realitzat el 100% de les activitats i així quedarà registrat en assistència a GIA. Si no ha realitzat el 100% de les activitats no podrà ser avaluat.

 L'avaluació s'informarà com si l'acció formativa s'impartís en modalitat presencial. El centre de formació ha de garantir que l'alumne ha realitzat el 100% de les activitats i que s'ha fet la relació entre activitats i avaluacions informades (havent presentat el document d'agrupació de les activitats avaluables A1-A5).

Com a norma general, les assistències s'han d'informar a GIA durant les 72 hores següents a la sessió.

Només es permetrà informar assistències més enllà del límit de 72 hores esmentat en casos molt excepcionals degudament justificats, per tal d'assegurar la fiabilitat i traçabilitat del sistema i amb l'autorització del personal tècnic del SOC.

# <span id="page-34-0"></span>**11.8. Sortides i activitats fora del centre**

Si es preveu fer sortides i activitats fora del centre en horari de curs, cal presentar el calendari (com a mínim 72 hores abans), a la persona tècnica de referència al SOC del curs, en què s'indiqui amb quin contingut del temari està relacionada l'activitat, s'especifiquin els dies exactes, el lloc i l'horari, per a què ho valori i autoritzi, si s'escau.

# <span id="page-34-1"></span>**11.9. Beques i ajuts**

L'alumnat de la majoria de convocatòries tenen dret a beques i ajuts si compleixen els requisits establerts a la [Resolució EMT/364/2022,](https://portaldogc.gencat.cat/utilsEADOP/AppJava/PdfProviderServlet?documentId=920961&type=01&language=ca_ES) de 10 de febrer per la qual s'obre la convocatòria per a l'any 2022 d'ajuts i de beques a les persones treballadores desocupades establerts en matèria de formació

<sup>&</sup>lt;sup>1</sup> En la programació didàctica caldrà detallar la correspondència de les activitats de la plataforma a la càrrega horària de les sessions informades a GIA, establint una durada en hores per a cada activitat de la plataforma de teleformació

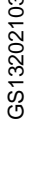

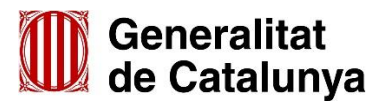

 $\overline{a}$ 

professional per a l'ocupació promoguts pel Servei Públic d'Ocupació de Catalunya (SOC-BEQUES), o a la que estigui vigent.

Aquest tràmit el sol·liciten els alumnes electrònicament a la Seu electrònica de la Generalitat de Catalunya, mitjançant certificat digital o idCAT Mòbil, o accedint mitjançant el web del SOC: [Ajuts i Beques SOC](https://serveiocupacio.gencat.cat/ca/tramits/tramits-persones/demana-ajuts-i-beques-per-assistir-als-cursos-de-formacio-per-a-locupacio-del-soc/)

Les entitats de formació hauran de descarregar el full informatiu a la pantalla Alumnes del GIA, mitjançant el botó Beques, i s'entregarà a l'alumnat on hi consta el codi del tràmit necessari per a què l'alumne/a pugui sol·licitar l'ajut o beca mitjançant la Oficina Virtual de Tràmits (OVT) o la Oficina d'Atenció Ciutadana de la Generalitat (OACG). Aquest full informatiu també el poden descarregar els i les alumnes des de la seva àrea privada (link que han rebut per correu electrònic a l'iniciar el curs).

Les beques vinculades als mòduls de pràctiques s'han de sol·licitar durant la realització d'aquestes, malgrat en el full informatiu s'indiqui que no tenen dret. Fins que GIA no disposi de la informació de retorn de les sessions de practiques de qBID, no es podrà fer el càlcul i la tramitació de la beca. **11.10. Mòdul de formació pràctica d'especialitats vinculades a CP regulats pel RD 34/2008**

<span id="page-35-0"></span>Els CP regulats pel RD 34/2008, de 18 de gener, inclouen un mòdul de formació pràctica en centres de treball.

Excepcionalment, a petició motivada de l'entitat, el Servei Públic d'Ocupació de Catalunya podrà autoritzar la simultaneïtat del mòdul de pràctiques professionals no laborals del CP amb els mòduls formatius del CP, en els casos previstos a l'Ordre TSF/170/2018, de 8 d'octubre.

Per iniciar el mòdul de formació pràctica en centres de treball l'alumnat ha d'haver superat amb avaluació positiva els mòduls formatius ja impartits del CP a excepció que s'hagi autoritzat la simultaneïtat i la participació al MP.

En cas d'haver donat d'alta un/a alumne/a per error cal donar de baixa el quadern a qBID de forma anticipada per causa justificada amb la data de l'endemà de l'alta, i així es traspassarà a GIA la baixa de l'alumne a l'acció formativa.

Quan l'empresa on es duen a terme les pràctiques desenvolupa la seva activitat productiva en modalitat de **teletreball** les pràctiques es poden desenvolupar en aquesta modalitat sempre i quan es mantinguin les condicions de realització establertes a la normativa per al MP tant pel que fa a continguts, com a tutoritzacions i gestions a la plataforma qBID.

Quan la persona participant sigui menor d'edat, caldrà una autorització per part dels pares, mares, tutors o tutores legals per a realitzar el conveni de pràctiques.

El conveni de pràctiques serà individual per a cada alumne/a, i es pot ampliar d'acord amb l'empresa i amb la conformitat de l'alumne/a, mitjançant una pròrroga al conveni i un nou pla d'activitats, un 30% de la durada del mòdul de pràctiques. L'ampliació podrà ser de fins a un 50% de la durada, sempre que existeixi un compromís de contractació. Aquestes ampliacions tenen la consideració de pràctiques de perfeccionament.

Aquestes ampliacions requereixen autorització per part del Servei Públic d'Ocupació de Catalunya.

Mentre la Resolució TSF/2867/2020, de 12 de novembre, sigui vigent, el mòdul de formació pràctica en centres de treball podrà realitzar-se acollint-se a qualsevol de les mesures flexibilitzadores que es troben detallades en aquesta. El procediment de gestió està detallat en la Nota informativa sobre la substitució de les pràctiques per mesures alternatives, disponible a la pestanya de documentació de GIA.

# <span id="page-35-1"></span>**11.11. Pràctiques de perfeccionament fora de la durada del curs**

L'entitat pot programar pràctiques de perfeccionament en **especialitats no conduents a certificat de professionalitat** després de la finalització de l'acció formativa si ho va indicar en la sol·licitud de l'acció formativa. Es podrà fer una ampliació de fins el 30% de la durada de l'acció formativa.

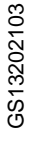

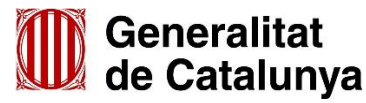
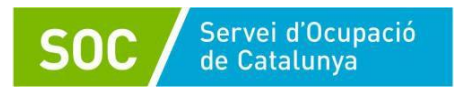

El termini per a l'inici d'aquestes pràctiques és d'un mes a comptar des de la finalització de l'acció formativa.

Quan s'hagi avaluat l'alumnat, l'entitat ha de seleccionar els/les alumnes que faran les pràctiques. Cal recordar que només podrà marcar les persones que hagin obtingut una avaluació d*'apte* en l'acció.

En les pràctiques que es gestionin en l'aplicació qBID, la informació es traslladarà informàticament a GIA un cop finalitzades les practiques de tot l'alumnat.

Quan la persona participant sigui menor d'edat caldrà una autorització per part dels tutors o tutores legals per realitzar el conveni de pràctiques.

## **11.12. Pràctiques en empresa dins de la durada de l'acció formativa d'especialitats no vinculades a CP regulats pel RD34/2008**

Si el programa formatiu ho preveu, es poden programar pràctiques en empresa durant el període formatiu. Aquest tipus de pràctiques amb els corresponents convenis **no es gestionen mitjançant l'aplicació qBID**, però s'han d'informar a l'aplicació GIA.

Aquestes especialitats són les següents:

- ADGA12DCP: Auxiliar d'empleat/ada d'oficina
- ADGA13DCP: Administratiu/va amb informàtica empleat/da d'oficina
- COMA13DCP: Mosso/a de magatzem i reposador/a
- IFCX61DCP: Missatger/a conserge extern

**En cas que detecteu alguna altra especialitat no CP** en que el programa formatiu sí incorpora explícitament pràctiques en empreses dins de la durada del curs, poseu-vos en contacte amb la persona tècnica de referència, la qual, si cal, traslladarà la consulta al Servei de Formació Professional per a la Inserció Laboral.

En aquests casos, caldrà complimentar el conveni [G146NFO-255](http://empresa.extranet.gencat.cat/impresos/AppJava/downloadFile.html?idDoc=G146NFO-255-00.pdf) i entregar al vostre tècnic o tècnica de referència per tal que ho validi. Les sessions de pràctiques es mecanitzaran a GIA com a pràctiques de perfeccionament.

Llistat i cerca de les sessions

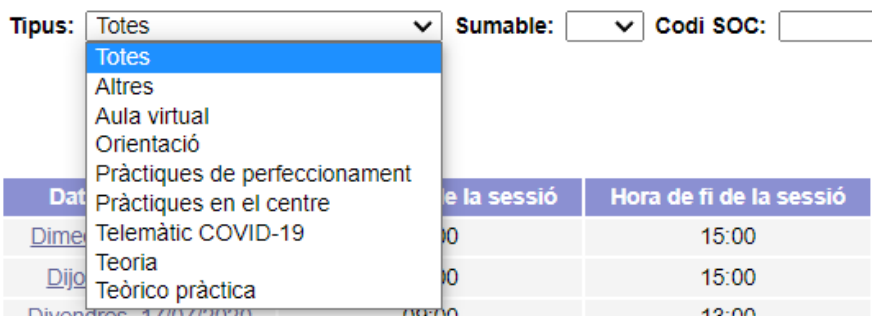

Introduir algun dels següents criteris per realitzar la cerca:

Per a cada alumne que realitzi aquestes pràctiques dins de la durada de l'acció formativa, cal informar l'empresa on les realitza, clicant a sobre del NIF de l'alumne i a la pestanya "Pràctiques".

# **11.13. Pràctiques a l'estranger. Erasmus +**

A través del Consorci Iter Mobility, les persones que han finalitzat un certificat de professionalitat, el personal docent que imparteix formació en l'àmbit de la formació professional per a l'ocupació i el personal no docent, poden realitzar una estada de pràctiques o un període d'observació d'activitats professionals

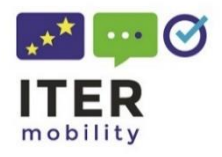

amb l'objectiu de millorar les competències i ampliar el coneixement de bones pràctiques, polítiques i

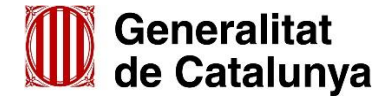

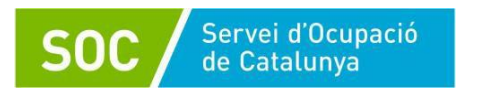

sistemes.

Actualment aquest Consorci està constituït pel SOC, el Consorci per a la Formació Contínua de Catalunya i alguns dels centres que imparteixen certificats de professionalitat prioritzat per el FSE. El Servei Públic d'Ocupació de Catalunya que lidera el Consorci Iter Mobility dins del marc de l'Erasmus + 2021-2027 obre periòdicament un període d'incorporació de nous centres que imparteixin certificats de professionalitat que us permetrà formar-ne part i oferir aquestes pràctiques al vostre alumnat de certificats de professionalitat i professorat.

Per a cada convocatòria es determinaran els certificats de professionalitat subjectes a les mobilitats. Cal tenir en compte que només podran participar l'alumnat dels certificats de professionalitat definits i el personal amb vinculació laboral amb els centres membres del Consorci Iter Mobility.

Trobeu tota la informació a: [Pràctiques Erasmus](https://serveiocupacio.gencat.cat/ca/soc/ambits-actuacio/mobilitat-laboral/erasmus)

## **11.14. Baixa definitiva de la persona formadora en una acció formativa**

En cas de **baixa definitiva del formador o de la formadora**, caldrà primer informar a GIA la baixa i desprès informar la persona formadora que fa la substitució. Aquest nou formador/a ha de complir els requisits que estableix el programa formatiu de l'acció i s'ha d'informar com a substitut/a.

Aquesta opció no serveix per a suplències puntuals, és només per baixes definitives del/la formador/a al curs. En cas de suplències puntuals caldrà avisar i aportar la documentació acreditativa del/la formador/a suplent a la persona de referència, que el validarà i guardarà la documentació en el seu expedient, no a GIA.

## **11.15. Faltes justificades**

Es poden informar les faltes d'assistència que han estat justificades per l'alumnat (pestanya Assistència / Sessió / Alumne / Motiu justificació), d'acord amb el que preveu l'Ordre TSF/170/2018, de 8 d'octubre, que regula aquestes convocatòries.

Atès que segons la normativa dels certificats de professionalitat els i les alumnes han d'acreditar una assistència igual o superior al 75% de l'acció formativa per poder optar a fer la prova final del mòdul formatiu, és important que les persones que han tingut faltes d'assistència justificades dins d'aquest percentatge d'assistència exigit, hagin pogut adquirir les capacitats i els coneixements impartits en la seva absència mitjançant treballs alternatius o activitats extra facilitats pel centre de formació.

# **12. Finalització de l'acció**

# **12.1. Avaluació de l'alumnat**

L'avaluació de l'aprenentatge s'ha de realitzar de forma continuada, seguint criteris que garanteixin la fiabilitat, l'objectivitat i el rigor tècnic, per part de les persones formadores, assegurant els criteris d'igualtat d'oportunitats i de no-discriminació.

Aquesta avaluació ha de prendre com a referència les capacitats i criteris d'avaluació establerts per a cadascun dels mòduls formatius associats.

En els certificats de professionalitat, si l'aplicació GIA detecta que un/a alumne/a té superat algun MF o UF d'un certificat de professionalitat, en el moment de l'avaluació es visualitza "EXEMPT" per aquests mòduls i en l'informe individualitzat es carrega la nota que va obtenir. GIA actua d'igual manera amb les formacions complementàries obligatòries FCOS02 i FCOO03 tant en el CP com en les que no ho són.

En tots els casos, tant si es tracta d'especialitats formatives vinculades a CP com no, en l'expedient ha de quedar la documentació dels resultats obtinguts per a cada participant, de manera que puguin

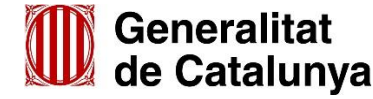

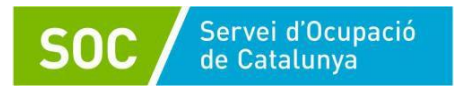

ser validats pel SOC als efectes de certificar-ne l'assistència i l'aprofitament. És obligatori pujar a GIA l'acta d'avaluació signada pels formadors per a poder tancar l'informe final d'assistència (IFA).

## **12.2. Qüestionaris d'avaluació**

El centre té l'obligació de facilitar el qüestionari telemàtic i mecanitzar la informació de la totalitat dels qüestionaris emplenats en paper pels alumnes quan no sigui possible fer-ho pels alumnes telemàticament, **dins del mes posterior a la finalització** de l'acció formativa.

Per a que GIA pugui acceptar els qüestionaris **és obligatori respondre totes les preguntes malgrat no correspongui a l'activitat realitzada, informant NC (no contesta).** Per exemple, quan una formació l'ha impartit un únic formador o formadora, a les preguntes sobre els formador 2 i formador 3 cal informar "no contesta". D'altra banda cal respondre'l en una sola vegada, no es pot fer una part i, més endavant, continuar-lo.

Per habilitar l'accés de l'alumnat als qüestionaris, les entitats han d'accedir a la pestanya Acció i prémer "Qüestionaris avaluació" (1)

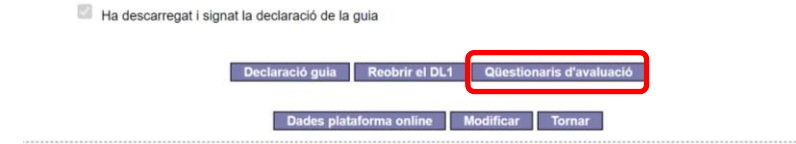

A la pantalla de qüestionaris hi apareixerà un nou enllaç (2)

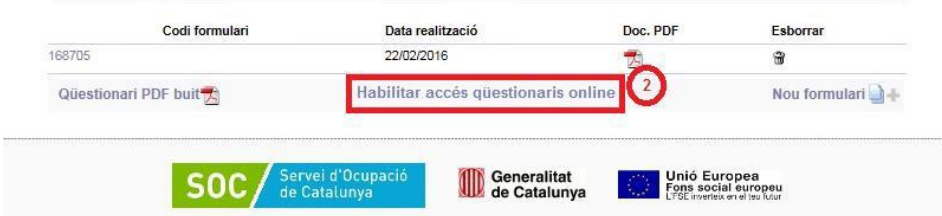

Des del correu electrònic[: info\\_gia@oficinadetreball.cat](mailto:info_gia@oficinadetreball.cat) el sistema enviarà a tot l'alumnat un missatge amb les seves claus d'accés i l'enllaç per a respondre'l.

# **Consulta/realització/eliminació de qüestionaris per part de l'entitat**

Els qüestionaris informats per l'alumnat no podran ser modificats ni esborrats, però sí podran ser consultats a partir del document PDF.

En cas que, per motius excepcionals, el personal tècnic de seguiment del SOC autoritzi a l'entitat per mecanitzar els qüestionaris, es visualitzarà l'opció *Nou formulari***.**

## **Consulta dels resultats de les enquestes**

L'usuariat de GIA amb perfil de "Gestor d'entitat" tenen la possibilitat de consultar el resultat dels qüestionaris informats que li corresponen de dues formes diferents:

- Seleccionar el tipus de qüestionari sobre el qual realitzar-la, mitjançant un desplegable (informe o Excel).
- Realitzar la consulta mitjançant les següents **opcions**:
	- **-** A partir del total d'accions pertanyents a una convocatòria concreta.
	- **-** Seleccionant una especialitat en concret.
	- **-** Consultant el resultat de l'enquesta acció per acció.

Per tal d'accedir a aquestes funcionalitats cal accedir a l'opció *Les seves sol·licituds* on apareixerà una nova pestanya *Qüestionaris*. En aquesta nova opció el centre pot aplicar diferents filtres per generar un **Informe** i un **Detall Qüestionaris**.

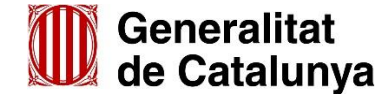

GS13202103

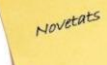

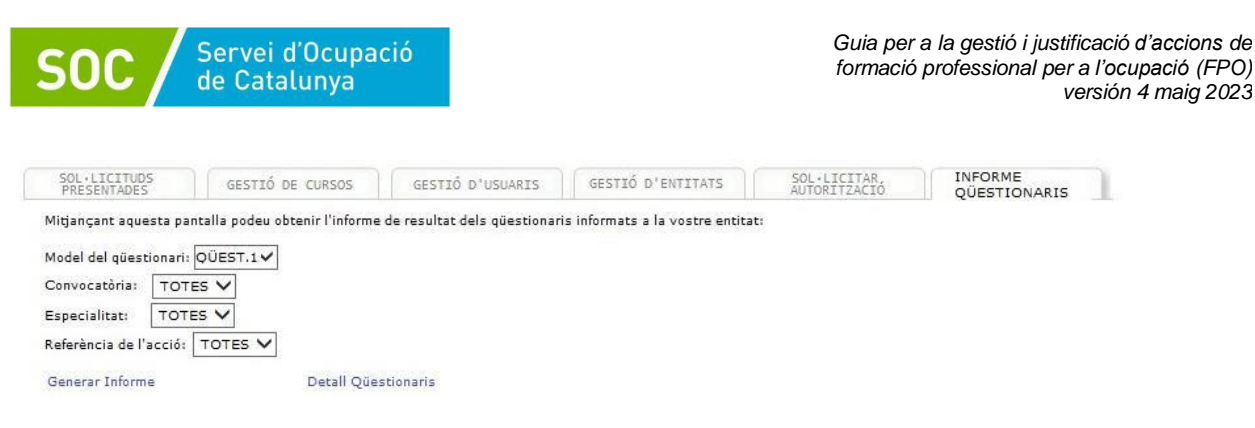

Perquè l'alumnat pugui respondre el qüestionari s'enviarà una clau d'accés a l'adreça electrònica informada a GIA.

Perquè l'alumne pugui informar el qüestionari s'hauran de donar les següents condicions:

- 1. L'estat de l'acció formativa ha d'estar com a mínim en DL1 tancat.
- 2. La paraula de pas d'accés haurà de coincidir amb la que té assignat l'alumne per aquella acció.
- 3. L'alumne no ha d'haver informat i guardat prèviament el qüestionari associat a aquella acció i paraula de pas.

L'alumne podrà omplir, guardar i imprimir el qüestionari.

En cas que l'alumne/a no disposi d'adreça electrònica o calgui modificar-lo es pot actualitzar a la pestanya Alumnes, entrant a l'expedient de l'alumne i mitjançant el botó "Actualitzar email", després prémer "Regenerar contrasenya d'accés al qüestionari" per tal que l'alumne pugui omplir-lo.

**Atenció:** Els qüestionaris d'avaluació corresponents a les pràctiques de qBID es gestionaran també pel GIA.

### **12.3. Diploma d'aprofitament**

Tot l'alumnat podrà obtenir un diploma que certifica les unitats formatives, mòduls formatius o especialitats sempre i quan hagi assistit com a mínim al 75% i hagi obtingut l'avaluació d'apte.

En cas de **certificats de professionalitat** GIA generarà un sol diploma amb l'avaluació de la formació professionalitzadora (CEN) i el mòdul de pràctiques (MP). A banda, l'alumne/a obtindrà, si s'escau, altre certificat amb l'avaluació de la formació complementària.

Quan la persona tècnica de referència del SOC validi l'IFA de l'acció o les accions implicades (en CP), el sistema generarà els diplomes d'aprofitament i a partir d'aquest moment l'alumne/a podrà descarregar i imprimir el seu diploma tantes vegades com necessiti, accedint mitjançant l'enllaç que haurà rebut per correu electrònic a la seva àrea personal. Prèviament se li demanarà que respongui el qüestionari d'avaluació de la qualitat.

Pels diplomes corresponents a accions anteriors a les convocatòries del 2018 sempre caldrà sol·licitar-los al personal tècnic de referència del SOC.

### **12.4. Certificat de professionalitat i acreditació parcial acumulable**

Per obtenir el CP o qualsevol acreditació parcial caldrà presentar un sol·licitud al Servei Públic d'Ocupació de Catalunya. El centre de formació informarà l'alumnat del procediment establert que es pot consultar a:

[Preguntes Freqüents Sol.licitud Certificats de Professionalitat](https://serveiocupacio.gencat.cat/ca/detall/article/Preguntes-frequeents-sobre-la-sollicitud-de-certificats-de-professionalitat-o-acreditacions-parcials-acumulables)

El CP i les acreditacions parcials acumulades tenen validesa en tot l'Estat.

L'obtenció d'un CP també habilita per accedir a un contracte per a la pràctica professional i al programa de pràctiques no laborals en empreses per a persones joves fins a 30 anys, regulades pel RD 1543/2011, de 31 d'octubre.

**12.5. Tancament de l'acció**

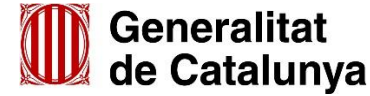

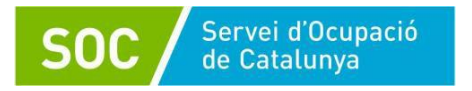

El tancament d'IFA (Informe Final d'Assistència) s'ha de realitzar en els 15 dies després de la finalització de l'acció.

En el IFA es calcula el percentatge d'assistència de tota l'acció formativa i no per mòduls formatius.

GIA genera actes d'avaluació per a totes les accions formatives, amb la peculiaritat que, si es tracta d'una especialitat de certificat de professionalitat, a més de l'acta d'avaluació, també es genera una acta d'itinerari formatiu.

L'equip formador tancarà l'acta de l'avaluació i es mecanitzaran les dades corresponents a l'aplicació GIA, que generarà el document d'acord amb els mòduls o unitats formatives.

Les actes d'avaluació s'han de signar, preferiblement de forma electrònica, i pujar-les a GIA. De manera excepcional, si es produís alguna incidència que impedís signar electrònicament l'acta, es podria signar manualment i presentar-la en paper per a la seva digitalització segura.

### **Actes d'avaluació en els certificats de professionalitat**

En cas d'especialitat conduents a l'obtenció de CP, es generarà un acta **d'avaluació de l'acció per a cada part** que compon el certificat: mòduls professionalitzadors CEN, MP i FCO.

Aquestes actes ens donen la informació de si l'alumnat ha obtingut o no una acreditació parcial acumulable.

Un cop que aquestes actes han estat complimentades i generades, podrem informar **l'acta de l'itinerari formatiu** que recollirà la informació de l'acció "CEN" i del mòdul de pràctiques professionals.

## **Informe d'avaluació individualitzat**

En els certificats de professionalitat, cal complimentar a GIA l'Informe d'Avaluació Individualitzat per a cada alumne/a, informant de l'avaluació corresponent.

#### **12.6. Mecanització de dades d'inserció de l'alumnat (convocatòries amb compromís de contractació)**

En les convocatòries amb compromís de contractació, les entitats han d'informar a GIA les dades relatives a la contractació de l'alumnat inserit, entrant a cada alumne i a la pestanya *Contracte,*  informar les dades del nou contracte.

En cas de certificat de professionalitat cal introduir a GIA aquestes dades només en l'acció de mòduls professionalitzadors (CEN).

#### **12.7. Recollida d'indicadors per Fons Social Europeu**

D'acord amb la base 29.1 de l'annex 1 de l'Ordre TSF/170/2018, de 8 d'octubre, modificada per l'Ordre TSF/179/2020, de 19 d'octubre i per l'Ordre EMT/195/2021, de 19 d'octubre, les entitats beneficiàries hauran d'informar al Servei Públic d'Ocupació de Catalunya els indicadors de realització i de resultats corresponents a la gestió de la subvenció rebuda amb l'objectiu de complir amb els requisits de certificació al Fons Social Europeu, Plan Anual de Políticas de Empleo (PAPE) i al mateix Servei Públic d'Ocupació de Catalunya, Pla de desenvolupament de polítiques actives d'ocupació, PDPA, i els pressupostos de la Generalitat de Catalunya.

Les dades d'aquests indicadors seran:

- dades de les entitats beneficiaries
- dades personals de les persones participants
- dates d'inici i fi de les accions formatives
- nivell de participació i avaluació de l'alumnat

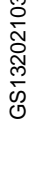

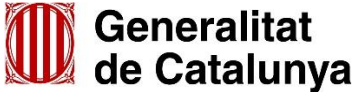

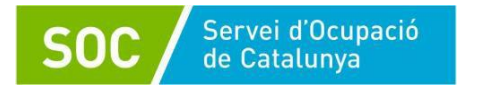

Aquestes dades s'hauran d'introduir en el GIA i les altres aplicacions informàtiques que el Servei Públic d'Ocupació de Catalunya posi a la seva disposició, o bé directament, d'acord amb les instruccions que es publiquin a la xarxa telemàtica del Servei Públic d'Ocupació de Catalunya.

## **13. Gestió d' incidències**

Per a les consultes referents a la **sol·licitud de la convocatòria** o de la **normativa reguladora**, teniu a la vostra disposició la bústia de [qualificacio.soc@gencat.cat.](mailto:qualificacio.soc@gencat.cat)

Per a consultes i incidències durant l'**execució de les accions** contacteu amb la vostra persona tècnica de referència del SOC.

Per a qualsevol consulta o incidència en la gestió de les accions, cal adreçar-se al personal tècnic de referència o de verificació que tingueu assignat a l'acció formativa en el GIA.

#### **13.1. Incidències en la gestió amb qBID**

Les incidències de gestió que tinguin a veure amb el funcionament de la plataforma qBID, es comunicaran directament a la Cambra a través dels "**Tiquets Sau**"; per això s'ha creat un nou enllaç dins l'aplicació que permet la creació d'aquests tiquets.

**Creació dels Tiquets/consultes des de qBID**: Es poden crear els tiquets accedint de 3 formes diferents:

**1.** Des de la nova **Barra Lateral**, que apareix a la part superior dreta de la pantalla, pitjant el botó "creació de tiquets" (sota la icona del llamp).

S'obrirà una finestra amb un espai (tiquet) per poder redactar i enviar el missatge que rebrà el servei SAU.

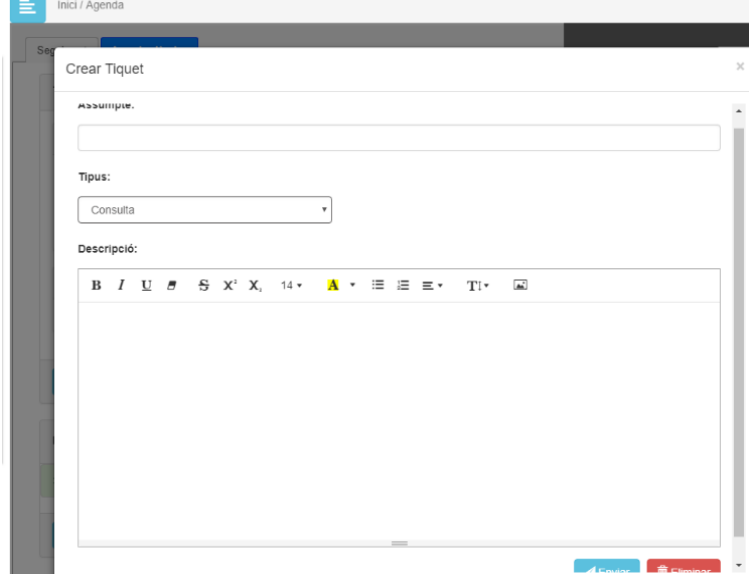

**2.** Directament des de les **pantalles emergents** dels **Missatges d'avís o error**. Una segona manera de crear tiquets és amb el nou sistema general de missatges que es troba a la part superior dreta. En el cas que el missatge sigui un error o una alerta es permet la creació d'un tiquet de manera directa, això inclourà la traça del problema pel SAU del qBID.

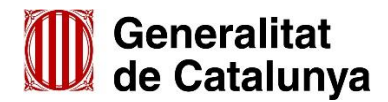

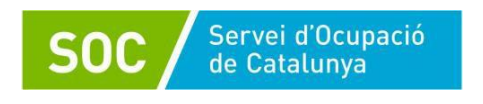

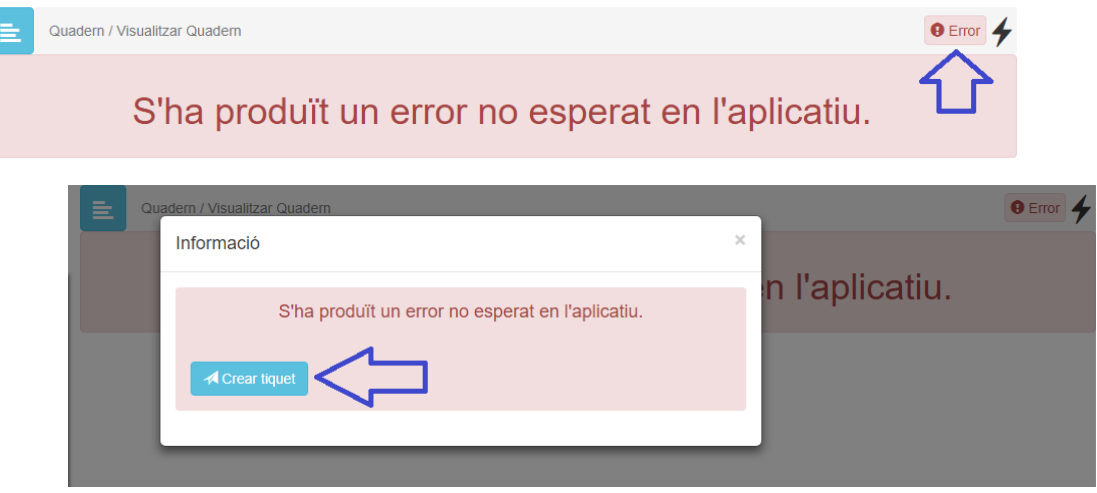

## **3. Menú contextual**

Un últim mètode per crear tiquets és directament des del menú contextual de la part esquerra de la pantalla i prement l'opció "Nou".

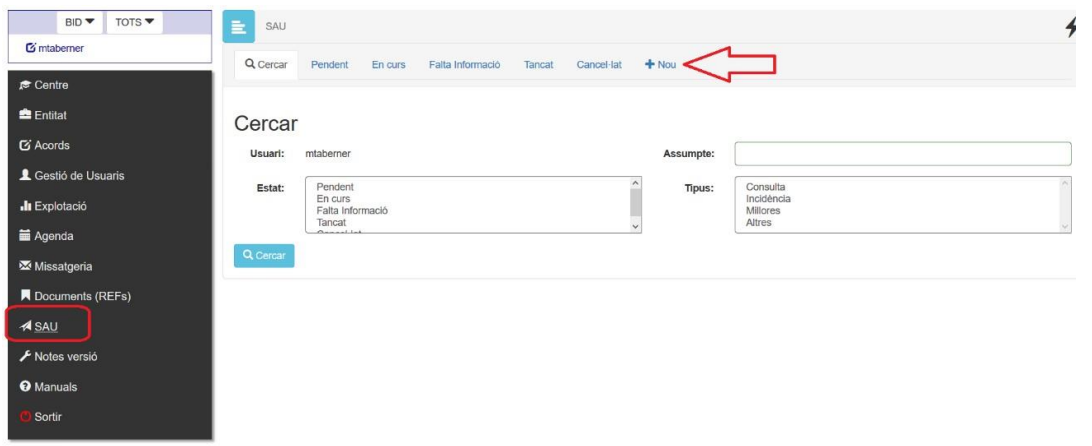

El servei de SAU utilitza una eina especial de text que permet la inserció i enviament d'imatges (impressions de pantalla) amb una simple captura de pantalla.

Les incidències que tinguin a veure amb la sincronització entre GIA i qBID s'han d'enviar a la bústia de suport [qbid.soc@gencat.cat.](mailto:qbid.soc@gencat.cat)

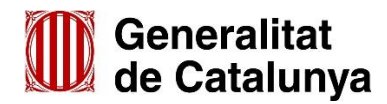

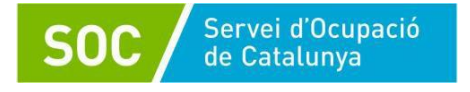

# **GUIA PER A LA JUSTIFICACIÓ**

## **14. Introducció de la fase de justificació**

La modalitat de justificació és per mòduls econòmics per a totes les convocatòries, per tant no cal presentar cap document acreditatiu sobre les despeses (factures, nòmines, etc.).

Les entitats han de presentar una memòria explicativa i una memòria econòmica, el contingut de les quals es detalla a l'apartat 17 d'aquesta guia.

L'import de la subvenció a liquidar per l'entitat es determinarà un cop es facin les comprovacions oportunes del compliment de l'objecte de l'activitat subvencionada i de la justificació presentada per l'entitat.

### **15. Termini de presentació**

Les entitats beneficiàries de les subvencions resten obligades a presentar la justificació de la subvenció per mitjans telemàtics en el termini que determini l'Ordre de Bases o la convocatòria o programa.

### **16. Lloc de presentació de la documentació**

D'acord amb la base 10.1 de l'Ordre, un cop finalitzades les actuacions, l'entitat beneficiària haurà de presentar la justificació de la subvenció corresponent a cada actuació, segons models normalitzats i seguint les indicacions que estaran disponibles a l'espai Tràmits de la Seu [electrònica](https://web.gencat.cat/ca/seu-electronica) de la Generalitat, [Tràmits Gencat.](http://web.gencat.cat/ca/tramits)

## **17. Documentació tècnica per a la justificació de les accions formatives**

#### **17.1. Memòria explicativa**

L'entitat haurà de presentar, per a cada convocatòria i per a la totalitat de les accions atorgades, una única memòria explicativa del compliment de la finalitat de les actuacions, amb indicació de les activitats realitzades i dels resultats obtinguts.

Aquesta memòria inclourà dades de l'entitat, dades de la programació feta, l'execució del procés formatiu i d'avaluació de l'alumnat, les actuacions realitzades per a l'autoavaluació i control de la qualitat interna, l'anàlisi dels resultats ocupacionals, compliment dels compromisos adquirits en la sol·licitud i propostes de millora.

A l'aplicació GIA, a l'apartat de "Gestió de cursos", una vegada oberta la finestra de gestió, a la pestanya superior "Gestió" es desplega l'opció "**Gestió memòries de formació**". En cas de participar en diferents convocatòries, l'entitat podrà seleccionar la convocatòria sobre la que vol generar la memòria.

GIA proporciona a les entitats la possibilitat de complimentar les dades de la memòria mitjançant formularis, que ja disposen de la informació introduïda a l'aplicació durant la gestió de les accions, més alguns camps que hauran d'informar. Les dades proporcionades per GIA no podran ser modificades per l'entitat i s'actualitzaran cada vegada que entri al mòdul de la memòria, fins al tancament d'aquesta.

Es podrà anar confeccionant la memòria en mode esborrany fins que l'entitat consideri que està enllestida, validant cadascun dels apartats, i tanqui la memòria. Es podrà generar la memòria en format PDF, en format esborrany (marca d'aigua perquè la memòria està *en procés*) o en format definitiu (memòria *tancada*).

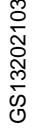

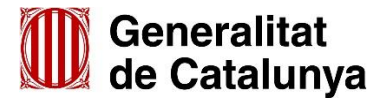

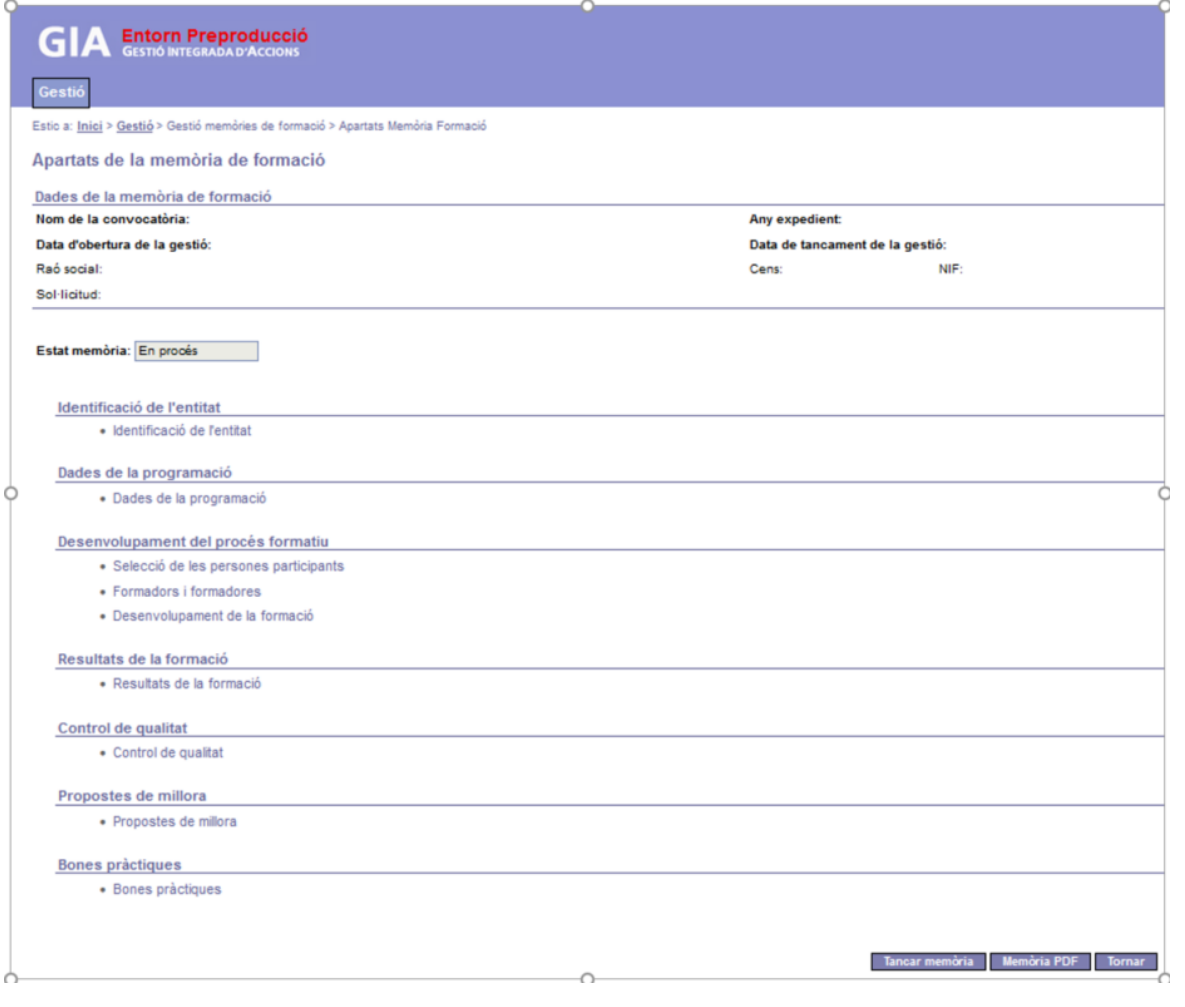

Servei d'Ocupació<br>de Catalunya

La memòria explicativa es presentarà mitjançant *l'aportació de documentació* de tràmits Gencat, identificant la convocatòria i l'expedient.

La mida màxima del formulari d'aportació de documentació incloent el fitxer de la memòria adjuntada és de **5MB.**

Les entitats disposen del següent esquema en que s'estructura aquesta memòria:

- 1) Identificació de l'entitat: raó social, NIF, número de cens, dates de gestió de la convocatòria i adreces formatives
- 2) Dades de la programació: itineraris i especialitats realitzades, així com l'àmbit territorial i les dates de realització. En cas de no haver realitzat alguna acció indicar-ne els motius de no execució.
- 3) Inici de les actuacions: selecció de l'alumnat i perfil del personal formador
	- 3.1. Procés de selecció de l'alumnat, per a cada especialitat formativa diferenciada o per a cada itinerari formatiu en el cas de CP. Descripció de les vies d'accés per trobar les persones candidates, la metodologia de selecció així com les dificultats o situacions afavoridores que s'han trobat en el procés de selecció.
	- 3.2. Adequació de les persones candidates al perfil prèviament definit (edat, col·lectius, adequació del nivell formatiu, competències clau, experiència laboral, disponibilitat, motivació, minories ètniques o d'altres).
	- 3.3. Perfil del personal formador. Aquest apartat recull informació per a cada especialitat formativa o itinerari formatiu en el cas de CP. Elements de valor afegit que tingui el personal formador més enllà dels requisits mínims. Identificació de formació addicional que tingui i que s'hagi posat en valor: formació contínua, experiència laboral, relació amb el món del treball, altres elements.
- 4) Execució de les actuacions. Descripció dels aspectes rellevants de l'execució, detall de les baixes dels alumnes.

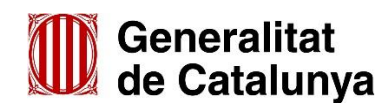

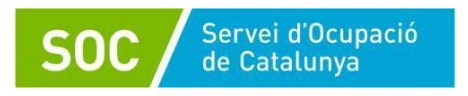

- 5) Avaluació de l'alumnat:
	- 5.1. Aspectes destacables sobre la metodologia d'avaluació emprada.
	- 5.2. Valorar la relació entre l'assoliment formatiu i adquisició de competències de l'alumnat d'acord amb els perfils seleccionats.
- 6) Anàlisi de resultats ocupacionals de la formació:
	- 6.1. Valorar l'impacte de la formació impartida en la millora de l'ocupabilitat, inserció. En cas de convocatòries amb compromís de contractació, anàlisi dels resultats obtinguts, dificultats, procediments de recerca d'empreses per a la contractació de l'alumnat etc.
	- 6.2. Informació sobre servei de seguiment, acompanyament i les orientacions fetes a l'alumnat, la participació en borses de treball (descripció d'aquestes) o la derivació cap a d'altres programes formatius o al sistema educatiu.
- 7) Descripció i valoració del compliment dels compromisos i declaracions que l'entitat ha assumit en la seva sol·licitud, en especial els següents:
	- 7.1. Participació de l'alumnat en proves reconegudes d'acreditació de nivell d'idiomes d'acord amb el Marc Europeu Comú de Referència per a les Llengües (alumnat participant, resultats generals, valoració, etc.).
- 8) Control de la qualitat interna, actuacions i qüestionaris d'avaluació:
	- 8.1. Incidències detectades i actuacions per resoldre-les.
		- 8.2. Descripció del sistema de gestió de la qualitat que s'ha aplicat.
		- 8.3. Explicació sobre quines actuacions d'avaluació s'han adoptat derivades de la informació obtinguda dels qüestionaris d'avaluació dels alumnes definides segons la Resolució TRE/3767/2009, de 30 de novembre modificada per la resolució TRE/3713/2010, de 8 de octubre, que realitzi l'entitat.
- 9) Propostes de millora: en la convocatòria, en els programes formatius, dels aplicatius informàtics, de gestió del SOC, de gestió de l'entitat, altres.
- 10) Bones pràctiques: en metodologia de formació o didàctica, d'avaluació, activitats complementàries a la formació, mobilitat internacional, ús de simuladors o noves eines tecnològiques, altres.
- 11) Signatura del/de la representant legal de l'entitat o persona autoritzada.

# **17.2. Memòria econòmica**

A més de la memòria explicativa l'entitat ha de presentar una memòria econòmica sobre el cost de les actuacions realitzades.

L'aplicació informàtica GIA realitzarà un per-càlcul de la quantia subvencionable, en base a la informació que hi consti sobre el nombre d'alumnes que han realitzat la formació i de les hores assistides. En cas de convocatòries amb compromís de contractació, per a la liquidació de l'expedient es tindrà en compte el grau d'assoliment d'aquest compromís. GIA generarà un document que l'entitat haurà de presentar com a part del contingut de la memòria econòmica.

El contingut complet d'aquesta memòria i l'explicació dels càlculs per a l'obtenció de l'import subvencionable estan detallats a la base 21.2 de l'Ordre de Bases TSF/170/2018 i els detallem a continuació:

- **I. Instància de presentació de la justificació: Acreditació per mòduls**
	- Aquest imprès l'ha de signar digitalment el representant legal de l'entitat.
	- S'ha d'identificar la **resolució de la convocatòria** que correspongui, per exemple EMT/XXX/2022.
	- Ha de contenir el **codi de l'expedient**, també anomenat codi TAIS; que es el codi que retorna la seu electrònica quan s'envia la sol·licitud de participació a la convocatòria (exemple SOC037/22/XXXXXX).
	- **Codi expedient GIA** (és amb el que comença la referència de totes les accions de l'expedient a GIA, exemple 22/FOAP/631/XXXXXX).
	- A l'apartat **Comunico** s'hauran de marcar les caselles que correspongui i emplenar la informació demanada, si s'escau.
	- En cas de marcar la casella corresponent a estar en desacord amb el per-càlcul fet per GIA, s'haurà d'adjuntar l'imprès Annex de discrepàncies a la instància de presentació de la justificació (veure codi segons convocatòria a [l'annex 3\)](#page-60-0).
	- A l'apartat **Declaro** s'hauran de marcar les caselles que correspongui i emplenar la informació demanada, si s'escau.

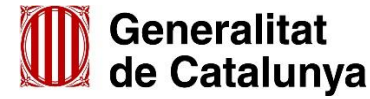

GS13202103

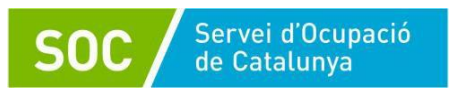

- A l'apartat **Sol·licito**, s'haurà de posar l'import total de la quantia justificada.

## *II.* **El document "Per-càlcul de la subvenció segons les dades d'hores de formació executades que consten a GIA", generat per GIA**

L'aplicació GIA, a partir de la relació de les persones que han assistit a la formació i de les hores d'assistència de cadascuna d'elles que consten en l'aplicació, permet realitzar un per-càlcul de la quantia subvencionable i genera la documentació per donar compliment als apartats 2.a i 2.b de la base 21.3 de l'Ordre TSF/170/2018, que formen part de la memòria econòmica.

Per obtenir el per-càlcul de GIA cal sol·licitar-lo des de la pestanya "Estat de gestió" de l'acció de la convocatòria mitjançant el botó **"Generar per-càlcul"**. S'ha de generar per cada acció i es pot fer en els estats de DL1 i curs tancat. L'entitat ho pot sol·licitar quan ho necessiti.

Un cop sol·licitat, GIA **farà el càlcul per la nit i a l'endemà mostrarà els resultats**.

Per veure els documents generats amb els resultats de les accions per les quals s'hagi demanat el per-càlcul, caldrà clicar el botó corresponent: **"Visualitzar per-càlcul a nivell d'acció", "Visualitzar resum per-càlcul (Entitat)**".

GIA genera un document **resum d'entitat** i un altre document per cada **acció formativa** que pot presentar dos formats: un per accions **CEN** (amb mòduls formatius) i un altre per les accions que **no són CEN** (formacions complementàries, especialitats que no són certificats de professionalitat i mòduls de pràctiques)

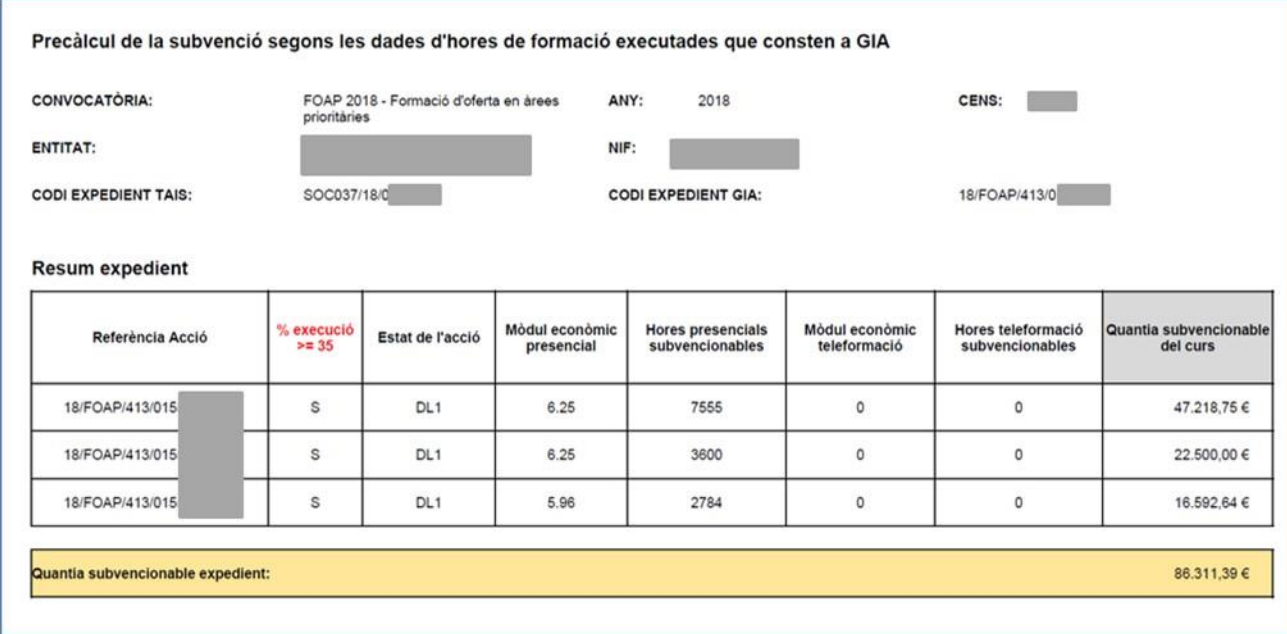

El document resum d'entitat (a adjuntar a la instància de justificació) presenta aquest format:

Inclou totes les **accions de l'entitat** de la convocatòria en gestió per les quals s'ha generat el percàlcul identificant l'entitat i les accions, així com indicant per a cadascuna d'elles:

1. L'assoliment, o no, del 35% mínim d'execució de l'acció comptat pel total d'hores atorgades, exemple: 300 (hores atorgades acció) x 15 (alumnes atorgats) = 4.500 hores formació

En cas de no haver executat com a mínim el 35% de les hores de formació atorgades en les accions tipus CEN i FCO, es considera causa de revocació total (base 25.3.b de l'Ordre TSF/170/2018, de 8 d'octubre)

- 2. Estat de gestió de l'acció a GIA (DL1 tancat, curs tancat)
- 3. Mòdul econòmic en modalitat presencial
- 4. Suma de les hores subvencionables de tots els alumnes de l'acció (segons el càlcul per l'acció) en

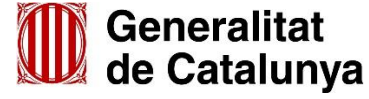

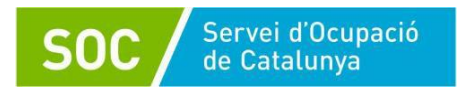

modalitat presencial

- 5. Mòdul econòmic en modalitat teleformació
- 6. Suma de les hores subvencionables de tots els alumnes de l'acció (segons el càlcul per l'acció) en modalitat teleformació
- 7. Quantia subvencionable corresponent a l'acció
- 8. Quantia subvencionable de l'expedient: correspon a la suma de les quanties subvencionables de totes les accions atorgades i no pot superar l'import atorgat a l'entitat.

El document també es visualitza per cada **acció formativa.** En el cas d'una acció **CEN,** el format és el següent:

# **a) Encapçalament i taula d'acció**

A l'encapçalament es mostren, entre d'altres, les dades identificatives de l'acció així com la data en que es va sol·licitar el per-càlcul i la data en que s'ha generat el document. Per facilitar la gestió de les taules també s'informa del nombre d'alumnes atorgats/adés i dels alumnes inscrits/es. En aquesta taula s'inclouen tots els i les alumnes que han assistit al 75% o més de les hores de

formació i que son subvencionables al 100%.

En el cas que un/a alumne/a tingui algun mòdul formatiu exempt, el percentatge d'assistència per a determinar l'import a subvencionar es calcula tenint en compte les hores assistides respecte al total d'hores de l'acció, com la resta d'alumnes, no descomptant les hores que tingui exemptes.

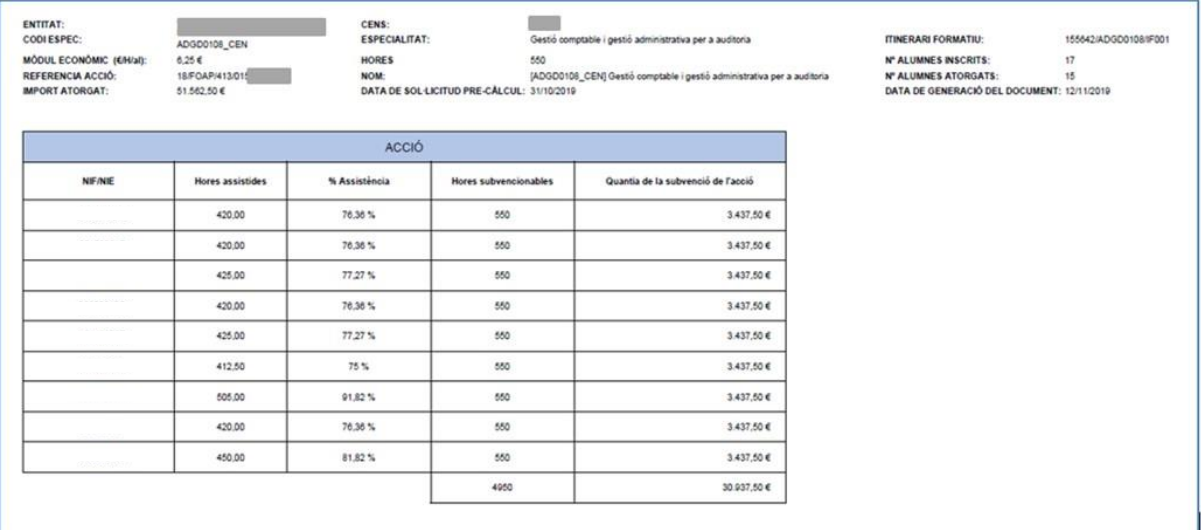

Per a cada alumne/a informa les hores computables com assistides, el percentatge d'assistència que representen, les hores subvencionables que corresponen (d'acord amb la base 5.9 de l'Ordre TSF/170/2018) i la quantia subvencionable.

Pels alumnes que no assoleixen el 75% d'assistència es calcula l'import subvencionable per a cadascun dels mòduls formatius als que han assistit (apartat B).

## **b) Taules de mòduls formatius**

Es mostren tantes taules com mòduls formatius configuren l'acció CEN del certificat de professionalitat. Per cada mòdul formatiu, a més de la informació que consta a l'encapçalament ja comentada, a la taula s'identifica el codi del mòdul i es mostra el nombre d'hores totals que comprèn.

Per a cada alumna/e s'indica si ha causat baixa per col·locació per poder fer el càlcul de les hores subvencionables segons hagi assistit al 25% o més de l'acció (es subvencionen totes les hores del mòdul) o no hagi arribat a aquest percentatge d'assistència (alumne no subvencionable en aquest mòdul formatiu).

Quan es calcula l'import subvencionable per a cadascun dels mòduls formatius als que ha assistit l'alumne/a, si en té algun mòdul exempt l'alumne no serà subvencionable en aquest mòdul.

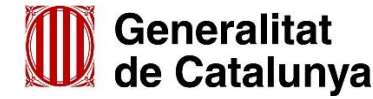

A les convocatòries amb compromís de contractació no s'aplica el criteri de la baixa per col·locació.

A més, es mostren les hores i percentatge d'assistència subvencionables que corresponen, així com l'import subvencionable de l'alumne/a.

El model d'aquestes taules és el següent:

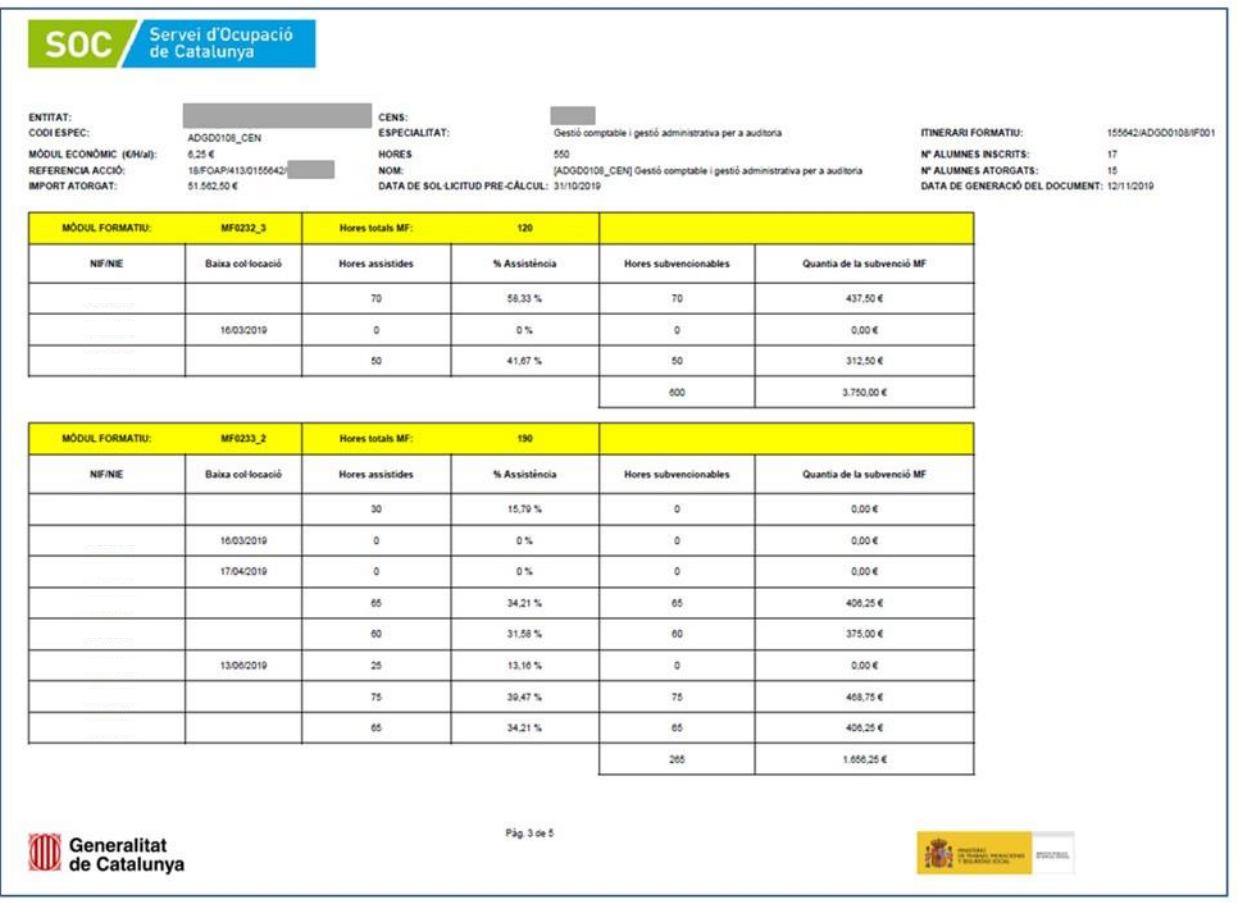

## **c) Taula de Quantia subvencionable**

Aquesta taula mostra la informació de tots l'alumnat que ha participat en l'acció indicant les quanties subvencionables per acció o per mòduls formatius, segons el cas, i la quantia total per alumne/a.

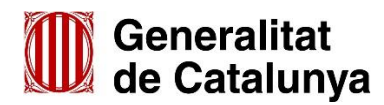

#### **QUANTIA SUBVENCIONABLE**

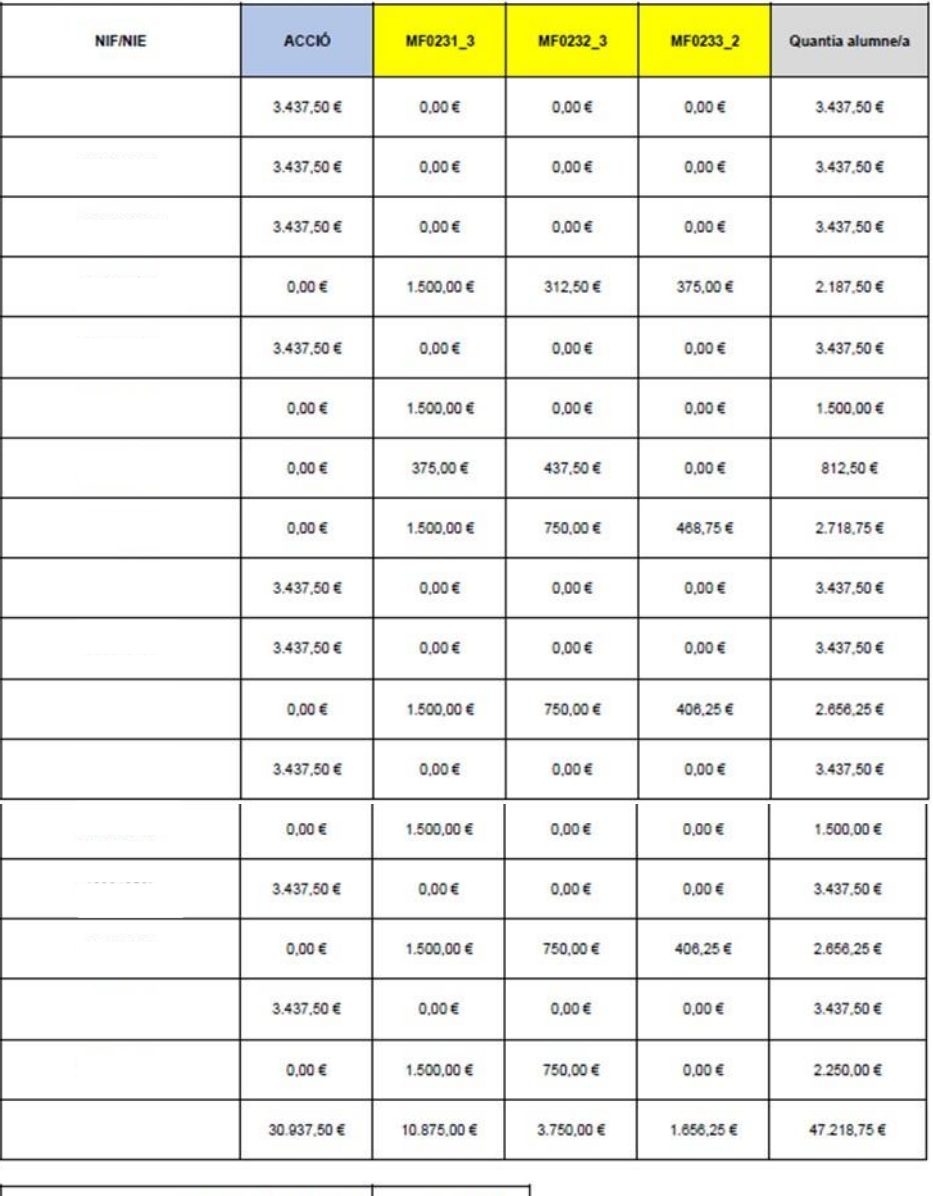

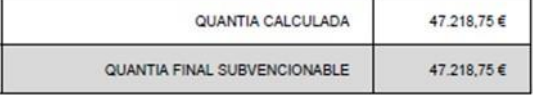

Finalment mostra els sumatoris de les quanties de la columna Acció, de les columnes de cada mòdul formatiu i de la quantia total de tot l'alumnat (quantia calculada). La quantia màxima subvencionable per l'acció és la de l'atorgament malgrat que GIA pugui mostrar una quantia calculada superior si el nombre d'alumnes inscrits ha estat més gran que els atorgats.

La quantia final subvencionable de cada acció és l'import que es trasllada a la taula resum de l'entitat comentada al principi.

Per una acció **NO CEN** el format és d'aquest tipus:

Els camps i funcionament d'aquesta taula és semblant al que ja s'han comentat en el model anterior.

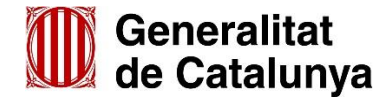

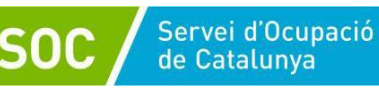

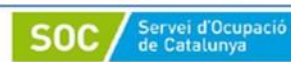

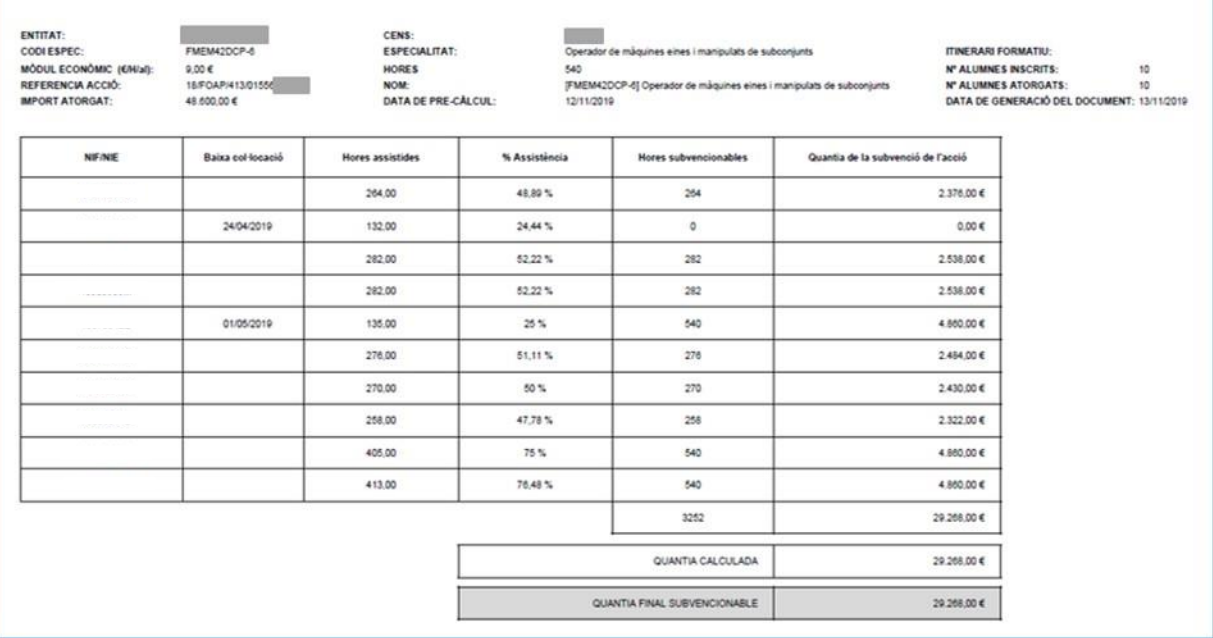

# *III.* **El document "Annex de discrepàncies a la instància de presentació de la justificació"**

Aquest imprès és per reflectir les diferències, si s'escau, entre el per-càlcul generat per l'aplicació GIA i el càlcul fet per l'entitat.

És un llibre d'Excel amb 2 fulls que tenen un format molt semblant a les taules que genera l'aplicació GIA per a les accions CEN: una per acció i una per mòdul formatiu. L'entitat haurà de fer servir el que correspongui segons les seves necessitats.

El model per acció és el següent:

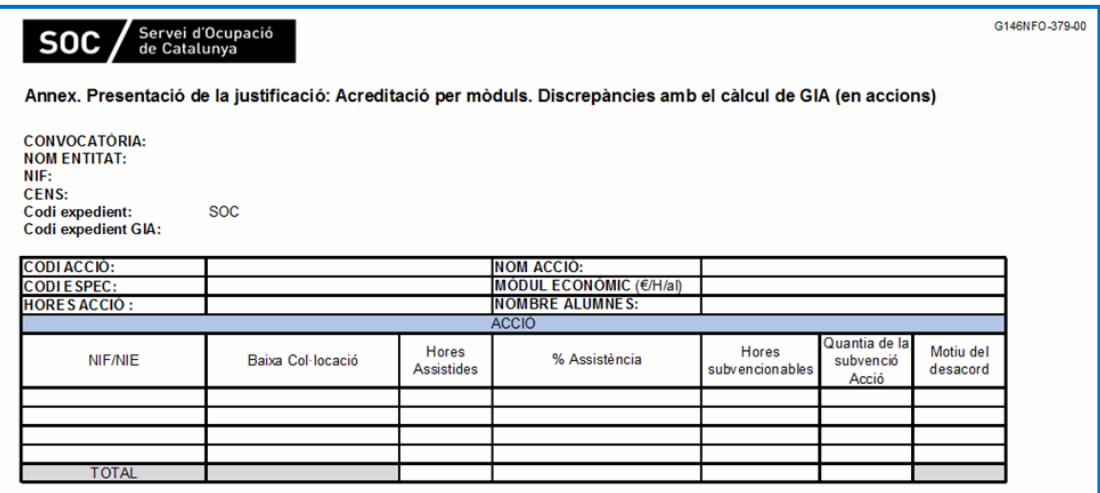

El model per mòdul formatiu és el següent:

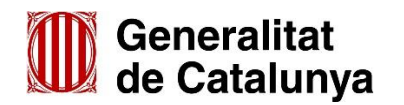

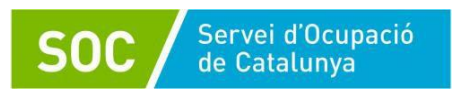

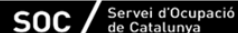

Annex. Presentació de la justificació: Acreditació per mòduls. Discrepàncies amb el càlcul de GIA (en mòduls formatius)

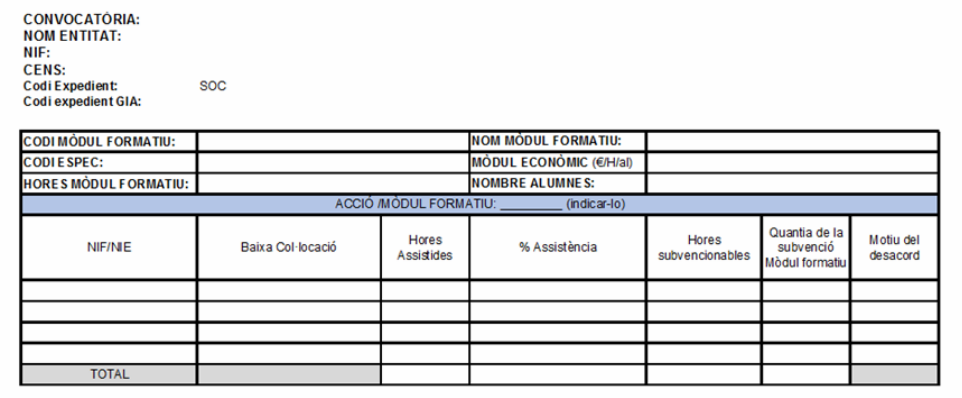

En qualsevol cas, no s'ha de reproduir la informació de tot l'alumnat. A banda d'informar les capçaleres que identifiquen l'expedient i l'acció/mòdul formatiu, pels alumnes afectats en el curs (o cursos) cal omplir la informació sol·licitada i posar de manifest el motiu del desacord.

Finalment, caldrà fer els sumatoris de les hores subvencionables i de la quantia de la subvenció d'acord amb els càlculs de l'entitat.

Per a les **convocatòries amb compromís de contractació**, l'alumnat ha de complir amb el percentatge mínim d'assistència del 75% en el conjunt de la formació professionalitzadora subvencionada (quan la convocatòria així ho estableixi). El compromís de contractació ha de ser el declarat a la sol·licitud i en els termes i terminis descrits a l'Ordre de bases. És molt probable que, en el moment de presentar la justificació, no hagi transcorregut el temps suficient per realitzar totes les contractacions compromeses, d'aquesta manera, se sol·licita informació sobre la situació d'aquestes i la previsió de noves contractacions, si s'escau.

Atès que GIA només te la informació sobre l'assistència dels alumnes, les entitats, a banda de presentar el document resum d'entitat, hauran de presentar l'imprès Annex de discrepàncies a la instancia de presentació de la justificació (veure codi segons convocatòria a [l'annex 3\)](#page-60-0) amb el càlcul de la quantia subvencionable d'acord amb el percentatge final de contractacions efectuades i/o previstes assolit.

En funció del grau d'assoliment del compromís de contractació, s'aplicarà, si és el cas, el percentatge de reducció que es determini en les respectives convocatòries.

Més endavant, el Servei Públic d'Ocupació de Catalunya requerirà, si s'escau, el reintegrament de les quantitats que pugui comportar el no compliment del compromís de contractació declarat, d'acord amb els termes establerts en l'Ordre TSF/170/2018 i a les resolucions de convocatòria referides.

#### **18. Còmput d'alumnes subvencionables**

Es consideraran subvencionables els alumnes que compleixin els requisits d'accés establerts al programa formatiu corresponent i la resta de requisits i obligacions previstos a l'Ordre de Bases i a cada convocatòria.

Per a determinar l'import subvencionable es tindrà en compte l'assistència de l'alumnat a l'acció formativa tal com es descriu a la base 5.9 de l'Ordre, tot considerant que les faltes d'assistència justificades computaran com a hores assistides d'acord amb el que s'estableix a la base 6.

Pel que fa a les baixes per col·locació informades per les entitats, es donarà per correcta, validada i per tant subvencionable, aquella que es pugui comprovar en l'aplicació informàtica de la Seguretat Social que la persona consta d'alta laboral en algun moment comprès entre l'endemà de la seva incorporació a l'acció formativa i un mes després de la seva baixa per col·locació en l'acció

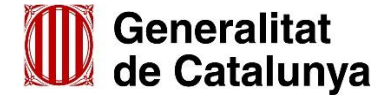

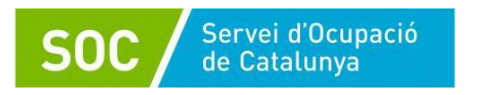

formativa.

Així mateix, es consideraran subvencionables en els mateixos termes, les baixes per col·locació de l'alumnat afectat per un expedient de regulació temporal d'ocupació (ERTO).

En les convocatòries amb compromís de contractació el grau d'assoliment del compromís de contractació declarat per les entitats en la seva sol·licitud també es tindrà en compte a l'hora de determinar la quantia subvencionable. Quan s'assoleixi un nivell de contractació inferior al 100% del declarat per l'entitat en la seva sol·licitud, la quantia de la subvenció es reduirà de manera proporcional, segons el que determini la convocatòria.

El compliment del compromís de contractació es podrà calcular sobre el total d'alumnes atorgats en el conjunt de l'expedient o per itinerari, segons estableixi la normativa.

### **19. Subcontractació**

Les convocatòries amb compromís de contractació contemplen la possibilitat de poder subcontractar les actuacions subvencionables, quan la sol·licitant sigui una empresa. Aquestes podran subcontractar, total o parcialment, la realització de l'acció formativa i la seva gestió.

És molt important que la subcontractació estigui correctament informada a l'aplicació informàtica GIA i que constin totes les dades de l'empresa subcontractada, sigui una o més per acció formativa.

Les entitats subcontractades han de complir els mateixos requisits i obligacions que l'entitat beneficiària.

Perquè les activitats formatives subcontractades siguin subvencionables, a més de complir amb el que estableix la base 19, la subcontractació **ha d'haver estat autoritzada pel SOC abans de l'inici de les accions formatives.**

### **20. Altres obligacions de les entitats beneficiàries**

Tot i que la modalitat de justificació sigui l'acreditació amb mòduls econòmics i que les entitats estan dispensades de presentació de llibres, registres i documents de transcendència comptable o mercantil; han de complir els termes exigits per la legislació mercantil i sectorial que els sigui aplicable. Així mateix, hauran d'identificar en un compte separat o un epígraf específic de la seva comptabilitat totes les despeses d'execució de les accions formatives, així com les bonificacions que s'apliquin i el cofinançament, si s'escau, del Fons Social Europeu o altres ajudes i iniciatives europees, sota la denominació de formació professional per a l'ocupació d'acord amb el que estableix la Disposició final tercera, apartat 5, lletra f) de la Llei 30/2015, de 9 de setembre que modifica el text refós de la Llei sobre infraccions i sancions en l'ordre social, aprovat pel Reial decret legislatiu 5/2000, de 4 d'agost.

És important també que conservin els justificants, i altra documentació relacionada amb la subvenció atorgada, durant un període mínim de 5 anys, a efectes de presentar-los a requeriment dels òrgans de control corresponents.

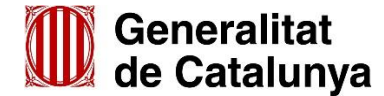

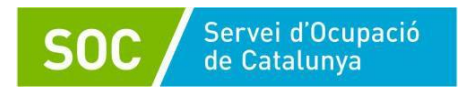

## **Annexos**

Annex 1.1. Informació adreçada a l'alumnat participant en les accions de formació per a l'ocupació

## **Informació general**

Els cursos de formació professional per a l'ocupació són accions formatives teoricopràctiques que tenen com a finalitat millorar la capacitació professional i la qualificació professional i afavorir la inserció laboral de les persones treballadores, prioritàriament les que es troben en situació d'atur.

Aquestes accions formatives que organitza el Servei Públic d'Ocupació de Catalunya (SOC) poden tenir cofinançament del Ministerio de Trabajo y Economía Social, del Ministerio de Educación y Formación Profesional i/o del Fons Social Europeu i són totalment subvencionades, per la qual cosa no es pot exigir a l'alumnat cap pagament.

## **Informació de l'oferta de les accions formatives i inscripció**

Per poder participar a les accions de formació professional per a l'ocupació cal estar inscrits el dia anterior a l'inici de la participació a l'acció formativa, a les oficines de Treball de la Generalitat i complir els requisits que estableixi cada programa formatiu.

L'alumnat, en el moment de la inscripció, té el dret i l'obligació de conèixer el contingut del programa del curs, tal i com l'estableix el Servicio Público de Empleo Estatal, els requisits per participar-hi, la durada, el calendari del curs, la programació de pràctiques no laborals, si s'escau, i les possibles sortides professionals. A més, ha de rebre el material didàctic necessari per al desenvolupament del curs. Quan l'alumnat rebi aquesta informació i el material, haurà de signar el full de rebuda.

En convocatòries amb compromís de contractació, l'alumnat ha de conèixer les condicions del possible contracte, salari, jornada i horari abans d'iniciar l'acció formativa.

*En cas que la convocatòria/programa de l'acció formativa incorpori practiques afegir el punt següent i eliminar aquest comentari***:**

## **Pràctiques**

Segons l'especialitat formativa les accions poden programar-se amb diferents tipus de pràctiques en empresa.

La formació pràctica en empresa tindrà caràcter de pràctica professional no laboral i no implicarà relació laboral entre l'alumnat i l'empresa. Caldrà haver signat un conveni entre les parts, d'acord amb el model normalitzat.

L'alumnat té cobert el risc d'accident derivat del desplaçament i l'assistència a les accions formatives, tant en la formació teoricopràctica com en les pràctiques en empreses. La pòlissa ha d'incloure també la responsabilitat civil davant de tercers, de manera que cobreixi els danys que els participants puguin produir, derivats de l'execució de la formació. El Servei Públic d'Ocupació de Catalunya resta exonerat de qualsevol responsabilitat al respecte.

És important no oblidar-se de renovar o reactivar la demanda un cop transcorreguts 2 mesos de la finalització de la formació (no inclou les practiques de perfeccionament).

L'alumnat interessat en realitzar pràctiques professionals a l'estranger un cop finalitzades les accions de formació ocupacional, pot informar-se en el web: [Pràctiques a l'estranger](https://serveiocupacio.gencat.cat/es/persones/vull-formar-me/programes-formacio-internacional/index.html)

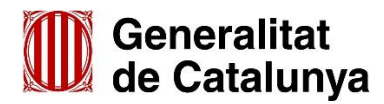

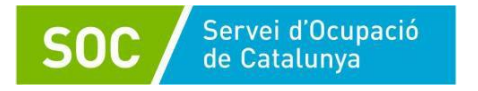

# **Diploma d'aprofitament**

Tot l'alumnat rebrà un diploma que certifica les unitats formatives, els mòduls formatius, o les especialitats, si ha assistit com a mínim al 75% de la formació i obté l'avaluació d'apte.

Ja està implementada a GIA l'opció que permet a l'alumne/a descarregar i imprimir el seu diploma. L'alumnat rebrà un enllaç des del qual podran accedir a la seva àrea personal i, un cop hagin emplenat el qüestionari, tindran l'opció de descarregar i imprimir el diploma.

## **Assistència a les accions formatives**

L'alumnat té l'obligació d'assistir i seguir amb aprofitament les accions de formació, tant la part de formació teòrica com la part de formació pràctica, i ha de justificar qualsevol absència que es pugui produir al llarg del curs.

L'alumnat que tingui més de tres faltes d'assistència sense justificar en un mes, o que no segueixi el curs amb aprofitament o que dificulti l'aprofitament d'altres alumnes o el normal desenvolupament de l'acció formativa, serà donat de baixa a l'acció formativa. El termini per justificar el motiu de les absències serà com a màxim el tercer dia d'absència a classe.

Les faltes d'assistència per motius justificats computaran a afectes d'avaluació. Són faltes justificades les recollides a la base 6.3 de l'Ordre [TSF/170/2018.](https://portaldogc.gencat.cat/utilsEADOP/PDF/7724/1697487.pdf)

## **Baixa a l'acció formativa per causes no justificades**

En cas de no justificar el motiu de baixa de l'acció formativa es penalitzarà l'accés de l'alumnat a una nova acció formativa tenint la consideració de candidat o candidata no prioritària.

*En cas que la convocatòria/programa de l'acció formativa estableix dret a beca o ajuts afegir el punt següent i eliminar aquest comentari:*

# **Ajuts i beques**

D'acord amb la base 5.5 de l'Ordre de bases reguladores, i en cas que la convocatòria ho prevegi, es tindrà dret a beca o ajuts en les accions de formació d'oferta, sempre que es compleixi els requisits establerts a la normativa vigent. Podeu trobar la normativa al web del SOC, a l'apartat de Ciutadania:

## [Beques i Ajuts SOC](https://serveiocupacio.gencat.cat/ca/persones/vull-formar-me/beques-ajuts/)

L'avaluació de l'aprenentatge s'ha de realitzar de forma continuada, seguint criteris que en garanteixin la fiabilitat, l'objectivitat i el rigor tècnic per part de les persones formadores, assegurant els criteris d'igualtat d'oportunitats i de no discriminació.

En cas dels certificats de professionalitat, l'alumnat, per obtenir una qualificació d'apte en un mòdul formatiu d'un certificat de professionalitat, ha de complir les següents condicions:

- Assistir com a mínim al 75% de la durada total del mòdul formatiu. En cas de la modalitat de teleformació també ha d'haver realitzat totes les activitats d'aprenentatge establertes per aquest mòdul.
- Obtenir com a mínim un 5 en la prova final del mòdul i, si és el cas, en cadascuna de la unitats formatives que el componen.
- Obtenir una puntuació total igual o superior a 5 un cop s'ha realitzat la suma de la puntuació mitja obtinguda en l'avaluació contínua i la puntuació obtinguda en la prova d'avaluació final del mòdul, ponderant-les prèviament amb un pes de 30 per cent i 70 per cent, respectivament.

Per a les accions no conduents a obtenir un certificat de professionalitat que es componguin de diferents mòduls, s'avaluarà cadascun dels mòduls formatius de l'acció. Per tenir l'avaluació positiva de l'acció formativa l´alumnat haurà d'haver superat les proves de tots els mòduls i haver assistit com a mínim el 75% del total de les hores de l'acció formativa.

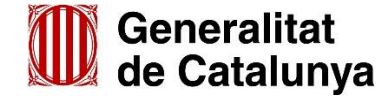

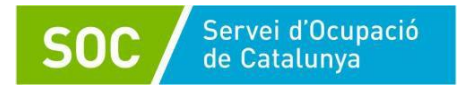

L'equip formador tancarà l'acta de l'avaluació on quedarà constància dels resultats obtinguts.

## **Valoració de l'acció formativa**

El Servei Públic d'Ocupació de Catalunya té l'obligació de vetllar pel bon funcionament dels cursos i pel respecte dels drets i de les obligacions de l'alumnat i dels centres formatius. En aquest sentit, el personal tècnic de verificació del SOC visitarà els cursos, informarà, assessorarà, proposarà i resoldrà els dubtes i les qüestions que estiguin relacionades amb l'acció formativa i que puguin produir-se durant el seu desenvolupament.

En les visites que el personal tècnic del SOC faci al centre, demanarà a l'alumnat una valoració del curs perquè n'aporti l'opinió.

## **Qüestionaris d'avaluació**

És molt important que l'alumnat empleni el qüestionari d'avaluació per tal de tenir constància de la qualitat i de l'adequació de la formació als seus interessos. L'alumnat rebrà per correu electrònic un enllaç per respondre aquest qüestionari.

Per a que GIA pugui acceptar els qüestionaris **és obligatori respondre totes les preguntes malgrat no correspongui a l'activitat realitzada, informant NC (no contesta).** Per exemple, quan una formació l'ha impartit un únic formador o formadora, a les preguntes sobre els formador 2 i formador 3 cal informar "no contesta". D'altra banda cal respondre'l en una sola vegada, no es pot fer una part i, més endavant, continuar-lo.

Excepcionalment, l'alumnat podrà respondre al qüestionari en format paper i l'entitat de formació el mecanitzarà.

## **Demanda d'ocupació durant la realització de l'acció formativa**

Durant l'assistència a la formació professional ocupacional i a les pràctiques no laborals, l'alumnat no cal que renovi la demanda d'ocupació, ja que resta suspesa per assistència a la formació.

Una vegada finalitza el curs l'alumne/a s'ha d'adreçar a la seva oficina per a actualitzar la seva demanda abans de 2 mesos des de la finalització del curs (no es tenen en compte les pràctiques de perfeccionament).

*En cas que l'acció formativa sigui una especialitat conduent a l'obtenció del Títol del certificat de professionalitat afegir el punt següent i eliminar aquest comentari:*

Per sol·licitar el títol oficial del certificat de professionalitat s'ha de seguir les indicacions que trobareu a: [Indicacions per sol.licitar certificat de professionalitat](https://serveiocupacio.gencat.cat/ca/persones/vull-formar-me/certificats-professionalitat/demanar-lexpedicio-del-certificat-de-professionalitat/)

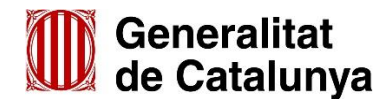

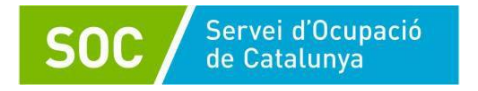

Anexo 1.2 Información dirigida al alumnado participante en las acciones de formación para el empleo

## **Información general**

Los cursos de formación profesional para el empleo son acciones formativas teórico-prácticas que tienen como finalidad mejorar la capacitación profesional y la cualificación profesional y favorecer la inserción laboral de las personas trabajadoras, prioritariamente las que se encuentran en situación de desempleo.

Estas acciones formativas que organiza el Servei Públic d'Ocupació de Catalunya (SOC) pueden estar cofinanciadas por el Ministerio de Trabajo y Economía Social, del Ministerio de Educación y Formación Profesional y/o el Fondo Social Europeo y están totalmente subvencionadas, por lo que no se puede exigir pago alguno al alumnado.

## **Información sobre la oferta de las acciones formativas e inscripción**

Para poder participar en las acciones de formación profesional para el empleo es necesario estar inscritos el día anterior al inicio de la participación en la acción formativa en las oficinas de Trabajo de la Generalitat y cumplir los requisitos que establezca cada programa formativo.

El alumnado, en el momento de la inscripción, tiene el derecho y la obligación de conocer el contenido del programa del curso, tal y como lo establece el Servicio Público de Empleo Estatal, los requisitos para participar, la duración, el calendario del curso, la programación de prácticas no laborales, en su caso, y las posibles salidas profesionales. Además, debe recibir el material didáctico necesario para el desarrollo del curso. Cuando el alumnado reciba esta información y el material, deberá firmar la hoja de recibo.

En convocatorias con compromiso de contratación, el alumnado debe conocer las condiciones del posible contrato, salario, jornada y horario antes de iniciar la acción formativa.

*Si la convocatoria/programa de la acción formativa incorpora prácticas añadir el siguiente punto y eliminar este comentario*

## **Prácticas**

Según la especialidad formativa, las acciones pueden programarse con diferentes tipos de prácticas en empresa.

La formación práctica en empresa tendrá carácter de práctica profesional no laboral y no implicará relación laboral entre el alumnado y la empresa. Deberá firmarse un convenio entre las partes, de acuerdo con el modelo normalizado.

El alumnado tiene cubierto el riesgo de accidente derivado del desplazamiento y la asistencia a las acciones formativas, tanto en la formación teórico-práctica como en las prácticas en empresa. La póliza debe incluir también la responsabilidad civil frente a terceros, de manera que cubra los daños que los participantes puedan producir, derivados de la ejecución de la formación. El Servei Públic d'Ocupació de Catalunya queda exonerado de cualquier responsabilidad al respecto.

Es importante no olvidar renovar la demanda de empleo una vez transcurridos 2 meses desde la finalización de la formación (no incluye las prácticas de perfeccionamiento).

El alumnado interesado en realizar prácticas profesionales en el extranjero una vez finalizadas las acciones de formación ocupacional, pueden informarse en la web: [Pràctiques a l'estranger](https://serveiocupacio.gencat.cat/es/persones/vull-formar-me/programes-formacio-internacional/index.html)

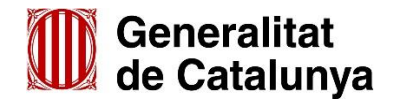

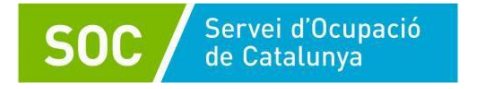

## **Diploma de aprovechamiento**

El alumnado recibirá un diploma que certifica las unidades formativas, los módulos formativos, o las especialidades, siempre que haya asistido como mínimo al 75% de la formación y obtenga evaluación de Apto.

Ya está implementada en GIA la opción que permite al alumnado descargar e imprimir su diploma. El alumnado recibirá un enlace desde el que podrán acceder a su área personal y, una vez rellenado el cuestionario, tendrán la opción de descargarse e imprimir el diploma.

### **Asistencia a las acciones formativas**

El alumnado tiene la obligación de asistir y seguir con aprovechamiento las acciones de formación, tanto de la parte de formación teórica como de la parte de formación práctica, y debe justificar cualquier ausencia que se pueda producir a lo largo del curso.

El alumnado que tenga más de tres faltas de asistencia sin justificar en un mes, que no siga el curso con aprovechamiento o dificulte el aprovechamiento de otros alumnos o el normal desarrollo de la acción formativa, será dado de baja en la acción. El período para justificar el motivo de las ausencias será, como máximo, el tercer día de ausencia de clase.

Las faltas de asistencia por motivos justificados computarán a efectos de evaluación. Son faltas justificadas las detalladas en la base 6.3 de la Orden [TSF/170/2018.](https://portaldogc.gencat.cat/utilsEADOP/PDF/7724/1697488.pdf)

### **Baja de la acción formativa por causas no justificadas**

En caso de no justificar el motivo de baja de la acción formativa, se penalizará al alumnado el acceso a una nueva acción formativa teniendo la consideración de candidato no prioritario.

*Si la convocatoria/programa de la acción formativa establece derecho a beca o ayudas añadir el siguiente punto y eliminar este comentario*

#### **Ayudas y becas**

De conformidad con la base 5.5 de la Orden de bases reguladoras, y si la convocatoria lo prevé, tendrá derecho a beca o ayuda el alumnado participante en las acciones de formación de oferta, siempre que cumpla los requisitos establecidos en la normativa vigente. Pueden encontrar la normativa en la web del SOC, en el apartado de Ciudadanía: Beques i Aiuts SOC

### **Evaluación del alumnado**

La evaluación del aprendizaje debe realizarse de forma continuada, siguiendo criterios que garanticen la fiabilidad, la objetividad y el rigor técnico, por parte de las personas formadoras, asegurando los criterios de igualdad de oportunidades y de no discriminación.

En los certificados de profesionalidad, para poder obtener una calificación de apto en u n módulo formativo, el alumnado debe cumplir las condiciones siguientes:

- Asistir como a mínimo al 75% de la duración total del módulo formativo. En la modalidad de teleformación también debe haber realizado todas las actividades de aprendizaje del módulo.
- Obtener como mínimo un 5 en la prueba final del módulo y, si es el caso, en cada una de las unidades formativas que lo componen.
- Obtener una puntuación total igual o superior a 5 una vez se ha realizado la suma de la puntuación media obtenida en la evaluación continua, y de la puntuación obtenida en la prueba de evaluación final del módulo, ponderando previamente con el peso de 30 por ciento y 70 por ciento respectivamente.

Para las acciones no conducentes a la obtención de un certificado de profesionalidad que se compongan de diferentes módulos, se evaluará cada uno de los módulos formativos de la acción.

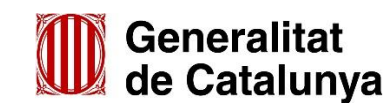

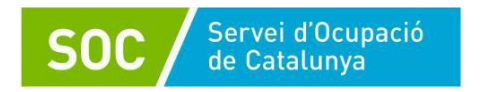

Para tener la evaluación positiva de la acción formativa el alumnado deberá haber superado las pruebas de todos los módulos y haber asistido como mínimo el 75% del total de las horas de la acción formativa.

El equipo formador cerrará el acta de la evaluación donde quedará constancia de todos los resultados obtenidos por el alumnado.

## **Valoración de la acción formativa**

El Servei Públic d'Ocupació de Catalunya tiene la obligación de velar por el buen funcionamiento de los cursos y por el respeto de los derechos y de las obligaciones del alumnado y de los centros. En este sentido, el personal técnico de seguimiento y verificación del SOC visitará los cursos, informará, asesorará, propondrá y resolverá las dudas y las cuestiones que estén relacionadas con la acción formativa y que puedan producirse durante su desarrollo.

En las visitas que el personal técnico del SOC realice al centro, pedirá al alumnado una valoración del curso para que aporte su opinión.

## **Cuestionarios de evaluación**

Es muy importante que el alumnado complemente el cuestionario de evaluación con objeto de tener constancia de la calidad y de la adecuación de la formación a los intereses del alumno. El alumnado recibirá por correo electrónico un enlace para responder al cuestionario de evaluación. Para evitar errores y que la aplicación informática pueda aceptar los cuestionarios **es obligatorio responder todas las preguntas**, aunque no correspondan a la actividad realizada, informando NC (no contesta). Por ejemplo, cuando una formación ha sido impartida por un único formador o formadora, a las preguntas sobre el formador 2 y formador 3 se ha de informar **no contesta**, no pueden dejarse en blanco. Asimismo, se ha de responder en una sola vez, no se puede responder unas preguntas y, en otro momento, continuarlo.

Excepcionalmente el alumno podrá responder al cuestionario en formato papel y el centro de formación lo mecanizará.

## **Demanda de empleo durante la realización de la acción formativa**

Durante la asistencia a la formación profesional ocupacional y en las prácticas no laborales, no es necesario que el alumnado renueve la demanda de empleo, ya que queda suspendida por asistencia a formación.

Una vez finalizado, el alumno/a debe dirigirse a su Oficina de Trabajo con el fin de actualizar su demanda antes de dos meses desde la finalización de la acción formativa (sin contar las prácticas de perfeccionamiento).

*Si la acción formativa es una especialidad que conduce a la obtención de un certificado de profesionalidad añadir el siguiente punto y eliminar este comentario*

## **Título del certificado de profesionalidad**

Para solicitar el título oficial del certificado de profesionalidad deben seguirse las indicaciones que aparecen en:

[Indicacions per sol.licitar certificat de professionalitat](https://serveiocupacio.gencat.cat/ca/persones/vull-formar-me/certificats-professionalitat/demanar-lexpedicio-del-certificat-de-professionalitat/)

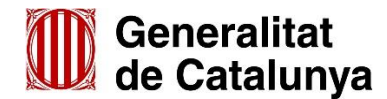

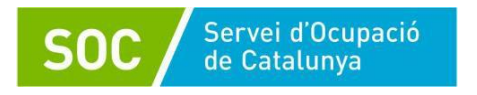

Annex 2. Impresos de sol·licitud segons convocatòria

Els impresos de sol·licitud de cada convocatòria s'hauran d'extreure sempre de la web de tràmits o EACAT segons correspongui, per tal de garantir que s'empren els models normalitzats per a la convocatòria.

Els impresos de convocatòries anteriors poden haver-se modificat per diversos motius: canvis en els criteris de la convocatòria, canvis en els fons de finançament que provoquen canvis en els logotips, o d'altres canvis.

Per això caldrà cercar els documents a la pestanya documentació dins de l'apartat de sol·licitud de cada convocatòria.

Entitats privades:

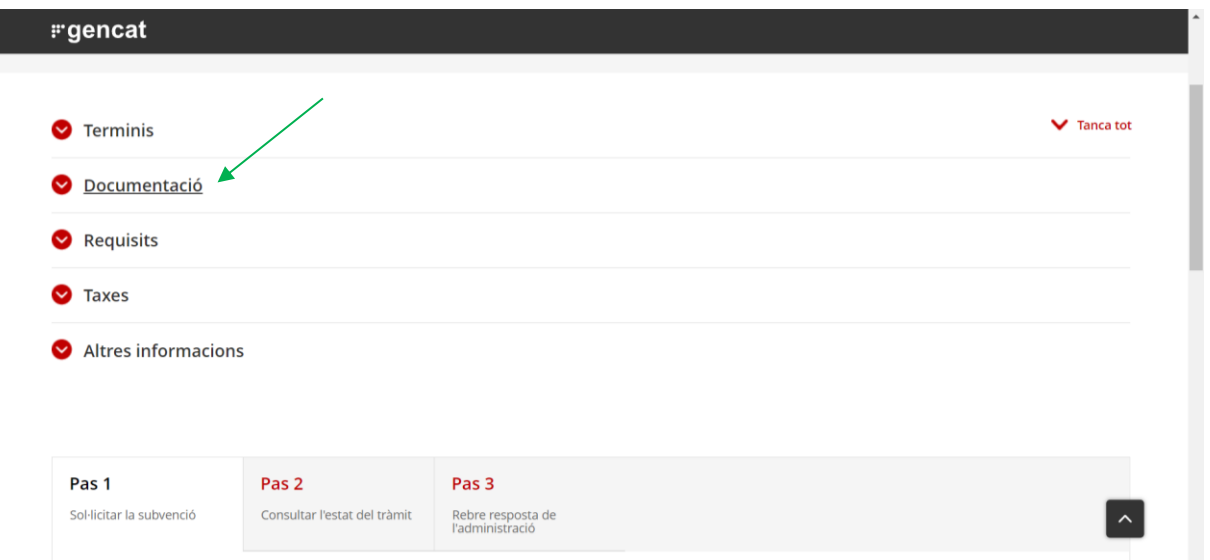

### Entitats locals:

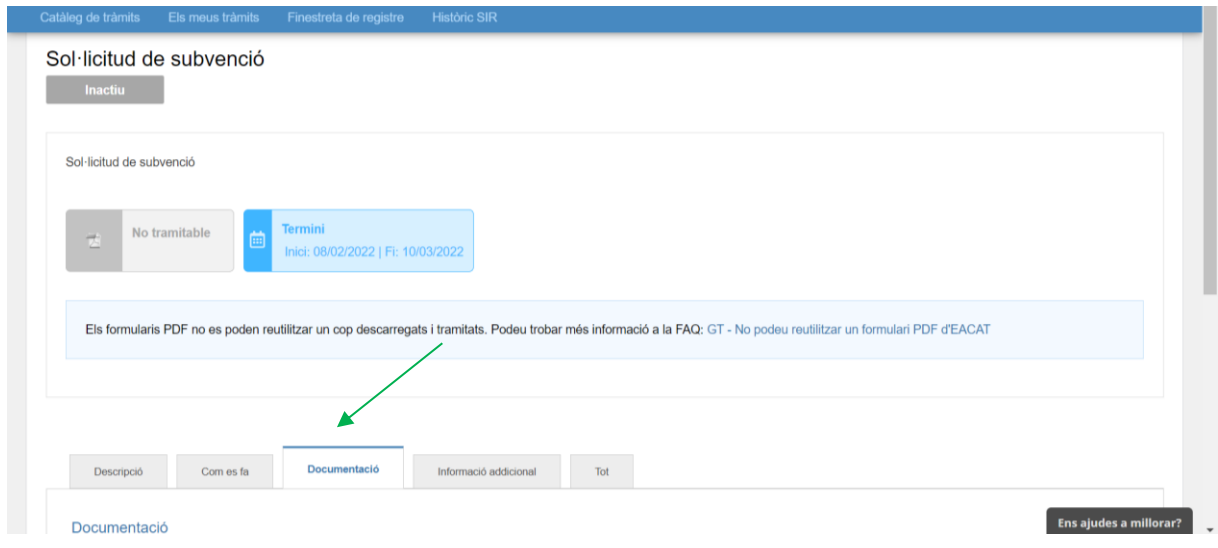

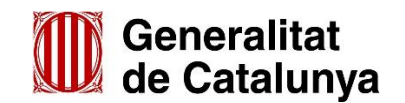

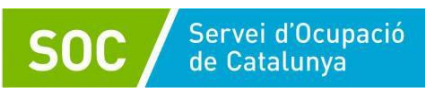

<span id="page-60-0"></span>Annex 3. Documents de gestió de les convocatòries o programes

Les entitats beneficiàries hauran de lliurar al SOC a través de Canal Empresa o EACAT, o bé a través de GIA o custodiar la documentació relacionada en els següents quadres, segons la convocatòria que correspongui.

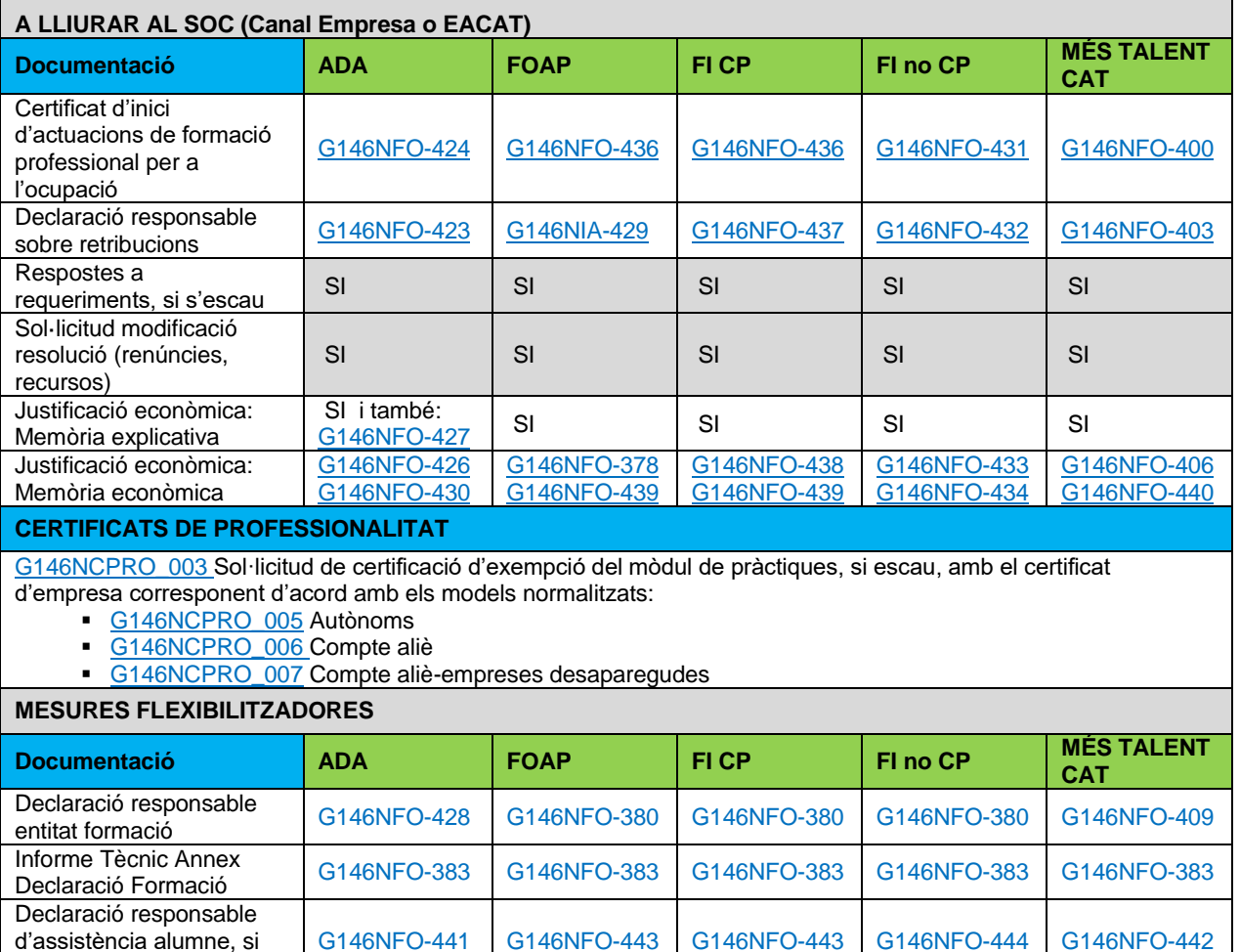

s'escau

L

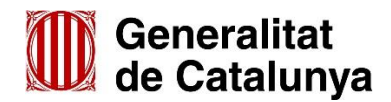

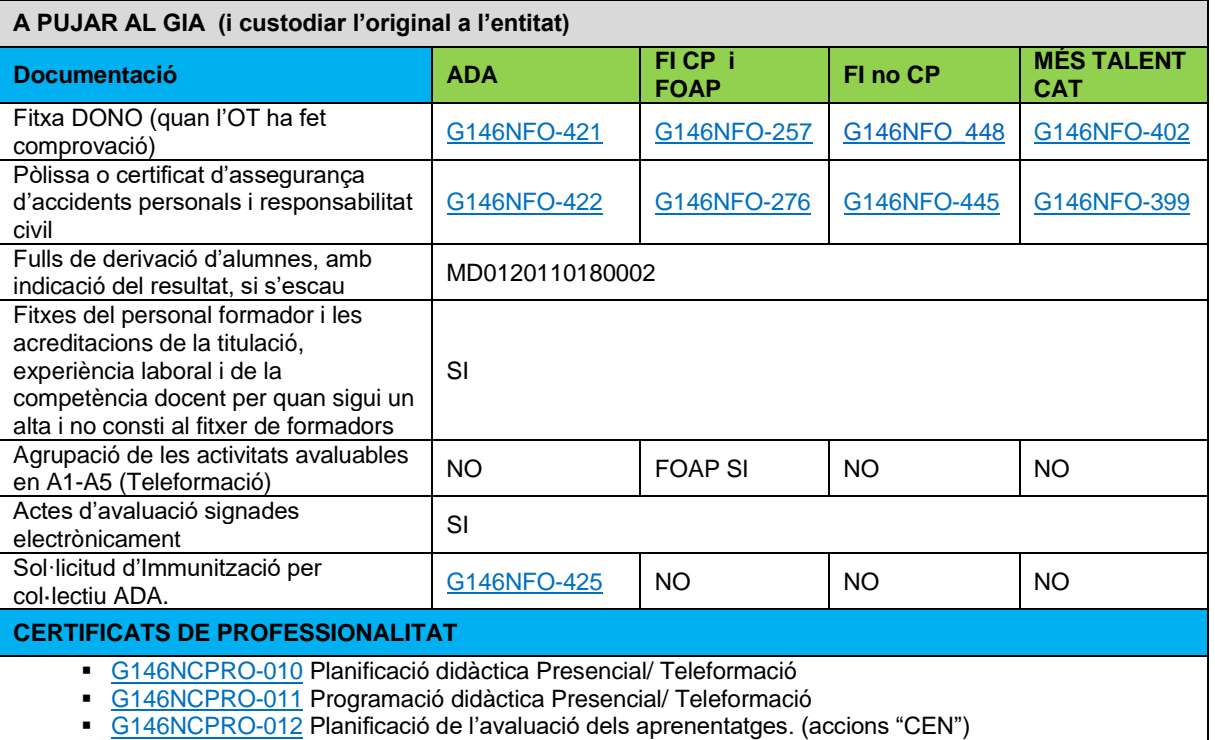

Presencial/Teleformació

[G146CPRO-016](http://empresa.extranet.gencat.cat/impresos/AppJava/downloadFile.html?idDoc=G146NCPRO-016-00.pdf) Calendari de les proves d'avaluació de competències clau, si s'escau (nivells 2 i 3)

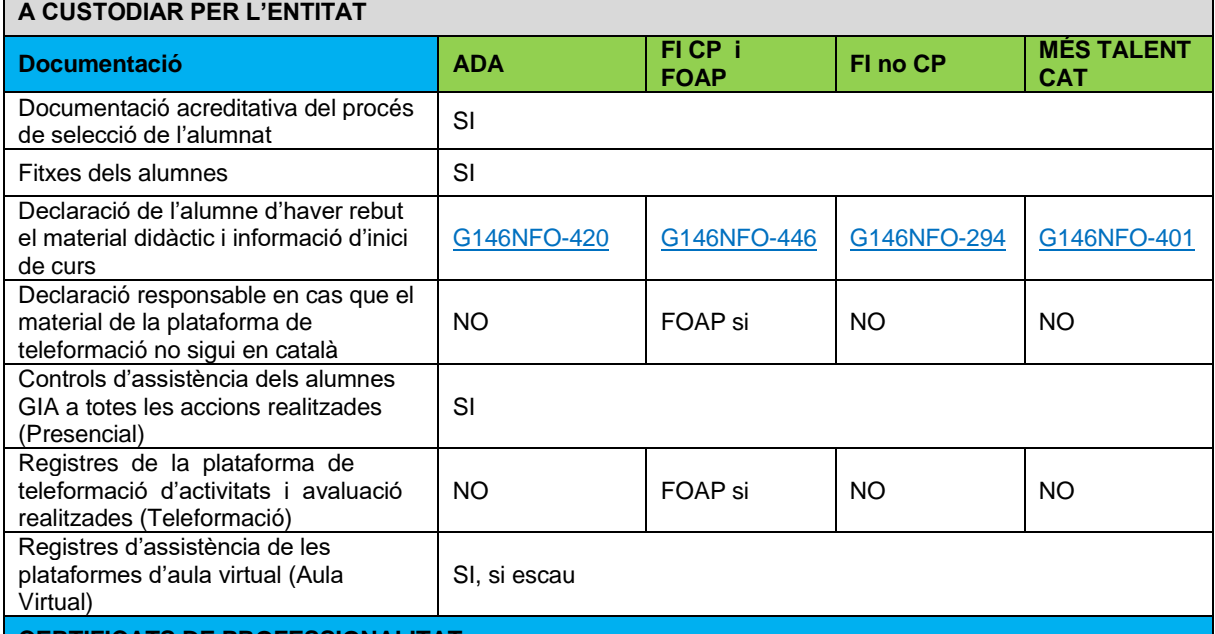

#### **CERTIFICATS DE PROFESSIONALITAT**

*Dossier d'avaluació dels Certificats de Professionalitat, d'acord amb la Guia metodològica i de gestió de l'avaluació dels aprenentatges en els certificats de professionalitat. Composat per:*

- Instruments d'avaluació amb sistema de correcció/ observació i puntuació
- Prova d'avaluació final del mòdul amb sistema de correcció i puntuació
- [G146NCPRO-013](http://empresa.extranet.gencat.cat/impresos/AppJava/downloadFile.html?idDoc=G146NCPRO-013-00.xlsx) Informe individualitzat per a cada alumne o alumna
- [G146NCPRO-015](http://empresa.extranet.gencat.cat/impresos/AppJava/downloadFile.html?idDoc=G146NCPRO-015-00.docx) Acta d'avaluació generada pel GIA
- Certificat de pràctiques en empresa per l'alumne o alumna i justificant de lliurament a l'alumnat.

*Proves de competències clau:* 

 Prova de cada una de les competències clau que s'han avaluat i criteris de correcció de les mateixes, si s'escau (nivells 2 i 3)

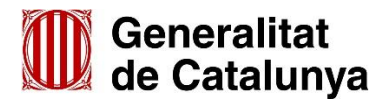

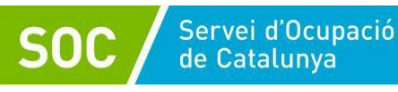

## **FITXES DE DADES SENSIBLES (aplicable només en cas de cofinançament Europeu)**

- a) En cas de custodiar **en paper**: Els armaris, arxivadors o altres elements en què s'emmagatzemin els documents han d'estar en àrees en què l'accés estigui protegit amb portes d'accés dotades de sistemes d'obertura mitjançant clau o altre dispositiu equivalent. Aquestes àrees s'han de mantenir tancades quan no sigui necessari l'accés als documents; l'accés a la documentació s'ha de limitar exclusivament al personal autoritzat)
- b) En cas de custodiar **en format digital**: Identificació dels suports que permetin l'accés a les persones autoritzades i que dificultin la identificació per a la resta d'usuaris; la distribució de suports s'ha de fer xifrant les dades i s'ha d'evitar el tractament en dispositius portàtils que no permetin el xifratge. Les còpies de seguretat de les dades s'han de conservar en un lloc diferent d'aquell en què estiguin els equips informàtics que els tracten. De cada intent d'accés s'ha de guardar, com a mínim, la identificació de l'usuari, la data en què es va accedir i a quin registre hi accedeix.

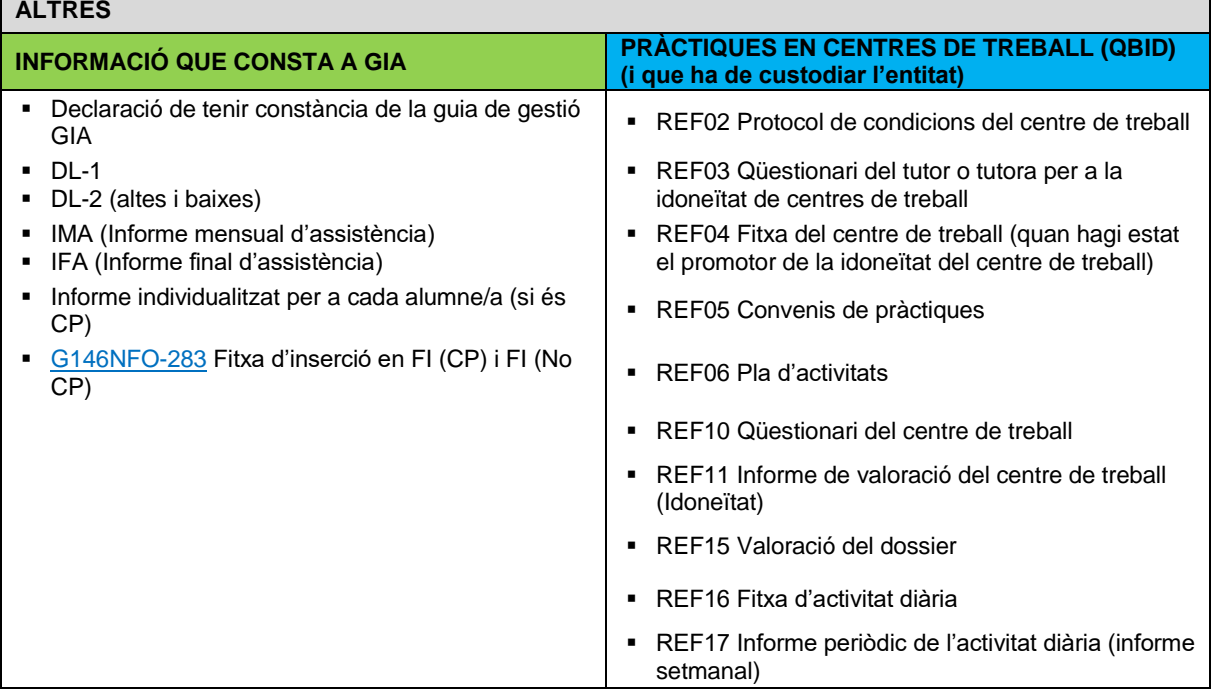

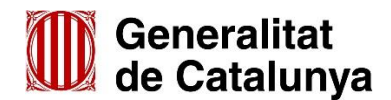

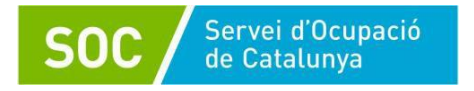

## Annex 4. Característiques pròpies convocatòria ADA

En la convocatòria ADA, els itineraris formatius estan compostos per 2 o 3 accions que en la seva globalitat sumen un total de 40 hores. Per sol·licitar un itinerari formatiu, el centre de formació haurà d'estar d'alta o en inscripció d'ofici per a totes les accions formatives que el configuren. Si és el cas com GIA ja té configurats els itineraris d'aquesta convocatòria, els apareixerà el codi de l'itinerari (com si es tractés d'1 acció formativa) per fer la sol·licitud.

Una dona podrà cursar més d'una formació d'aquesta convocatòria, no de forma simultània.

Si no es disposen de suficients candidates residents a municipis de menys de 30.000 habitants i la Oficina de Treball de referencia tampoc pot derivar candidates l'entitat podrà sol·licitar ampliar la cerca a municipis de més de 30.000 habitants. Les noves candidates seleccionades hauran de ser immunitzades per poder participar en l'acció formativa. El mateix procediment s'aplicarà a les persones que es trobin en situació de transició de gènere. L'entitat sol·licitarà la immunització omplint el formulari detallat a l['annex 3,](#page-60-0) el pujarà a GIA i contactarà amb el servei de verificació per a que procedeixi a immunitzar les participants.

La convocatòria ADA no inclou formació complementària obligatòria. Únicament contempla especialitats o itineraris de 40 hores de durada i de l'àmbit digital i no disposa de beques per a les participants.

La convocatòria ADA disposa d'un nou imprès per a la justificació que s'haurà d'entregar junt amb la memòria justificativa el document [G146NFO-427](http://empresa.extranet.gencat.cat/impresos/AppJava/downloadFile.html?idDoc=G146NFO-427-00.pdf) Anàlisi d'impacte ambiental.

Annex 5. Característiques pròpies convocatòria FORMA I INSEREIX

Es publiquen dues convocatòries de Forma i Insereix, una on es podran sol·licitar Certificats de Professionalitat i Itineraris formatius mixtos de diferents certificats de professionalitat (Forma i Insereix-CP) i una altra on es podran sol·licitar especialitats formatives no conduents a la obtenció de certificats de professionalitat, entre les quals la formació a mida (Forma i Insereix NoCP).

**En la convocatòria FI (CP)** es podran programar certificats de professionalitat complets o parcials (alguns mòduls formatius) o Itineraris mixtos de diferents certificats de professionalitat. Si no es sol·licita el certificat de professionalitat sencer no es podrà programar el mòdul de pràctiques.

## **Itineraris formatius mixtos:**

L'itinerari formatiu del certificat de professionalitat es compon de vàries accions formatives a les quals participa un mateix grup d'alumnes.

Per configurar un itinerari formatiu mixt composat per mòduls formatius de diferents certificats de professionalitat caldrà seleccionar el certificat de professionalitat al què li volem vincular les altres accions i amb el botó de doble fletxa passar les accions a vincular a la banda dreta i guardar.

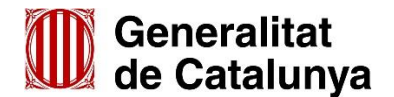

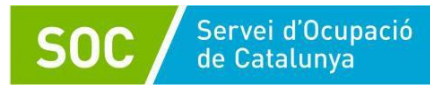

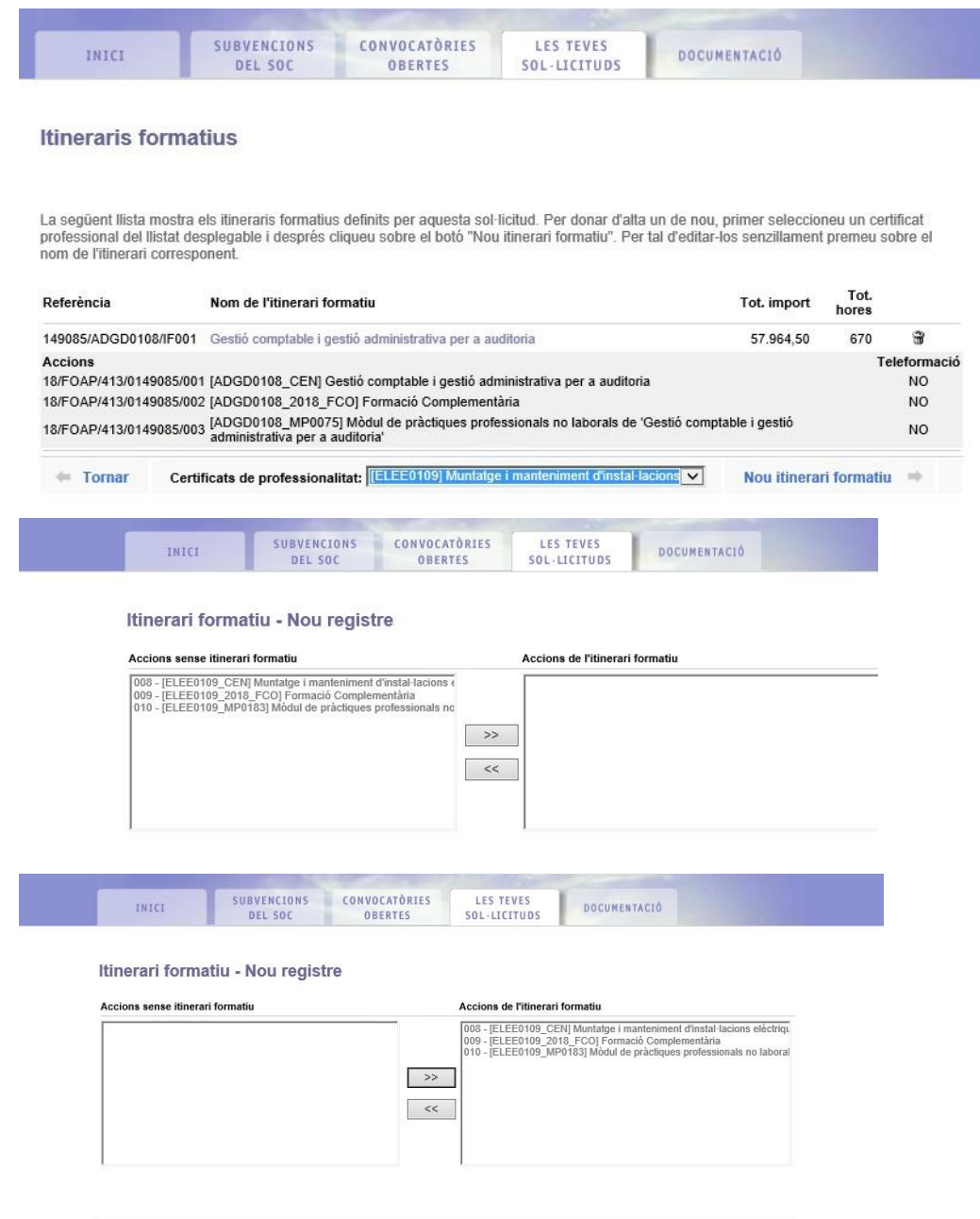

En cas de voler rectificar alguna acció que forma part d'un itinerari ja configurat, caldrà primer anar a la pestanya itinerari i clicar a la paperera situada en la línia de l'itinerari que es vol desvincular. Una vegada fetes les correccions caldrà tornar a configurar l'itinerari formatiu i desar.

Cal tenir present que si el programa formatiu no té inclosa les formacions complementàries FCOS02 de 30 hores i la FCO003 de 10 hores, caldrà afegir-les en la sol·licitud, i podran ser o no comunes als diferents mòduls formatius.

### **Formació a mida:**

 $\equiv$  Tornar

Guardan

**La convocatòria FI (No CP)** permet sol·licitar una formació a mida de les necessitats de l'empresa (veure les especificitats a la Resolució de convocatòria).

És important entendre que aquestes especialitats, lògicament, no figuren al catàleg. Com l'especialitat formativa no està present al catàleg es formula la sol·licitud a OVT mitjançant el document "Acció formativa sol·licitada no mecanitzada" clicant el requadre corresponent dins del formulari de sol·licitud i

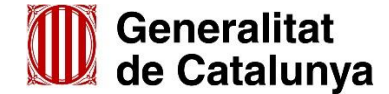

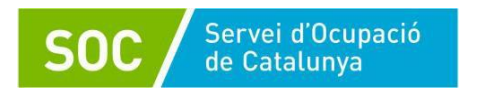

adjuntant el document.

El codi de sol·licitud de GIA és el que haureu de transportar al formulari encara que no pugueu tancarla. Malgrat això, l'haureu de presentar a l'OVT tot i que l'import que haureu de posar serà necessàriament aproximat (el del document "Acció formativa sol·licitada no mecanitzada"). Quan l'especialitat sigui aprovada pel SEPE ja serà present al catàleg i es podrà reemprendre la sol·licitud amb les hores i el mòdul econòmic aprovat. Cal tenir present que en la sol·licitud caldrà afegir-hi les formacions complementàries FCOS02 de 30 hores i la FCO003 de 10 hores.

Específicament, pel que fa a la formació a mida, en paral·lel caldrà presentar un correu electrònic a la bústia de [qualificacio.soc@gencat.cat](mailto:qualificacio.soc@gencat.cat) amb el document "Sol·licitud d'inclusió de noves especialitats al Fitxer d'especialitats formatives":

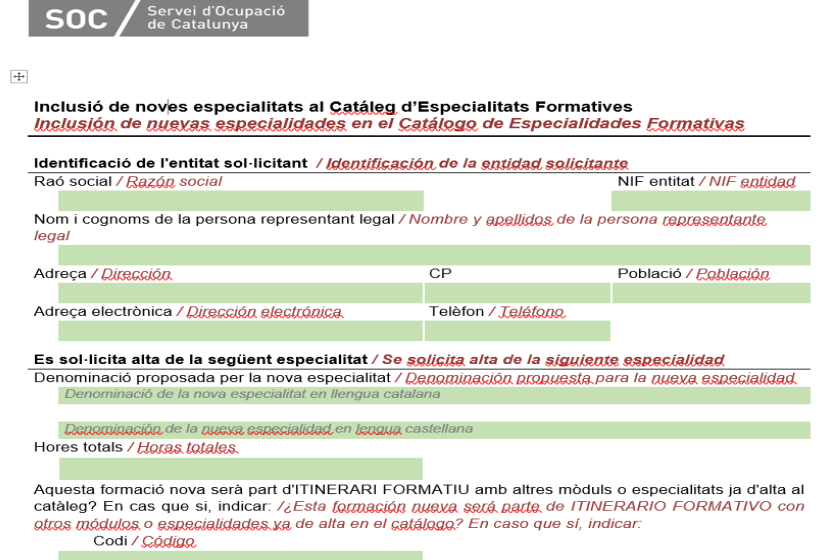

Aquesta sol. licitud s'haurà d'enviar a l'Oficina de Certificació Professional i quan aprovin el programa, tornarà al SOC que la publicarà al catàleg d'accions formatives.

Tan bon punt l'itinerari mixt i/o la formació a mida quedin aprovades i constin d'alta al catàleg, el SOC les pujarà al GIA i l'entitat les podrà sol·licitar. Caldrà retornar a "Les teves sol·licituds" i continuar la sol·licitud fins a poder-la tancar. El GIA fa el càlcul econòmic en funció de les hores, dels alumnes i de l'import del mòdul econòmic, si aquest és diferent del que es va indicar en la sol·licitud caldrà aportar un escrit indicant-ho.

Per poder sol·licitar l'especialitat és imprescindible realitzar prèviament el tràmit d'alta al Registre per a aquesta especialitat formativa.

Les empreses sol·licitants que no siguin centres de formació donats d'alta al Registre d'entitats de formació del SOC i que vulguin impartir formació en especialitats del catàleg amb mitjans i espais propis hauran **d'estar inscrites en el moment de presentar la sol·licitud.** Les entitats sol·licitants de formació a mida s'hauran d'inscriure en l'especialitat aprovada tan bon punt sigui aprovada pel SEPE.

Enllaç per accedir al tràmit del Registre: [Tràmits Registre SOC](https://serveiocupacio.gencat.cat/ca/tramits/tramits-empreses-entitats/inscriures-i-o-acreditar-se-al-registre-de-centres-i-entitats-de-formacio/)

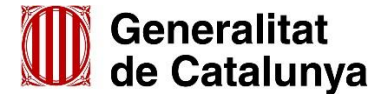

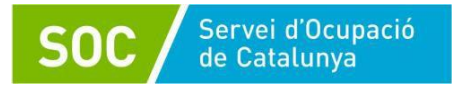

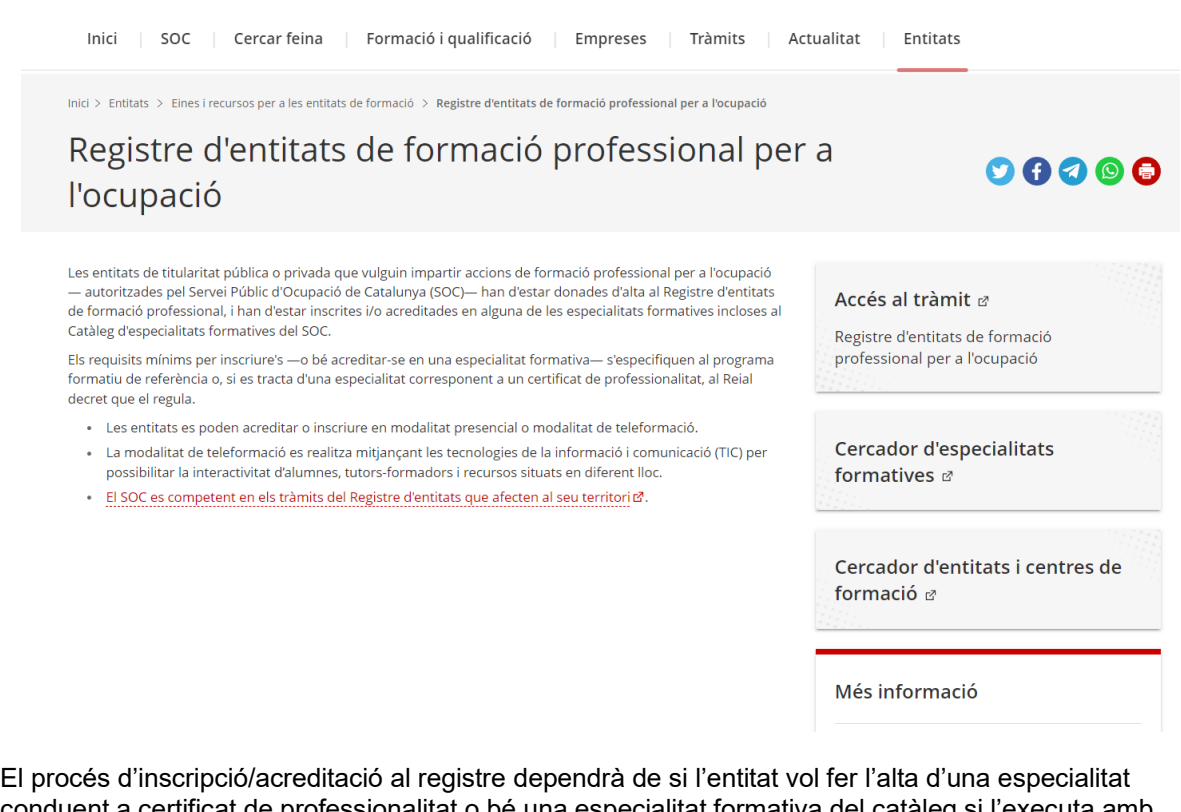

conduent a certificat de professionalitat o bé una especialitat formativa del ca mitjans propis o a través de subcontractació.

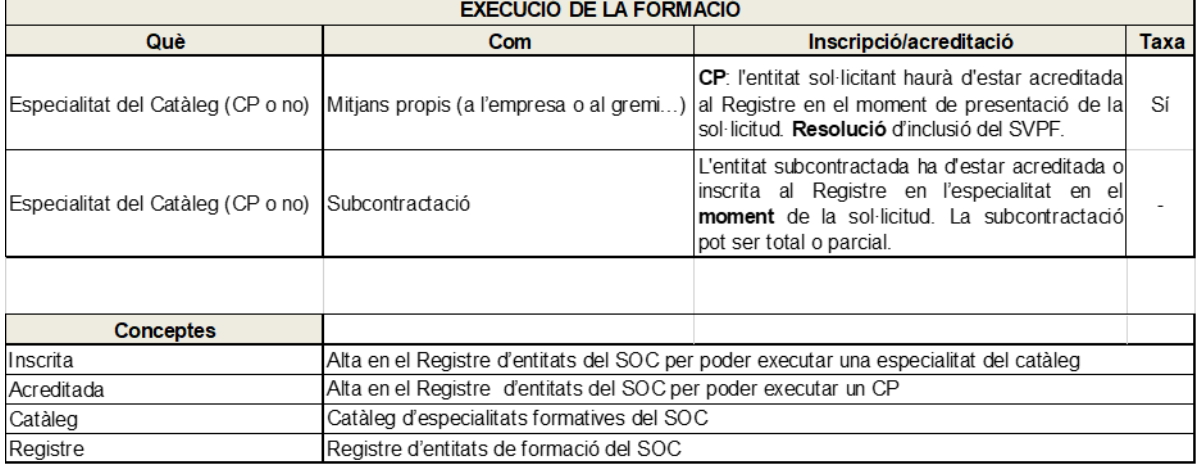

### **Taxes**

Les taxes no són específiques per participar en el programa Forma i Insereix però sí per acreditar-se, inscriure's o formular determinats canvis dintre del Registre d'entitats de formació. Si les empreses ja estan acreditades en el Registre no cal pagar-les. Només s'han de pagar per accedir a la condició d'entitat inscrita/acreditada però és un procediment general, previ i diferenciat de la sol·licitud de Forma i Insereix.

Les convocatòries de Forma i Insereix tenen en comú:

#### **Subcontractació:**

Les convocatòries de Forma i Insereix permeten la subcontractació: les empreses, gremis i/o associacions sol·licitants podran subcontractar, per una sola vegada, la totalitat de la gestió i la realització de l'acció formativa subvencionada o només una part en una entitat proveïdora de formació. En cap cas es podrà tornar a subcontractar. Aquesta subcontractació s'haurà de formalitzar per escrit

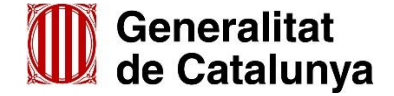

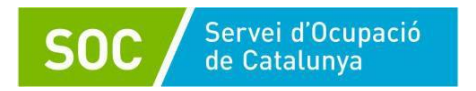

mitjançant un contracte, conveni o acte de validesa similar entre ambdues parts on es deixaran definits els compromisos de cadascuna, tal i com s'indica en la base 19 de l'Ordre TSF/170/2018, de 18 d'octubre, on es detallen tots els apartats d'aquest conveni de subcontractació. A les entitats de formació no se'ls permet la subcontractació però si que poden ser subcontractades. Una entitat no pot obtenir subvenció com a sol·licitant i al mateix temps ser entitat subcontractada per una altra entitat sol·licitant.

# **Procediment de concessió:**

Les convocatòries de Forma i Insereix són les úniques que no es resolen per concurrència competitiva: les sol·licituds presentades no concorren contra altres sol·licitants. Es resoldran per ordre de presentació fins que la partida pressupostària s'exhaureixi.

## **Compromís de contractació:**

Les convocatòries de Forma i Insereix tenen per principal característica que obliguen a un compromís de contractació.

- Les empreses, les associacions, els gremis i les agrupacions s'hauran de comprometre a la contractació mínima del **40%** de l'alumnat atorgat que hagi assistit com a mínim al 75% de l'acció formativa subvencionada. Han de concórrer les dues condicions simultàniament.
- Els centres de formació inscrits/acreditats al Registre d'entitats de formació professional per a l'ocupació s'hauran de comprometre a la inserció mínima del **60%** de l'alumnat atorgat que hagi assistit com a mínim al 75% de l'acció formativa subvencionada. Han de concórrer les dues condicions simultàniament.

En cas de projectes formatius impulsats per centres de formació en els que no es pugi fer les contractacions dels alumnes formats a les empreses indicades en l'informe motivat de la sol·licitud, caldrà que presentin junt amb la justificació un document motivant el perquè del canvi en les empreses que duran a terme les contractacions.

# **Mòdul formatiu optatiu:**

A Forma i Insereix, optativament es pot sol·licitar el Mòdul Formatiu: **FCOO15 "Aproximació a l'entorn laboral en un sector professional".** Es tracta d'una formació complementària dissenyada amb l'objectiu que l'empresa pugui conèixer als candidats amb anterioritat a l'inici de la formació professionalitzadora i incideixi positivament en la selecció de participants. Pretén també que l'alumnat conegui la/les empresa/es contractants i les condicions laborals que s'ofereixen en aquesta/es per tal de confirmar el seu interès. Així doncs, pretén facilitar l'encaix treballador/a-empresa previ a la realització de l'itinerari formatiu per tal de garantir-ne en la mesura del possible la inserció posterior.

# **Particularitat de gestió de les especialitats TMVI64 i TMVI10EXP:**

En relació a les especialitats de conducció TMVI64, en el programa formatiu per al Mòdul 5 de Conducció, consten 225h, aquestes hores que corresponen a 15 hores per cada un dels 15 alumnes.

Alhora de gestionar aquest curs al GIA, necessàriament s'hauran de crear sessions formatives practiques corresponents a 225 hores de conducció, a les quals, cada dia constarà el temps de la sessió de conducció per a un alumne en concret, i la resta d'alumnes que no fan la conducció aquell dia, estaran d'alta també a la sessió però constaran com a falta justificada amb motiu "*Altres*", especificant "*pràctica individual d'altre alumne*".

Per cada hora informada d'assistència d'un alumne s'informaran 14 hores de no assistència per falta justificada, mantenint d'aquesta manera la proporció d'assistència de les 15 hores individuals de formació amb les 225 hores del mòdul formatiu del programa/GIA. D'aquesta manera GIA computarà l'assistència correctament i permetrà l'avaluació del alumnat que arribi al 75% de la formació (a nivell individual i a nivell de mòdul).

En cap cas es podrà informar una assistència justificada posterior a la baixa d'un alumne.

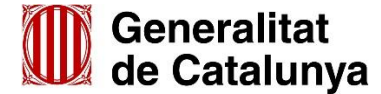

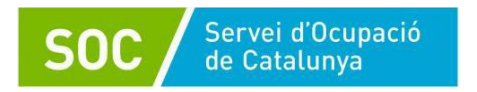

En cas que el nombre d'alumnes sigui inferior a 15, igualment s'hauran de crear les sessions que corresponguin per al total de les 225 hores del mòdul formatiu malgrat s'hagin de deixar sessions sense informar cap assistència.

Annex 6. Característiques pròpies convocatòria FOAP

Les especialitats formatives s'han de programar completes, és a dir en cas d'un certificat de professionalitat tot l'itinerari formatiu, tots els mòduls professionalitzadors, la formació complementària i el mòdul de pràctiques professionals. En aquest cas la formació complementària és obligatòria.

També es pot sol·licitar formació complementària transversal (no obligatòria) on es poden inscriure totes les persones interessades que participin en alguna acció formativa professionalitzadora d'aquesta convocatòria.

Dins d'aquestes formacions transversals, es poden realitzar especialitats per a la preparació de les competències ACTIC, però això no implica l'obtenció de la titulació. Caldrà que l'alumnat faci la prova per acreditar-ho i obtenir la titulació corresponent.

S'acceptaran les sol·licituds amb les accions formatives mecanitzades a GIA de les entitats que, a data de la seva sol·licitud, hagin pagat les corresponents taxes per al tràmit dels expedients d'alta o de modificació de dades al Registre d'entitats de formació del Servei Públic d'Ocupació de Catalunya, per a les accions que s'imparteixin en modalitat presencial.

Les entitats que vulguin impartir accions formatives per a persones amb discapacitat, en el moment de la sol·licitud a GIA han de marcar la casella corresponent, indicant que aquella acció està destinada a aquest col·lectiu:

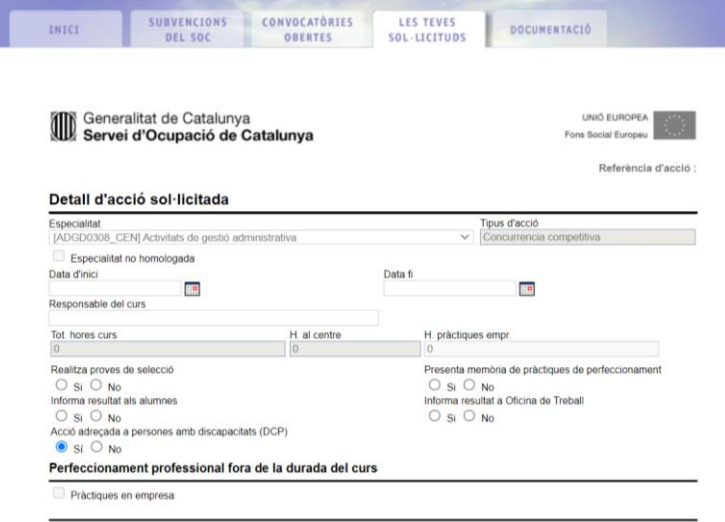

Almenys el 75% de l'alumnat haurà d'acreditar la seva discapacitat mitjançant el corresponent certificat oficial i per a la resta s'admetrà un informe del servei que faci el seu seguiment terapèutic. El grau de discapacitat ha de ser igual o superior al 33% en alguna de les següents discapacitats: psíquica, física, sensorial, capacitat intel·lectual, capacitat intel·lectual límit i trastorns de salut mental.

El finançament és a càrrec de la distribució de fons de la Conferència Sectorial del Sistema de Qualificacions i Formació Professional per a l'Ocupació. S'ha d'incloure, per tant, el logotip de Ministeri d'Educació i Formació Professional. Al no haver-hi finançament de la Unió Europea, no cal incloure cap dels seus logos.

L'aula virtual es pot continuar impartint seguint la normativa vigent i les instruccions del Servei Públic d'Ocupació de Catalunya.

En el cas de les faltes d'assistència, si estan justificades computen a efectes d'avaluació i de

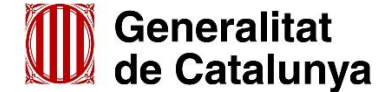

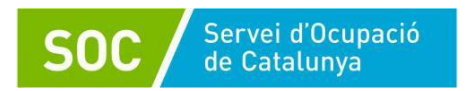

subvencionalitat. Així es pot donar el cas d'una persona que no pot assistir durant un període llarg de temps, però que pot avaluar-se d'aquell mòdul (CEN o FCO) o acció formativa, ja que li comptaria dins del 75% d'assistència mínima per poder avaluar-se. En aquests casos, per facilitar l'adquisició de coneixements i el seguiment del curs es recomana que el centre de formació faciliti els materials didàctics a l'alumne/a i que es faci ús de l'aula virtual, mentre sigui vigent l'ús d'aquest recurs, i sempre que l'alumne/a disposi de les condicions necessàries de connectivitat.

# Annex 7. Característiques pròpies convocatòria MÉS TALENT CAT

Les especialitats convocades a Més Talent CAT són especialitats de nivell 4 i 5 no CP dels sectors de la digitalització, l'economia verda i l'atenció a les persones. També s'inclou la possibilitat de fer formació en especialitats formatives de nivell 3. Les especialitats de nivell 3 que s'ofereixen estan relacionades amb les d'alt nivell, afavorint el disseny d'itineraris de reorientació professional i essent una formació prèvia i facilitadora d'aquesta reorientació per a persones que, malgrat tenir coneixements sobre l'àmbit, no tinguin una especialització prèvia.

Les especialitats formatives s'han de programar completes, és a dir en cas d'un certificat de professionalitat tot l'itinerari formatiu, tots els mòduls professionalitzadors, la formació complementària i el mòdul de pràctiques professionals.

En el cas d' especialitats formatives no conduents a certificats de professionalitat no inclouen els continguts de Prevenció de Riscos Laborals ni d'inserció com a itinerari, per la qual cosa cal sol·licitar obligatòriament aquestes dues accions (FCOS02 i FCOO03) per cada especialitat que es sol·liciti.

## Annex 8. Teleformació

Per donar compliment a l'annex V de [l'Ordre TMS/369/2019, de 28 de març,](https://eur03.safelinks.protection.outlook.com/?url=https%3A%2F%2Fwww.boe.es%2Fbuscar%2Fpdf%2F2019%2FBOE-A-2019-4716-consolidado.pdf&data=04%7C01%7Cconcepcion.sola%40gencat.cat%7C5f48c1ed5f074a1034b408da13ab9a4f%7C3b9427dcd30e43bc8c06ff7253676fec%7C1%7C0%7C637843924984494240%7CUnknown%7CTWFpbGZsb3d8eyJWIjoiMC4wLjAwMDAiLCJQIjoiV2luMzIiLCJBTiI6Ik1haWwiLCJXVCI6Mn0%3D%7C3000&sdata=5V6ZJBJKONGINgtVU8KkZ%2FBvV4%2FsPgmNPV4XjTdA4OY%3D&reserved=0) caldrà mantenir l'accés a la plataforma de teleformació fins a **trenta dies naturals** després de la data de finalització per permetre la verificació d'execució posterior.

## **Sol·licitud de les accions formatives:**

Per sol·licitar accions formatives en modalitat de teleformació caldrà estar d'alta al Registre en aquesta modalitat en el moment que estableixi la convocatòria.

Quan incorporem l'acció formativa, pitjant el botó nova acció, GIA mostrarà les hores totals del curs, i de forma diferenciada els camps d'hores presencials i d'hores de teleformació.

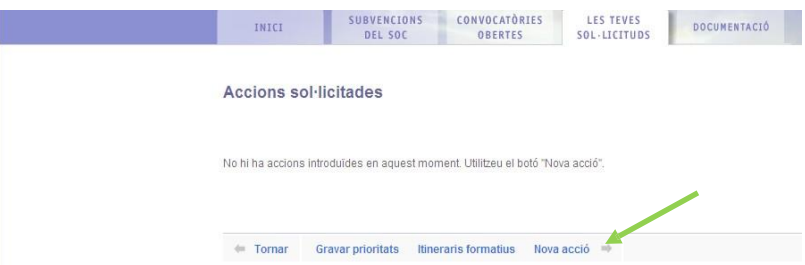

En definir el temari de l'acció formativa, caldrà detallar les hores en modalitat presencial i les hores en modalitat de teleformació per a cada Mòdul Formatiu. Les hores presencials informades hauran de ser com a mínim les establertes a les Ordres ESS/1897/2013 de 10 d'octubre i ESS/722/2016 de 9 de maig en cas de certificats de professionalitat, o les que s'estableixin en els programes formatius en cas de formacions no conduents a certificats de professionalitat. En cap cas es podrà sol·licitar menys hores presencials de les establertes normativament.

Si en incorporar la nova acció a GIA, aquesta no tingués disponibles els camps hores presencials i hores teleformació, caldrà enviar un correu electrònic a [qualificacio.soc@gencat.cat](mailto:qualificacio.soc@gencat.cat) adjuntant la resolució d'alta en modalitat de teleformació de la/les especialitat/s afectades, així com els convenis

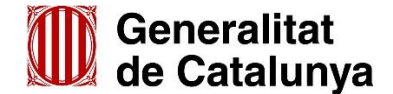

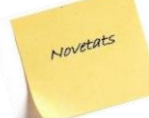

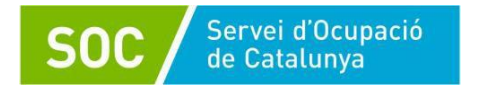

d'aules, en cas de no disposar d'aules presencials pròpies. Es revisarà la situació i un cop s'hagi actualitzat GIA es respondrà de nou per correu electrònic i es podrà continuar amb la sol·licitud.

## **Inici de les accions formatives:**

En la pantalla de sol·licitud d'inici de la pre-gestió s'incorporen els següents camps per a les accions que es realitzen en modalitat de teleformació.

- **Nom de la plataforma:** cal incloure el nom descriptiu de la plataforma en el cas de ser una plataforma homologada o bé la URL informada per a convocatòries de confiança o adreces lliures. Cal que la plataforma informada a l'acció estigui homologada per impartir l'especialitat de la mateixa acció. En el cas de no estar homologada, llavors el sistema mostrarà un missatge d'error i no permetrà continuar amb la petició d'inici.
- **Total d'hores presencials**: mostrarà el total d'hores que es realitzen en modalitat presencial (tutories i avaluacions).
- **Total d'hores de teleformació**: mostrarà el total d'hores que es realitzen en modalitat de teleformació.
- **Adreça:** Si l'adreça/aula informada a la sol·licitud forma part d'una altre entitat, és a dir, prové d'un conveni, el literal Adreça canviarà a Adreça de conveni per tal d'indicar a l'usuari/ària que l'adreça que es mostrà té com origen un conveni. GIA validarà que algun dels convenis que les relaciona encara estigui actiu. En el cas que no hi hagi cap conveni actiu mostrarà un missatge d'error indicant la situació i no permetrà continuar amb la petició d'inici.

## S'ha incorporat el camp **Dades plataforma online**.

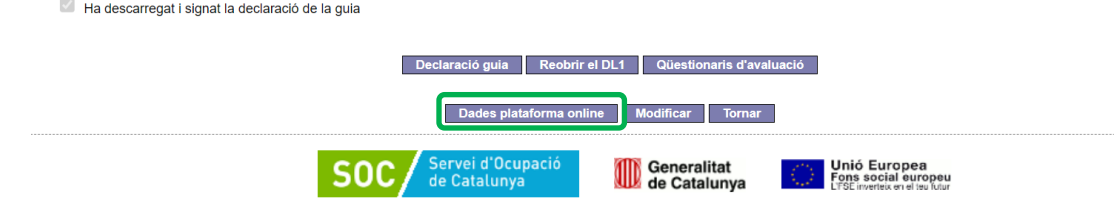

Quan es clica apareix una nova pantalla on cal informar:

- URL de la plataforma
- ID Usuari: Cal que es faciliti un usuari amb perfil formador sense capacitat d'edició.
- Contrasenya

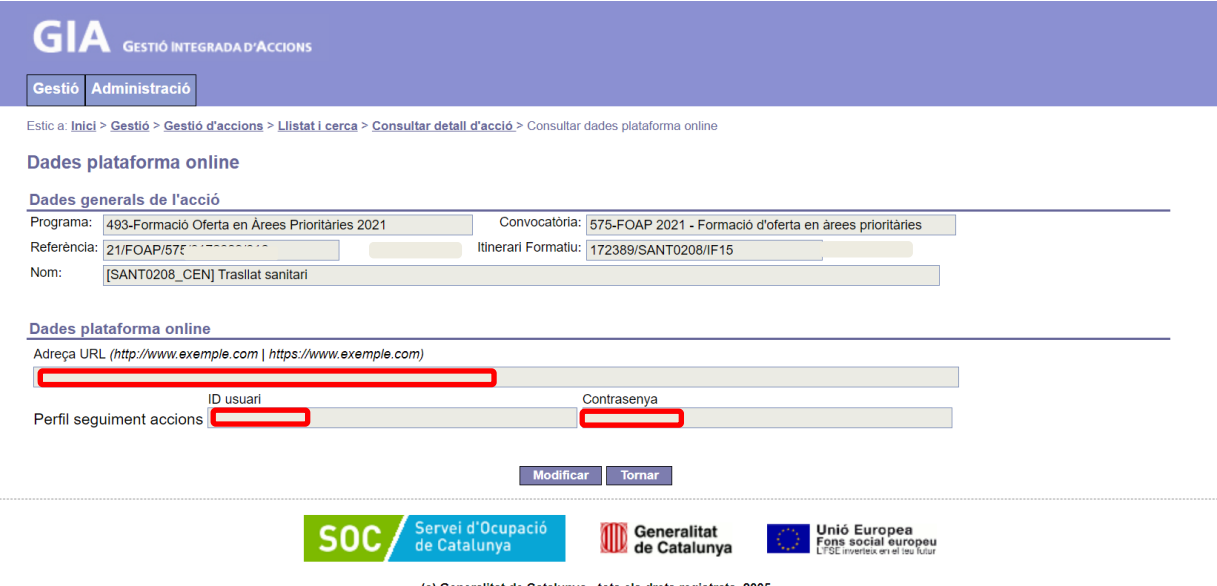

Aquest camp és de complementació **obligatòria**, sense informar-lo no es podrà validar la gestió

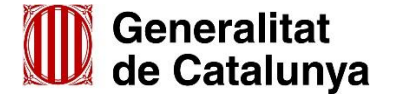

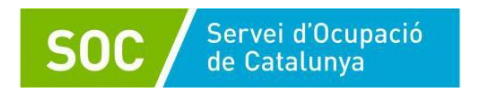

de l'acció.

En la modalitat de teleformació **els camps data inici i fi de pre-selecció són dades obligatòries** (aquestes dates serveixen per al filtratge d'accions que es publiquen a la Web del SOC) i han de complir les següents restriccions:

- a. Data inici de pre-selecció: ha d'estar compresa entre la data mínima d'inici de les accions a nivell de convocatòria i la data fi prevista de l'acció.
- b. Data fi de pre-selecció: ha d'estar compresa entre la data d'inici real i la data fi prevista de l'acció.

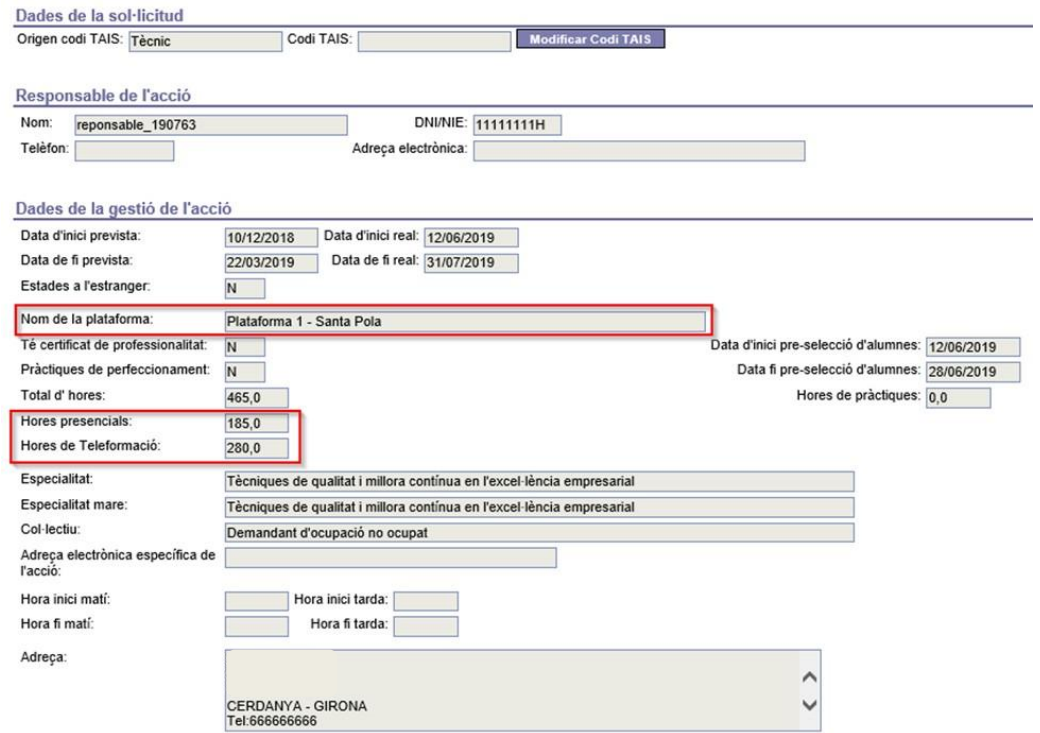

## **Personal formador (Teleformació)**:

A la pantalla de vinculació d'un formador o formadora amb els diferents mòduls formatius (MF) de l'acció, només apareixen els mòduls formatius que disposen d'hores presencials. Cal especificar el total d'hores en modalitat de teleformació i el total d'hores en modalitat presencial que realitza el formador o formadora per a cada mòdul del llistat.

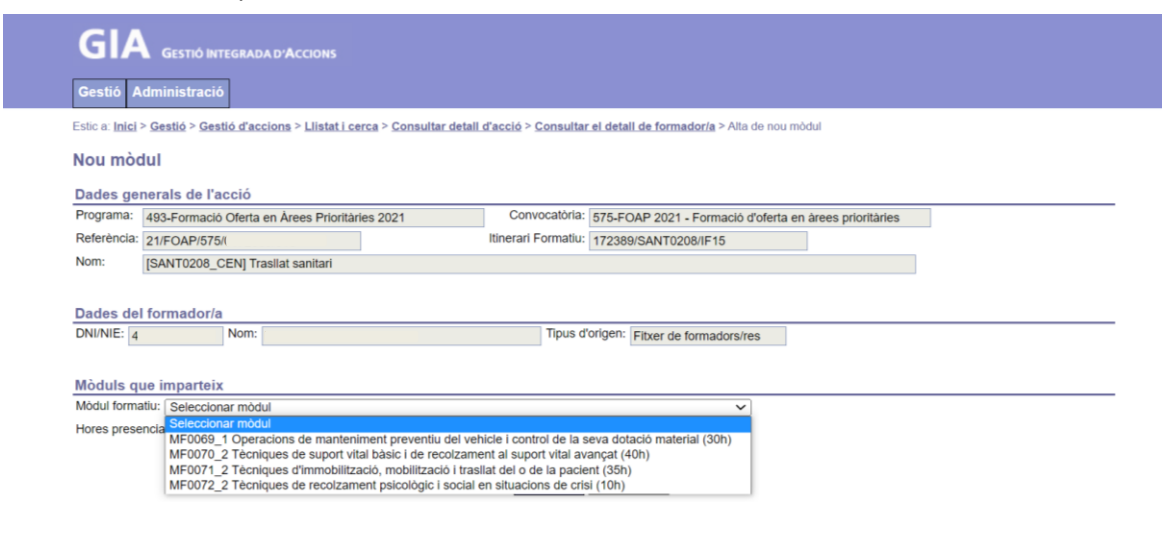

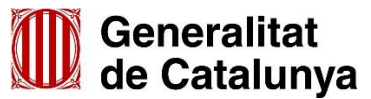

GS13202103
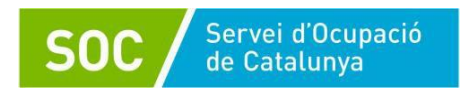

Entrant en la fitxa del formador o formadora, en la pestanya de *Mòduls que imparteix*, apareix diferenciat les hores presencials i les hores que imparteix en la modalitat de teleformació.

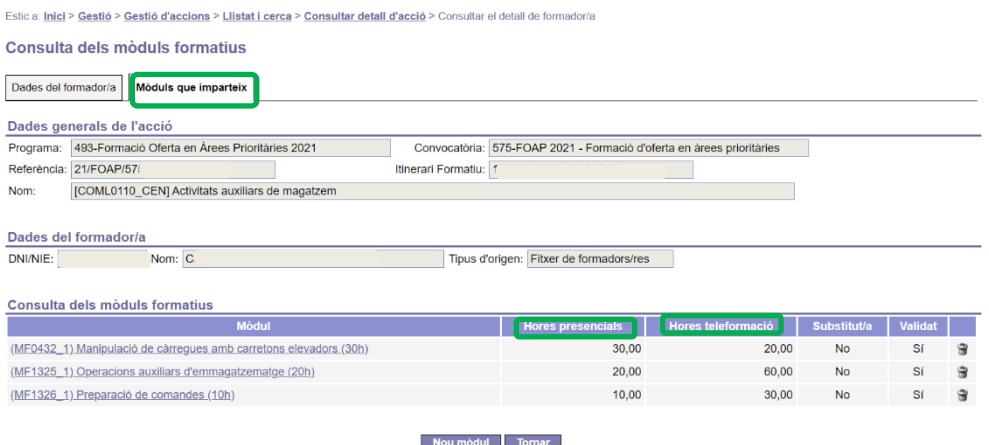

Es modifica la fitxa del formador, concretament l'apartat de "Mòduls que imparteix", per tal d'adaptar-la a les modalitats d'impartició actuals: Presencial i Teleformació.

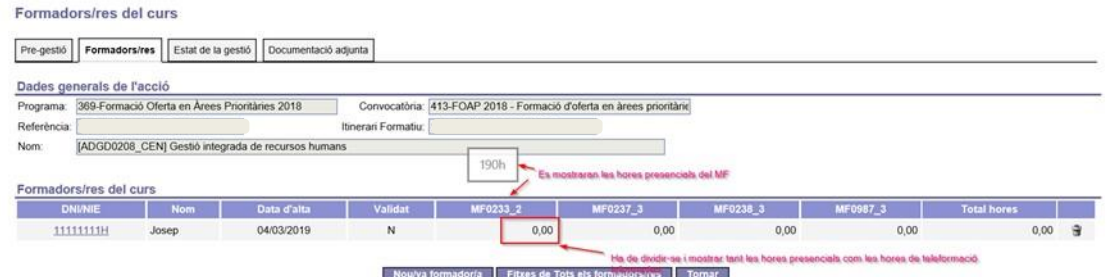

## **Temari:**

En les accions que es realitzin en modalitat de teleformació cal indicar la data d'inici de cada mòdul formatiu. En aquesta pestanya es mostra el desglossament d'hores mostrant-se les hores presencials, les hores de teleformació i les hores totals per a cadascuna de les línies de temari.

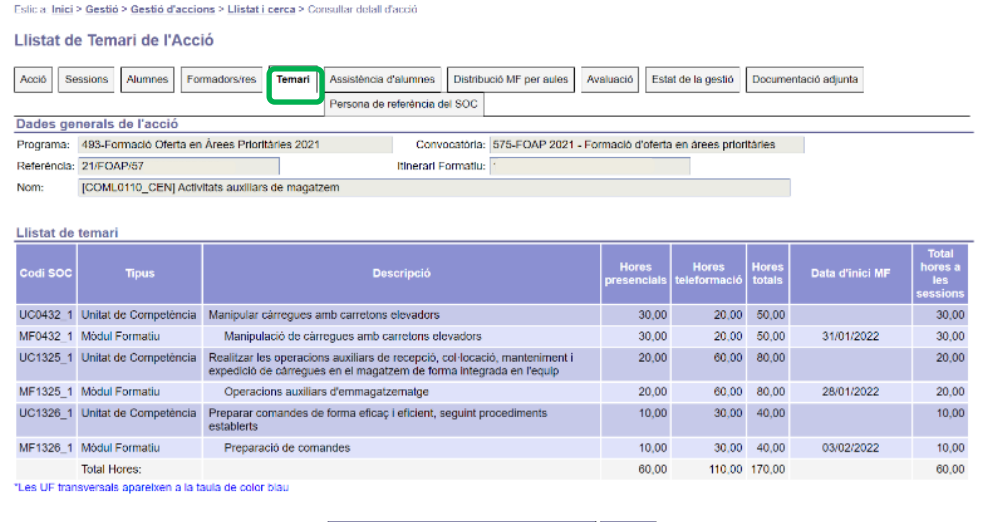

Modificar les dates d'inici dels móduls formatius | Tornar

No es mostrarà la columna de la "Data límit per altes a l'acció per a cada MF" ja que no tindrà utilitat en accions que es realitzin, en major o menor grau, en modalitat de teleformació.

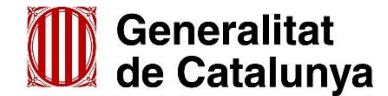

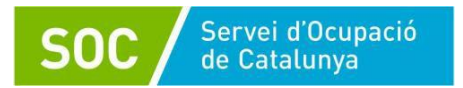

## **Sessions:**

En la generació i modificació de sessions cal tenir en compte els següents punts:

- En el cas d'accions en modalitat de teleformació no es mostra el camp "Data límit per les altes" ja que no té aplicació en aquesta modalitat.
- Dins el temari que es pot associar a una sessió, únicament estaran disponibles aquells mòduls o unitats formatives amb hores presencials. Si el mòdul o unitat formativa es realitza íntegrament en modalitat de teleformació no existirà la possibilitat d'associar-ho amb una sessió.

**És important que l'assignació d'hores presencials i de teleformació coincideixi amb les hores presencials sol·licitades**.

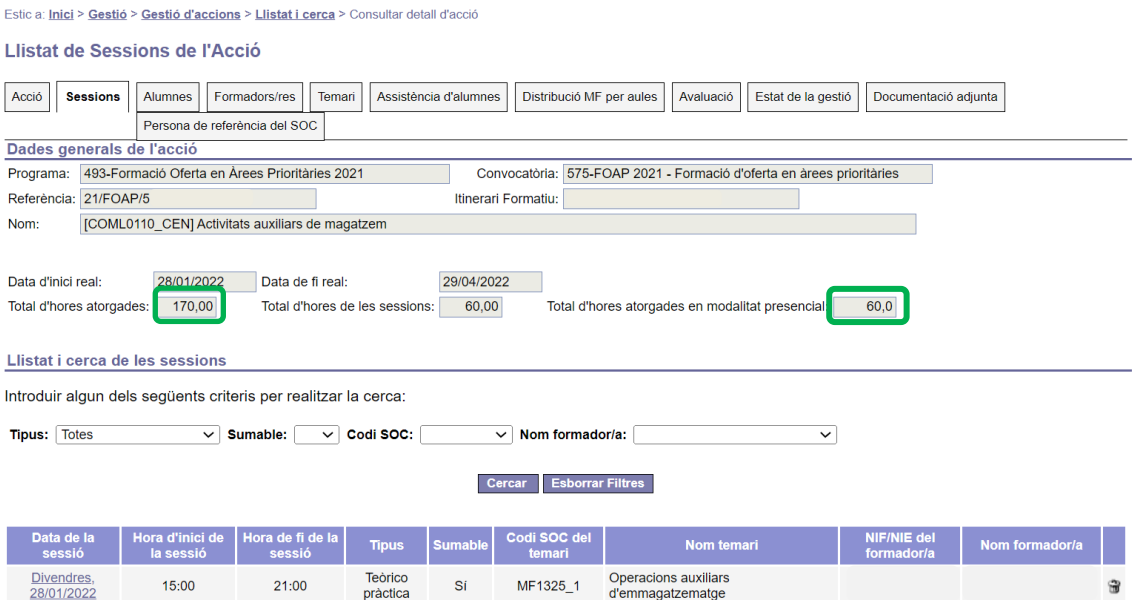

En especialitats de certificat de professionalitat cal que el nombre d'hores presencials sigui sempre igual o superior a les que estableix pel certificat de professionalitat que s'executi, d'acord a les següents ordres:

- ESS/1897/2013, de 10 d'octubre per la que es desenvolupa el Reial Decret 34/2008, de 18 de gener, pel qual es regulen els certificats de professionalitat i els reials decrets pel qual s'estableixen certificats de professionalitat dictats en la seva aplicació.
- ESS/722/2016, de 9 de maig, per la que s'amplia la oferta de certificats de professionalitat susceptibles d'impartir-se en la modalitat de teleformació i s'estableixen especificacions per a la seva impartició.

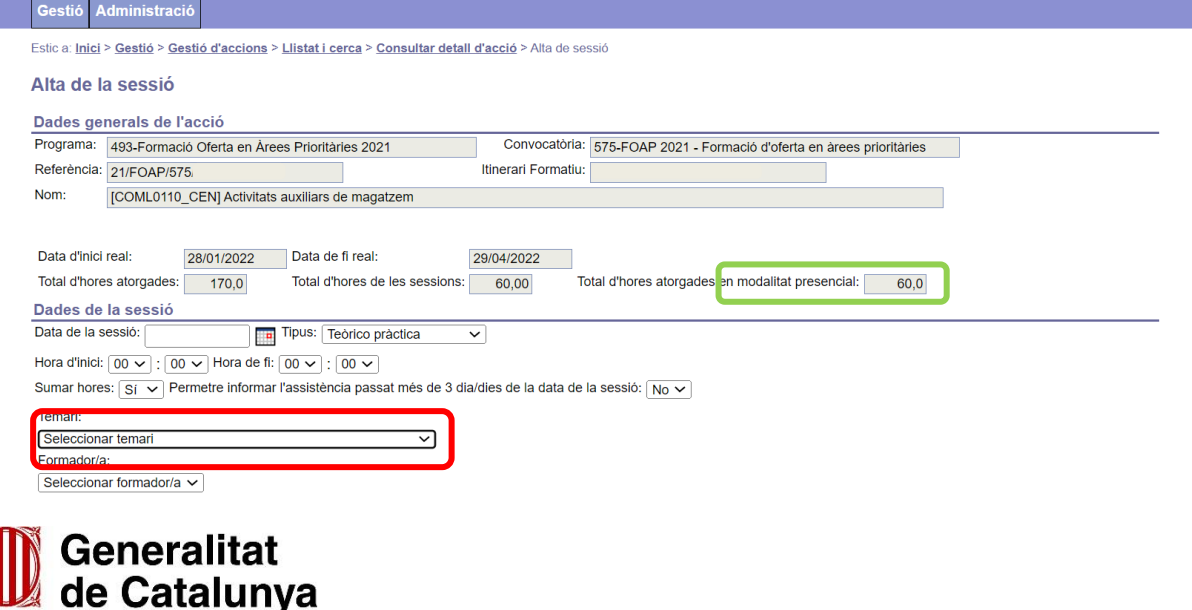

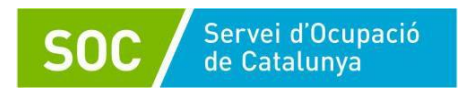

GIA ens mostra el total d'hores assignades en modalitat presencial. Quan obrim el desplegable del temari apareixerà únicament les UF/MF amb hores presencials per poder crear les sessions.

### **Distribució de MF per aula:**

La "Distribució de MF per aula" disponible per accions en modalitat de teleformació té els següents característiques

- Es modifica el literal "Hores" per "Hores presencials" tant al llistat de mòduls, com dins del detall de la distribució d'hores del mòdul formatiu i també dins de l'assignació de l'aula al mòdul.
- Dintre de les aules que poden associar-se a un mòdul també s'inclouen aquelles provinents de convenis.
- Cal definir les hores presencials de cada mòdul i l'aula en que es desenvolupa.

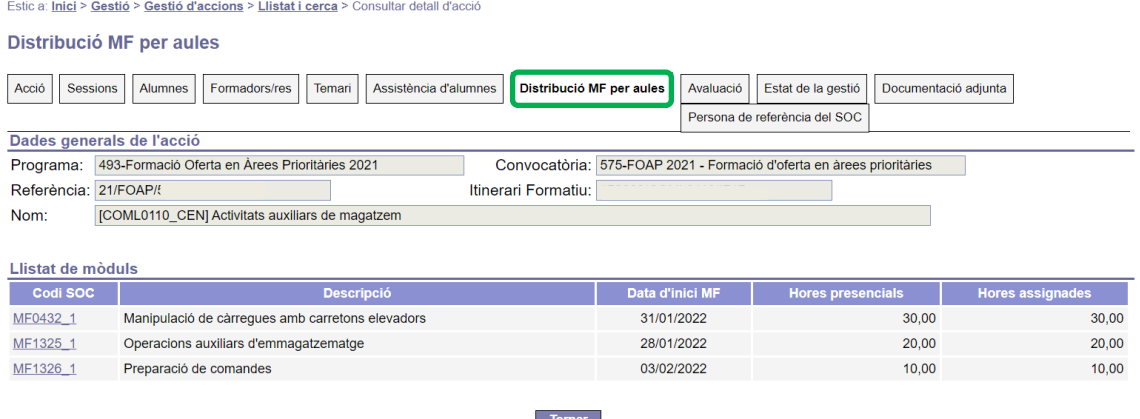

## **Altes d'alumnes:**

Per les accions realitzades en modalitat de teleformació NO s'aplica el límit per donar d'alta nous alumnes quan l'acció està en estat DL1, que està condicionada al 5 dies de sessions i/o 25% de temari realitzat en funció de si són certificats de professionalitat i o no ho són.

Per tant, en el cas d'accions que es realitzin en modalitat de teleformació **les pantalles d'alta, consulta i modificació d'un alumne no mostrarà el camp "Data límit per les altes"** ja que per aquest tipus d'acció no es necessària aquesta informació.

## **Documentació que cal pujar a GIA:**

Per les accions desenvolupades en modalitat de teleformació cal penjar a GIA a la pestanya de Documentació Adjunta:

## **Documentació que cal pujar a GIA en pre-gestió:**

- Assegurança d'accidents i responsabilitat civil
- Fitxa d'expert del formador o formadora signada
- Documentació que acredita que el formador o formadora compleix amb el perfil, si escau
- Calendari de competències clau (si cal realitzar-la)
- Planificació didàctica (model teleformació) G146NCPRO-010
- Programació didàctica (model teleformació) G146NCPRO-011
- Planificació de l'avaluació dels aprenentatges (model teleformació)\* G146NCPRO-012

**Important:** A la planificació de l'avaluació dels aprenentatges cal descriure les activitats on-line avaluables de cada UF o mòdul formatiu. La proposta no podrà ser diferent a la presentada en el procés d'acreditació de la plataforma.

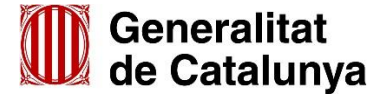

## **No s'ha de penjar a GIA però ha d'estar custodiat pel centre:**

Servei d'Ocupació de Catalunya

- Les evidencies de la competència digital del alumnat: certificats de cursos previs realitzats en modalitat online, certificat ACTIC, o prova prèvia realitzada a la pròpia plataforma.
- Els registres de la plataforma de teleformació d'activitats realitzades.
- La declaració responsable en cas de que els materials de la plataforma s'hagin comprat a un tercer i si només estan disponibles en castellà.
- Controls d'assistència dels alumnes GIA a totes les accions realitzades en modalitat presencial (sessions sumables i no sumables)

#### **Documentació que cal pujar a GIA durant el desenvolupament:**

 Agrupació de les activitats avaluables en A1-A5 (Teleformació): Aquest document no és un model normalitzat. Cada entitat ha de presentar un document propi en el que detalli com s'han agrupat les activitats avaluables de cada UF/MF (tal i com consten a la planificació d'avaluació) en les 5 activitats avaluables que permet informar GIA. Aquest document ha de permetre entendre a què correspon cada valor d'avaluació contínua informat en els camps A1-A5 disponibles a GIA.

### **Tancament del DL1:**

- No s'ha de validar que l'acció disposi d'una sessió informada a data d'inici i fi real de l'acció.
- No s'ha de tenir en compte que els MF tinguin una sessió informada a data d'inici del MF (sí que cal informar les dates d'inici dels MF).
- Sí que s'haurà de tenir en compte que per a cada MF amb hores en modalitat presencial hi hagi com a mínim una sessió informada.
- GIA comprovarà que les hores de les sessions programades coincideixi amb el total d'hores sol·licitades en modalitat presencial.

La resta de comprovacions que s'apliquen en el tancament del DL1 es mantenen comunes tan per aquelles accions que es realitzen íntegrament en modalitat presencial com en modalitat de teleformació.

#### **Comunicació de baixes:**

S'incorpora, la possibilitat de gestionar les baixes **de forma manual** igual que amb les especialitats en modalitat presencial. Al seleccionar el botó "Donar de baixa a l'alumne" dins la fitxa de l'alumne s'activen els camps "Data de la baixa" i "Motiu de la baixa". Caldrà informar la data de baixa i seleccionar el motiu de la baixa i clicar el botó "Confirmar".

Una vegada un alumne es doni de baixa, la seva data i motiu de baixa no es podran modificar a traves de cap de les dos modalitats (ni per la carrega massiva, ni tampoc a través de GIA).

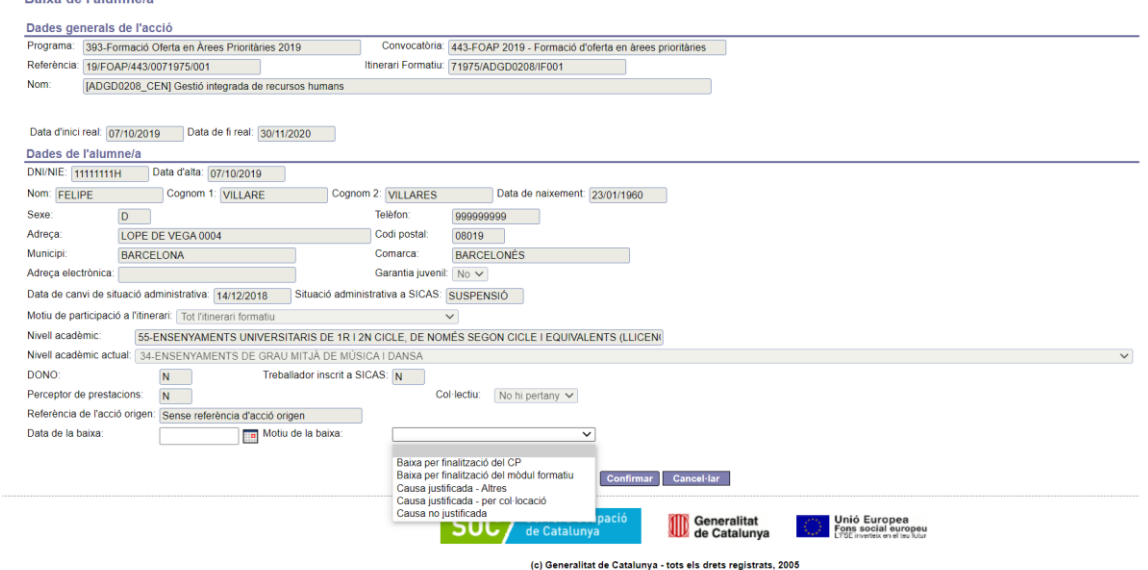

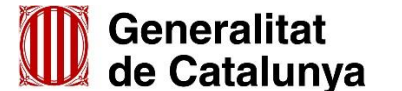

GS13202103

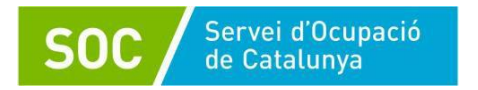

Si ho preferiu, podeu continuar amb el mètode ja existent i carregar les baixes amb l'arxiu de carrega de l'avaluació.

En aquest cas, a la pestanya d'*Avaluació* s'incorpora el botó *extracció d'avaluacions teleformació*. Aquest botó permet generar un fitxer CSV, amb l'estructura necessària per a la seva posterior importació amb el botó *càrrega d'avaluacions*. Aquest arxiu permet carregar a GIA els resultats de participació i l'avaluació dels participants, així com les seves baixes.

Per comunicar una baixa caldrà:

- 1. Descarregar l'arxiu CSV des de la pestanya avaluació
- 2. Informar les dades únicament del/s alumne/s que siguin baixa. Elimineu totes les fileres de la resta d'alumnes. Cal mantenir totes les fileres que apareixen de l'alumne i informar-les completament.
- 3. El motiu de baixa estarà informat a la filera d'avaluació general. Si s'informa a qualsevol altre nivell no es tindrà en compte.
- 4. El text de baixa ha d'estar escrit tal i com apareix en el requadre següent:

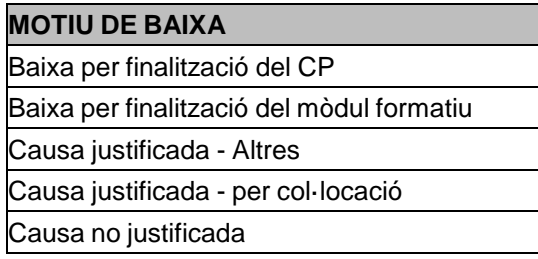

**Important**: Qualsevol canvi en el text, espais, guions, accents o altres impedirà que GIA realitzi la càrrega d'informació.

5. Un cop l'arxiu està omplert s'importa a GIA amb el botó *càrrega d'avaluacions***.** 

## **Avaluació i assistència:**

En la modalitat de teleformació, tant en formacions de certificat de professionalitat com formacions no conduents a certificat de professionalitat, és requisit que l'alumnat hagi realitzat el 100% de les activitats avaluables de la plataforma per poder accedir a l'avaluació final i obtenir un avaluació d'apte.

S'ha incorporat, la possibilitat de carregar les activitats realitzades i les seves avaluacions **de forma manual** de forma similar a la modalitat presencial.

Per fer-ho, s'incorpora dins de la pestanya de temari de GIA la possibilitat de detallar les activitats a realitzar per cada UF/MF que continguin teleformació en accions CEN i en les línies de temari que continguin teleformació en accions no CP. Caldrà informar aquests camps per poder tancar el DL-1.

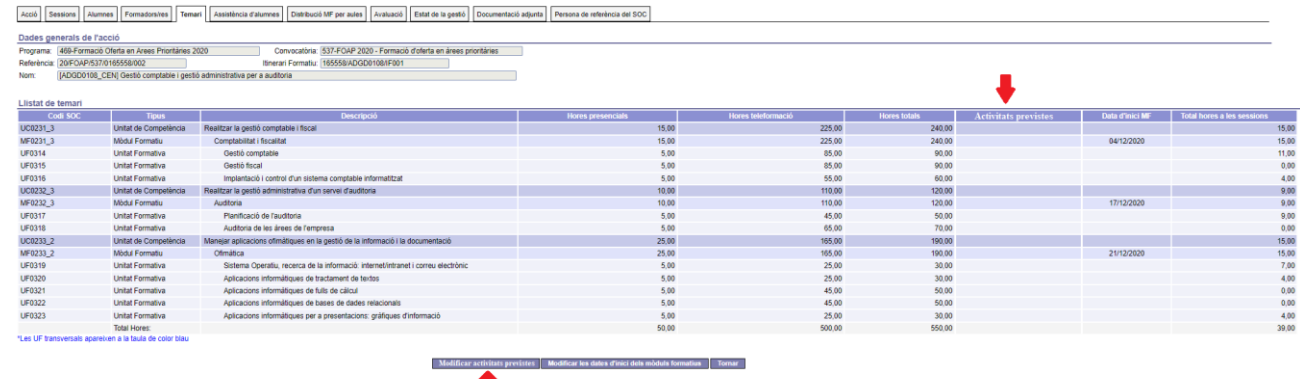

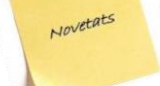

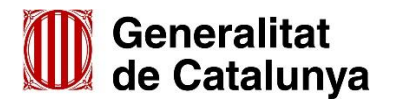

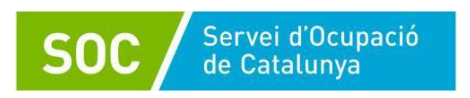

Acció Sessions Alumnes Formadors/res Temari Assistència d'alumnes Dis

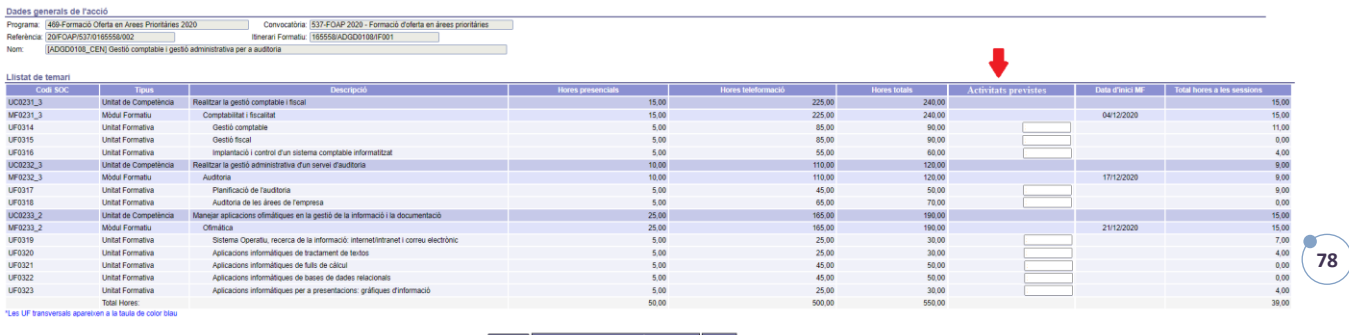

A l'hora d'avaluar l'alumnat caldrà informar a la pestanya d'avaluació les activitats realitzades per l'alumne/a, així com les dates de participació de l'alumnat (caldrà assenyalar la data d'inici i fi).

Un cop informades aquestes dades es podrà informar les avaluacions de les activitats en els camps A1 – A5 de la mateixa manera que en modalitat presencial s'informa l'avaluació continuada en els camps  $E1 - E5.$ 

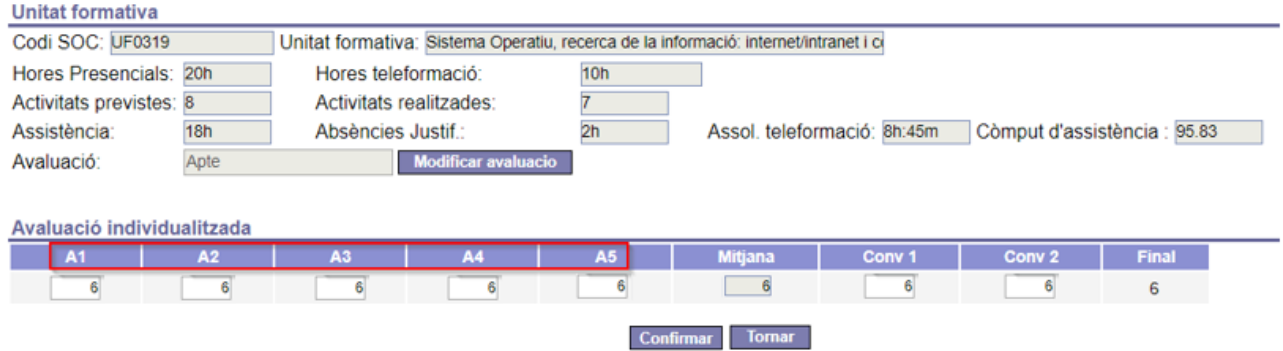

Si ho preferiu, podeu continuar amb el mètode ja existent i carregar l'avaluació i assistència amb l'arxiu de carrega de l'avaluació. En aquest cas procedirem a informar-ho fent ús del botó *extracció d'avaluacions teleformació*. Es generarà el fitxer CSV que ja hem comentat en el punt de comunicació de baixes. En aquest arxiu també podrem informar l'avaluació i la participació en les activitats de teleformació. Un cop omplert podrem procedir a la importació amb el *botó càrrega d'avaluacions*. D'aquesta manera es carregaran els resultats de participació i l'avaluació de les persones participants.

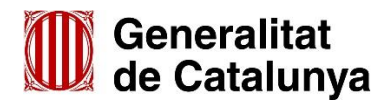

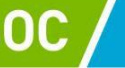

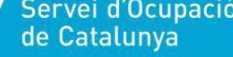

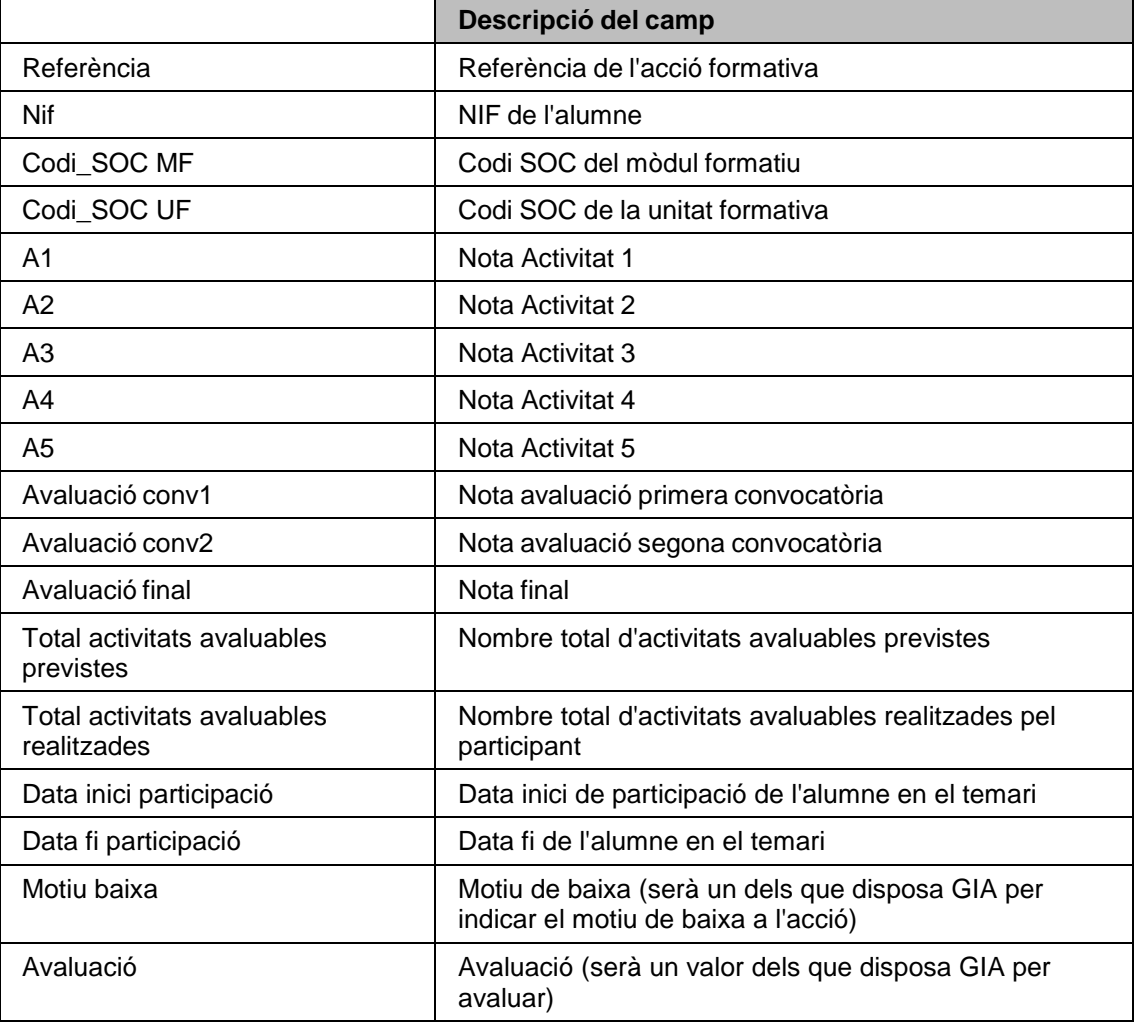

Per poder completar les dades és recomana que es converteixi la plantilla en format Excel per poder aplicar fórmules i treballar en aquest format. Un cop l'arxiu estigui complet, es pot guardar de nou en format CSV per tornar a carregar a GIA. S'adjunta una plantilla Excel model amb les fórmules necessàries incorporades. Caldrà que s'adapti en cada cas al nombre de MF i UF de l'acció formativa concreta (el model que trobareu a continuació, compta amb MF de 5, 3 i 2 UF).

# **En el procés de treball amb l'arxiu és important que**:

- No es modifiqui cap de les referències que apareixen en el document descarregat (no eliminar, ni afegir columnes, no modificar els textos dels encapçalaments...).
- No es modifiquin els números de NIF que hi apareixen, GIA verifica que les dades dels participants en l'arxiu de càrrega es correspon amb les dades disponibles.
- El total d'activitats previstes ha de ser igual o major que el de les activitats realitzades.
- Les cel·les numèriques tinguin format de número amb dues posicions decimals.
- Els textos que s'introdueixin per motiu de baixa o resultat d'avaluació s'escriguin tal i com apareixen als quadres model (són camps alfanumèrics i cal que siguin idèntics).

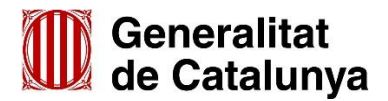

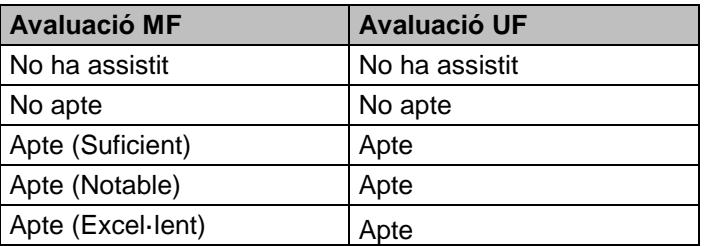

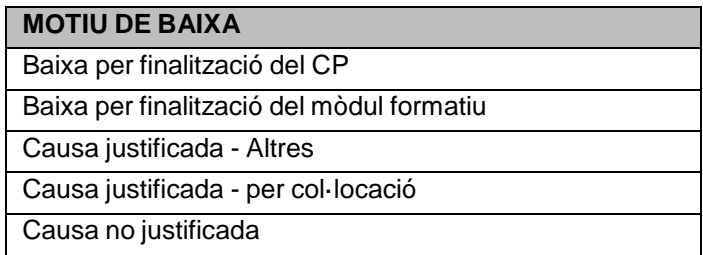

- El motiu de baixa estarà informat a la filera d'avaluació general de l'arxiu a carregar. Si s'informa a qualsevol altre nivell no es tindrà en compte.
- La data d'inici i fi de participació han d'estar en el format DD/MM/AAA i la data d'inici ha de ser menor o igual a la data fi.
- La data de fi de participació en cas de baixa serà la data d'aquesta.

# **Altres aspectes importants:**

Quan s'indiquen les avaluacions (camps A1 - A5) en el fitxer CSV s'ha de tenir en compte que 0,00 (utilitzar la coma per separar les unitats de les dècimes, mai un punt) és una nota vàlida i que el sistema té en compte per al càlcul de la mitjana. Només s'ompliran amb valors les columnes necessàries. Si el centre, per exemple, ha determinat que només farà ús de 3 columnes (A1, A2 i A3) deixarà en blanc les altres dues. Si s'hi incorporés un valor, en el moment de fer la càrrega aquest es tindrà en compte per fer el càlcul de mitjana i ens apareixerà un missatge d'error en no coincidir amb la mitjana real informada a l'arxiu.

D'altra banda, quan s'avalua un alumne que no ha assistit, s'ha d'indicar com a nota un 0,00 perquè l'examen es va realitzar però ell no s'hi va presentar. Si l'alumne no ha assistit al 75% d'hores presencials mínimes o no ha fet el 100% de les activitats de teleformació no podrà ser avaluat. En el fitxer de càrrega es farà constar una nota de 0,00 i una avaluació de No ha assistit.<br>L'exclusaté de se esta és avaluature se alumnas sus has sastituat l'avaluació final.

L'avaluació de no apte és **exclusiva** per alumnes que han realitzat l'avaluació final. **c**hiker de

# **Validació del contingut per GIA:**

Aquestes validacions es realitzaran agafant com a unitat l'alumne i consisteixen en les següents:

- Es comprovarà que si un alumne és EXEMPT en alguna competència (MF/UF) no es podrà rebre un registre en el fitxer d'entrada que vulgui modificar aquella competència.
- La nota apte, parcialment apte o apte amb nota (excel·lent, notable, no suficient) per accions en teleformació estarà permès si el total d'activitats online realitzades és el **100% de les activitats previstes** i el participant ha assistit mínim al **75% de les sessions presencials**.
- La nota *No ha assistit* serà vàlida només si el total d'activitats realitzades és 0 i el percentatge d'assistència presencial de l'alumne també es 0.
- A partir de la informació rebuda, i tenint en compte les dades d'assistència presencial ja informades a GIA, es calcularà a tots els nivells el percentatge d'hores assolides.

# **Pujar i modificar l'avaluació dels participants:**

Un cop l'arxiu CSV estigui complet, es podrà carregar a GIA fent ús del botó *càrrega d'avaluacions*.

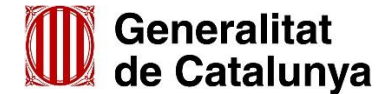

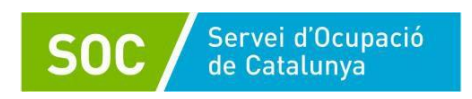

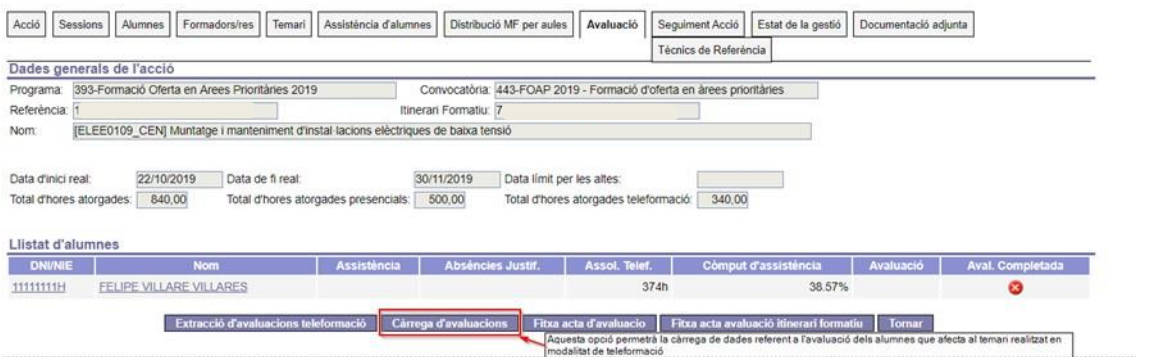

Les dades provinents del fitxer seran considerades com a correctes i GIA únicament realitzarà una comprovació en l'estructura i format del mateix, essent la persona que carregui aquesta informació la responsable de garantir que les dades siguin correctes.

En el cas que es superin totes les validacions, la informació del fitxer serà incorporada a GIA i mostrarà un missatge confirmant la càrrega.

Si posteriorment es volguessin modificar dades, es pot carregar un nou arxiu, i cada nova incorporació d'un fitxer reemplaçarà les dades ja existents.

Si s'han produït errors de validació d'estructura i/o contingut, es mostrarà el conjunt d'errors detectats i no es realitzarà la càrrega de cap dada del fitxer.

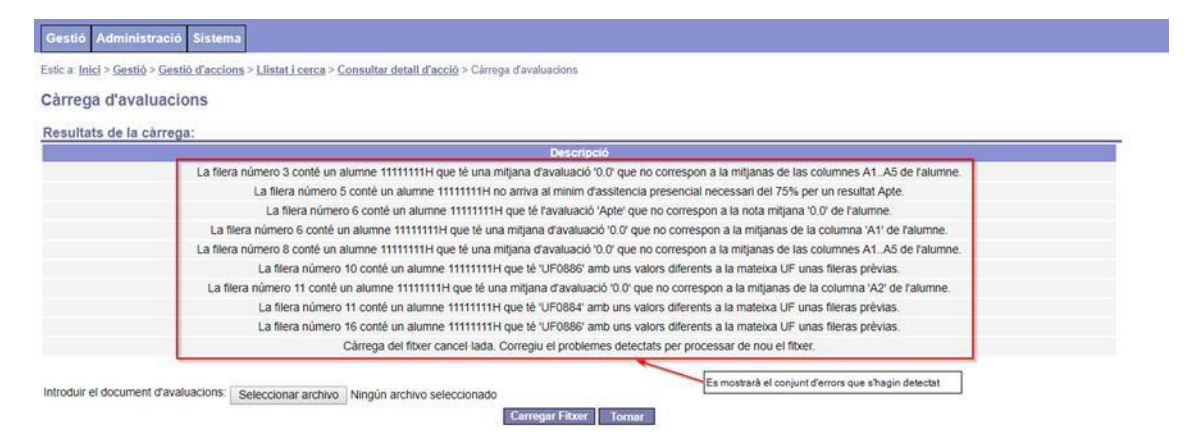

La informació visible de l'avaluació a GIA un cop carregat l'arxiu té els següents canvis:

- S'inclou una nova columna de nom **"Assol. Telef."** on es mostren en hores i minuts l'equivalència d'hores *assolides en teleformació* i que es calculen a partir de les activitats previstes i realitzades que s'hagin informat al fitxer de càrrega.
- A la columna **"Còmput d'assistència"** es mostra per a cada alumne el seu percentatge d'assistència total amb la inclusió de la teleformació (l'equivalent en hores de les activitats realitzades), l'assistència presencial i les absències justificades.

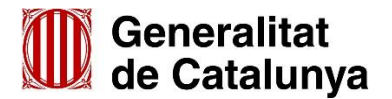

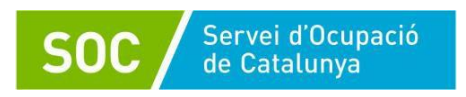

Acció | Sessions | Alumnes | Formadorshes | Terran | Assistència d'alumnes | Distribució MF per autes | Avaluació | Seguiment Acció | Estat de la pestó | Documentació adjunta

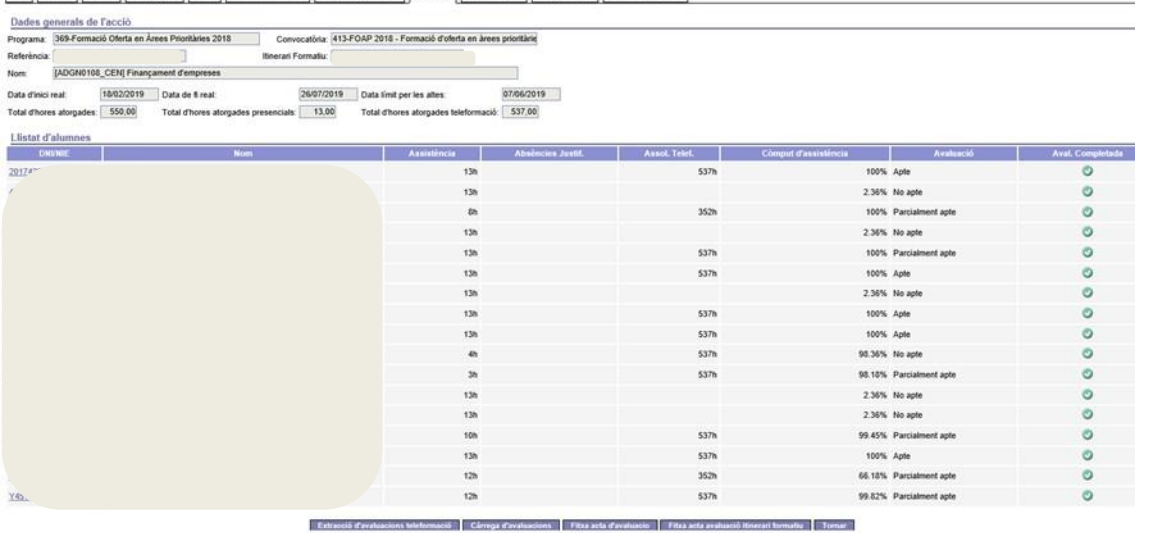

# **Tancament de l'IFA (Teleformació):**

El tancament de l'IFA no es veurà afectat per la incorporació de les dades de teleformació i es farà de la mateixa manera que en la modalitat presencial.

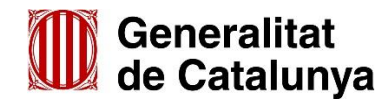

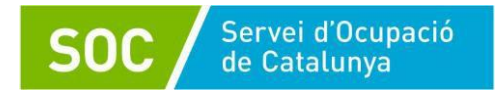

## **Model Arxiu CSV (Teleformació)**

Presentem un model gràfic de l'arxiu CSV amb les dades que cal incorporar a cada casella.

Les cel·les blanques amb text negre correspon a les dades que surten directament al descarregar l'arxiu des de GIA. Les cel·les amb text en vermell corresponent a les que cal informar manualment. Les cel·les grises és on cal incorporar les fórmules per calcular les notes mitges per activitats (A1, A2...A5), la mitja de UF i Mòdul i el sumatori d'activitats totals previstes i realitzades

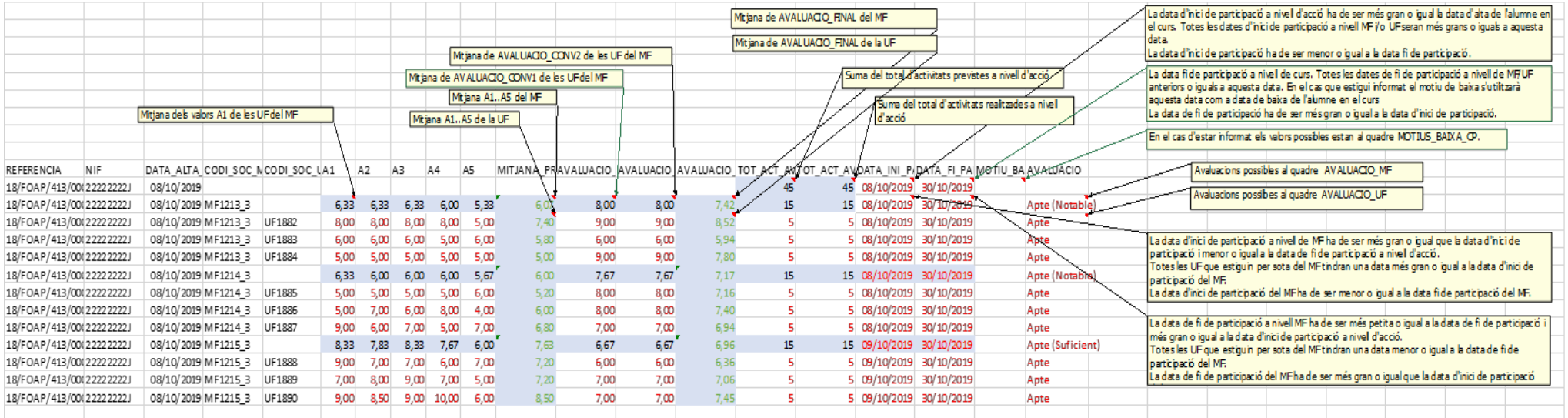

Disposeu també d'una plantilla Excel amb les fórmules incorporades per facilitar la tasca.

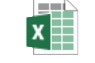

Model arxiu càrrega amb fòrmules\_CEN.xls

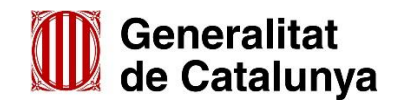

## **Persona de contacte**

Servei de Formació Professional per Carles Garcia Cubero [qualificació.soc@gencat.cat](mailto:qualificació.soc@gencat.cat)

a la Inserció Tel. 93 553

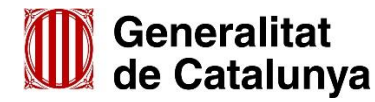